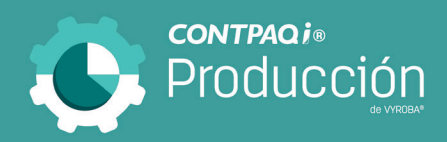

# Carta Técnica

<span id="page-0-0"></span>Versión: 4.0.0 Liberación: 18 de febrero de 2021 20210204

Licenciamiento El licenciamiento del sistema es anual, por lo que tienes derecho a adquirir gratuitamente las actualizaciones dentro del rango de tiempo de tu licencia.

Al actualizar una versión, es OBLIGATORIO desinstalar la anterior versión del sistema en servidor como en terminales que se encuentren en la red. Programa el proceso de actualización y avisa oportunamente a los usuarios de las terminales antes de ejecutarlo.

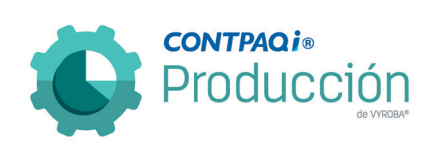

# Contenido

<span id="page-1-0"></span>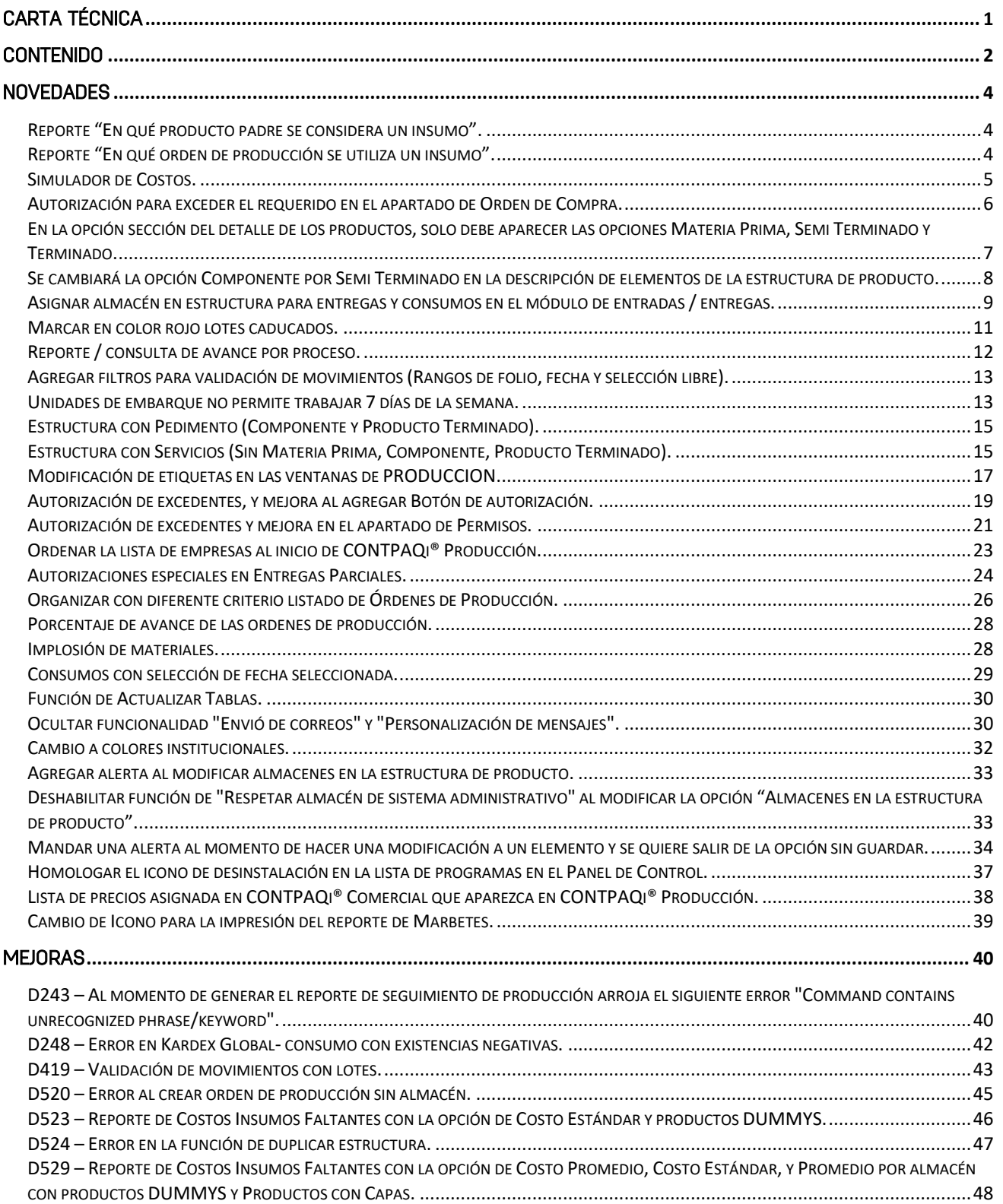

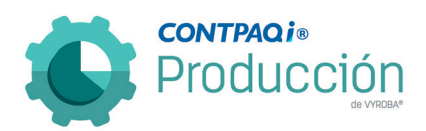

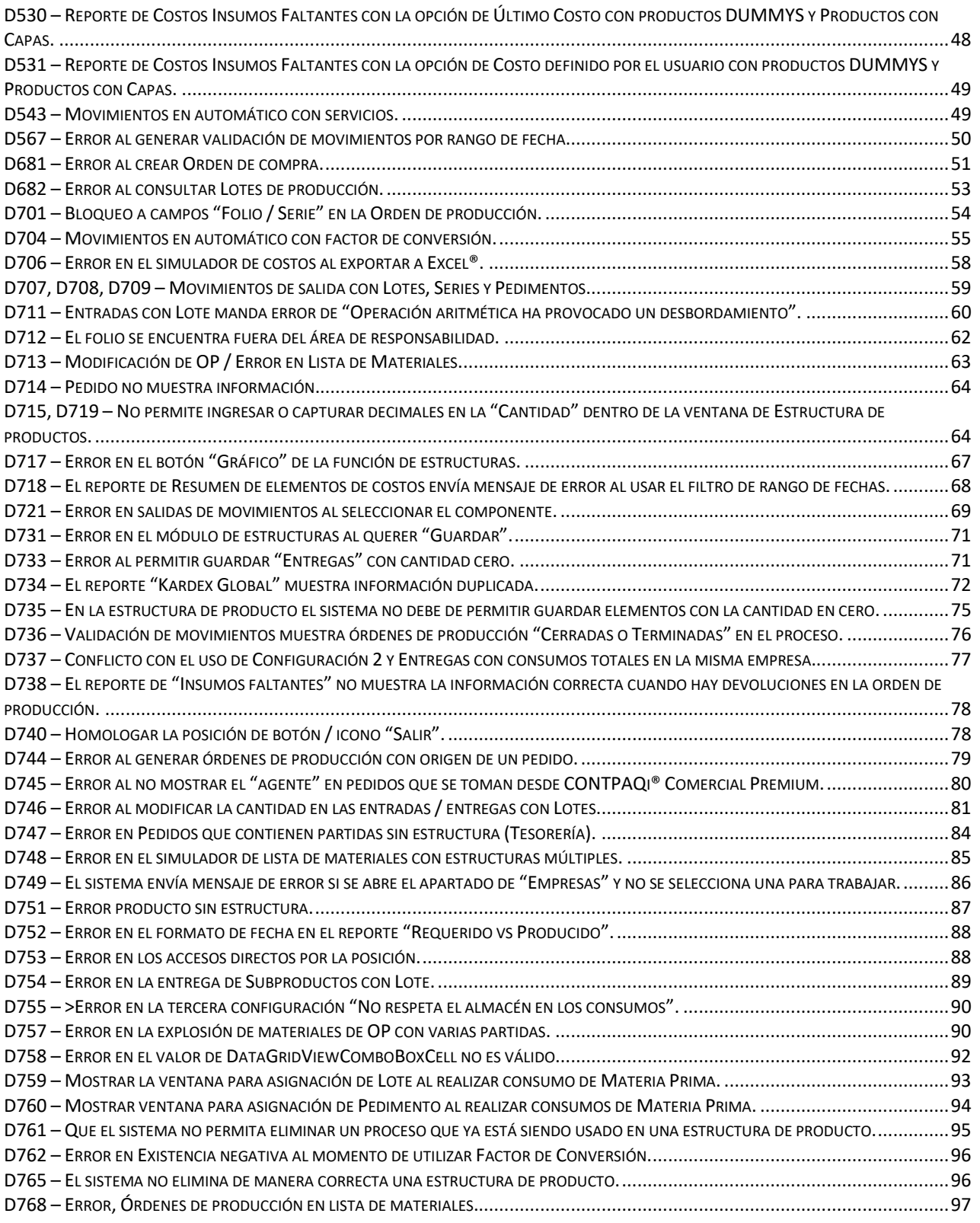

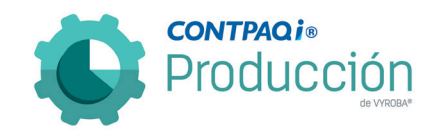

# **Novedades**

### <span id="page-3-1"></span><span id="page-3-0"></span>Reporte "En qué producto padre se considera un insumo". C084

Se agrega un reporte que nos indica en qué "Producto padre" aparece un insumo. Esto para facilitar la búsqueda de materias primas en cada una de las estructuras.

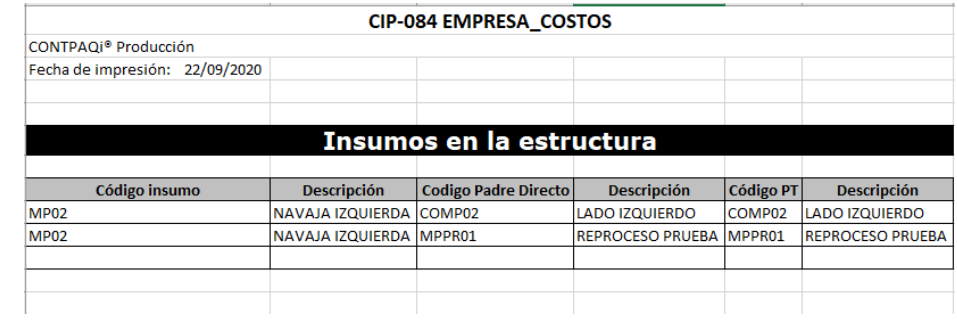

#### <span id="page-3-2"></span>Reporte "En qué orden de producción se utiliza un insumo". C085

Se agrega un reporte que nos indica en qué "Orden de producción" se utiliza un insumo. Esto para conocer cuánto se ha consumido de materias primas y en que órdenes.

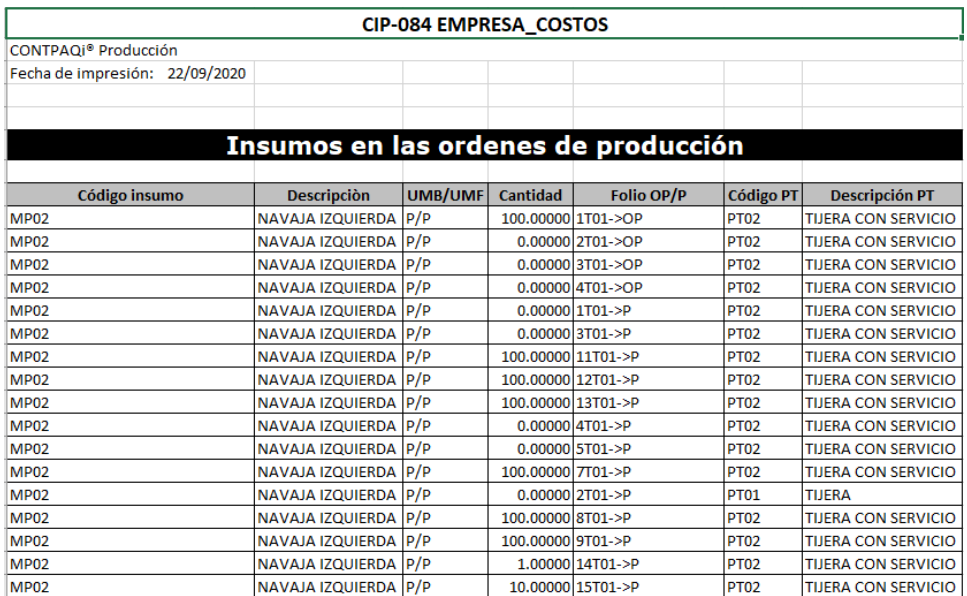

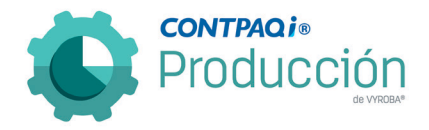

# <span id="page-4-0"></span>Simulador de Costos.

#### C105 y C103

Se agregan los "Servicios" tanto de OP como por unidad para que el costo que muestra esté completo.

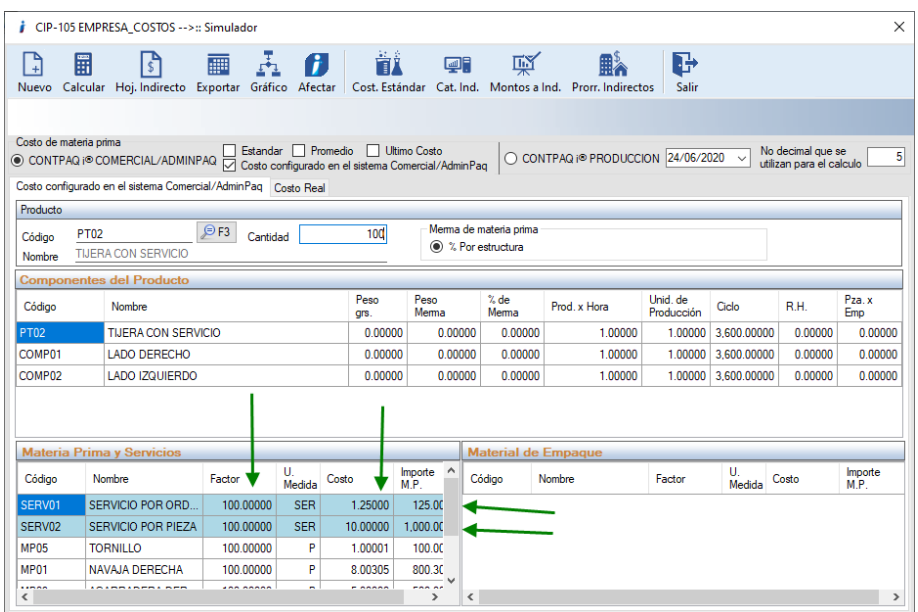

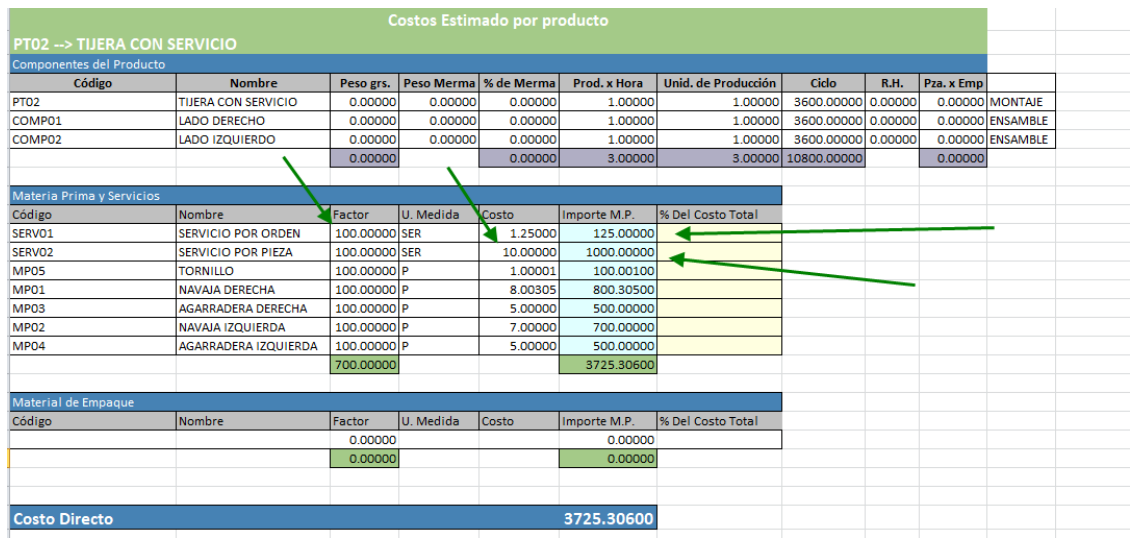

Se observa que tanto en la consulta como en la hoja de Excel® ya muestra la información de los servicios.

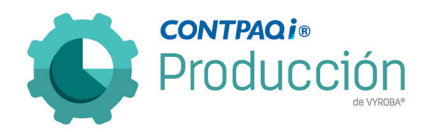

#### <span id="page-5-0"></span>Autorización para exceder el requerido en el apartado de Orden de Compra. C138

Se agrego el control de que cuando se requiera comprar más producto del requerido o en su caso modificar la cantidad sugerida en una Orden de Compra, esté activado el parámetro que nos permita esta actividad.

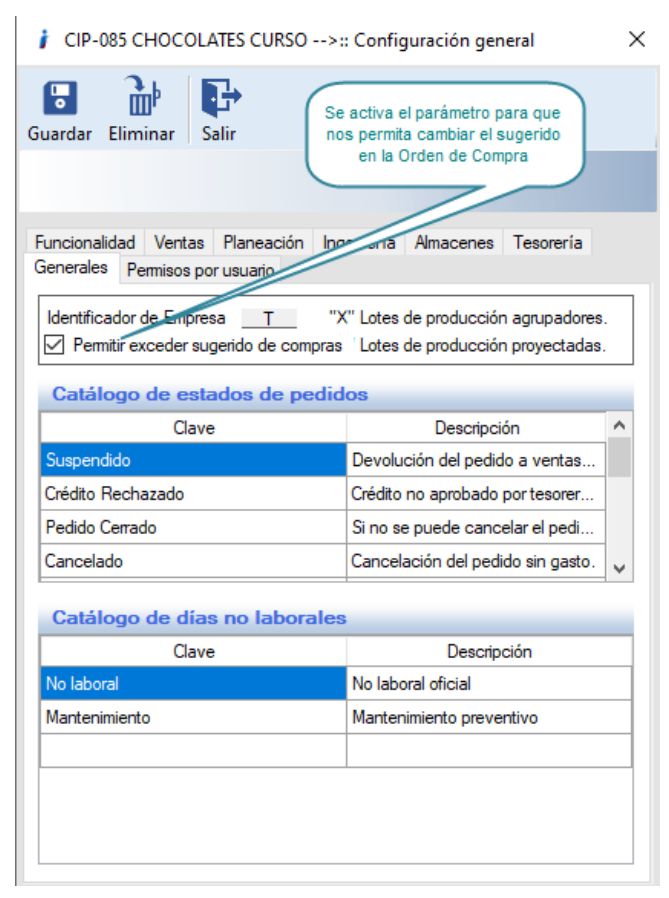

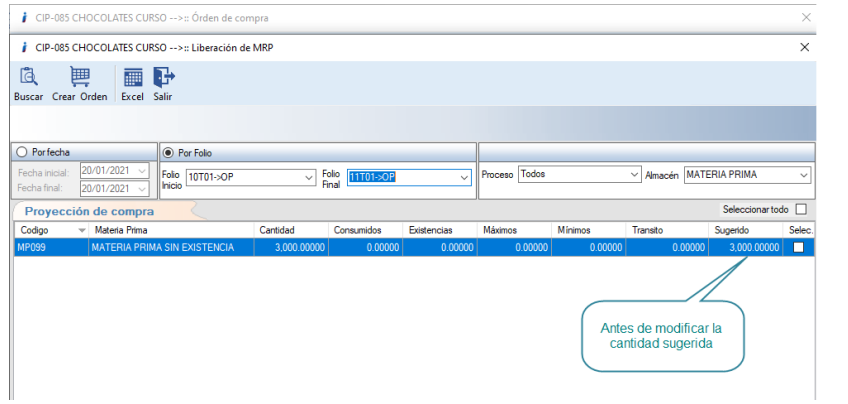

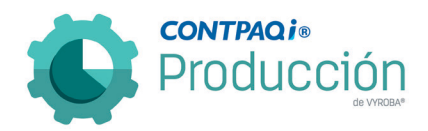

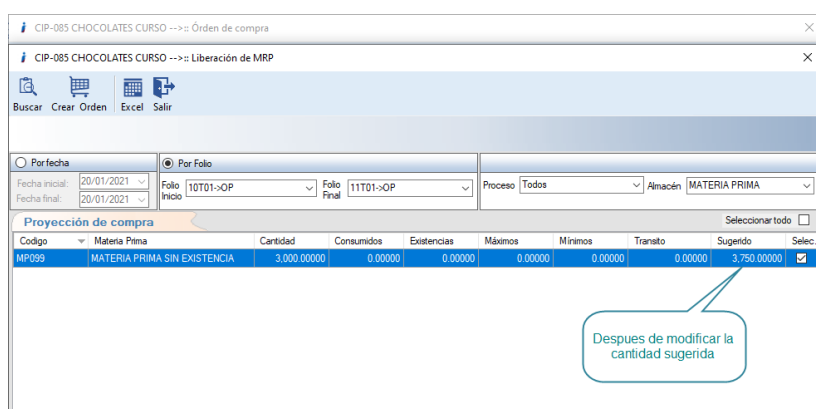

Nos muestra la casilla para seleccionar la nueva cantidad a comprar.

#### <span id="page-6-0"></span>En la opción sección del detalle de los productos, solo debe aparecer las opciones Materia Prima, Semi Terminado y Terminado.

#### C155

Se detectó, como área de mejora, quitar el elemento "Reproceso" en el apartado de elementos de la estructura para evitar confusiones con el usuario ya que este elemento está fuera de uso.

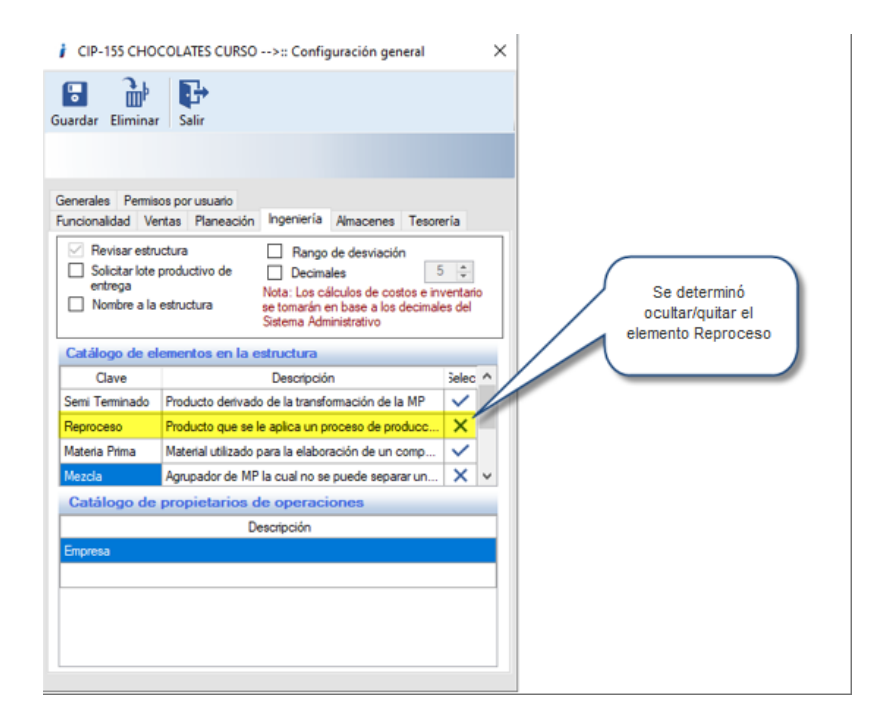

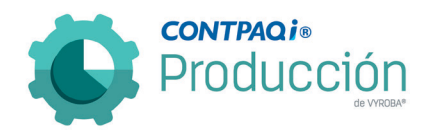

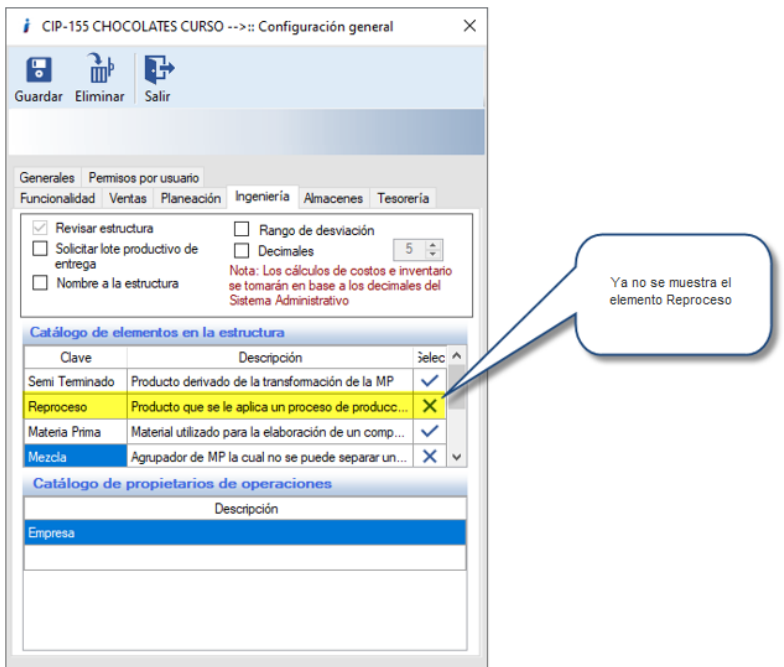

#### <span id="page-7-0"></span>Se cambiará la opción Componente por Semi Terminado en la descripción de elementos de la estructura de producto. C156

Se deberá cambiar el nombre del elemento "Componente" por el de "Semi Terminado" para que el usuario no se confunda.

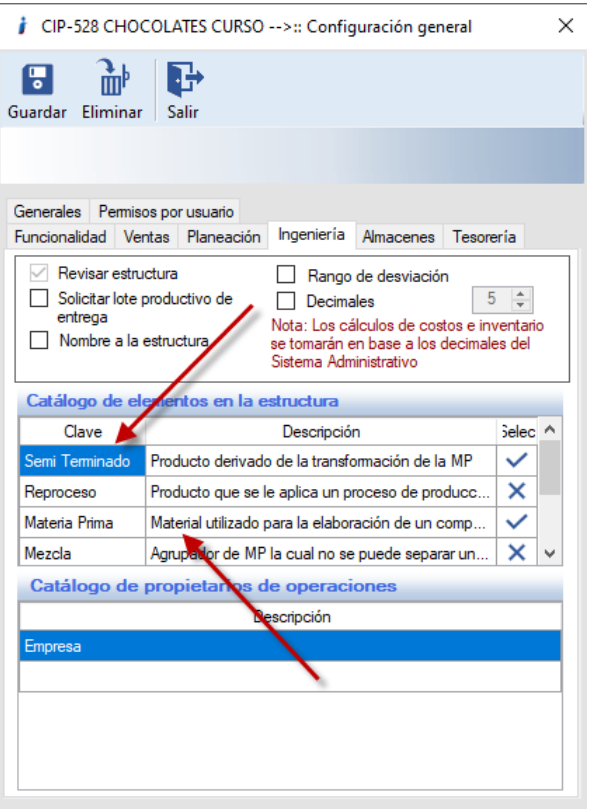

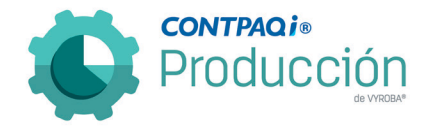

# <span id="page-8-0"></span>Asignar almacén en estructura para entregas y consumos en el módulo de entradas / entregas.

#### C161 C170 C174

Se agregó la funcionalidad de que al momento de crear una estructura de producto se pueda asignar un almacén por omisión; esto para facilitar al usuario tanto el consumo de insumos como la entrega de productos en sus almacenes correspondientes. Se realiza primero en la configuración y se activa la función respectiva; después en la estructura se agrega el almacén para cada elemento.

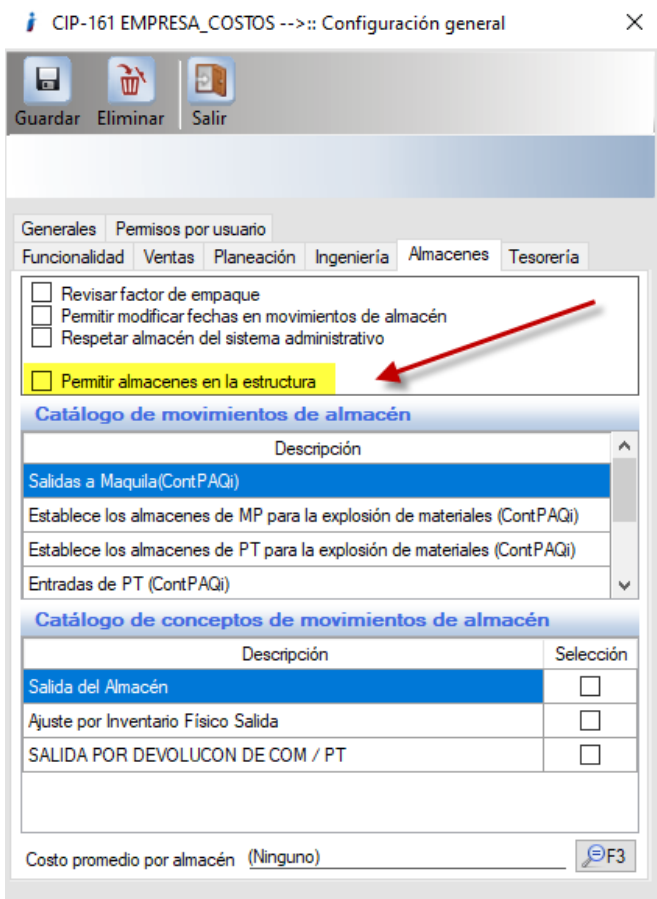

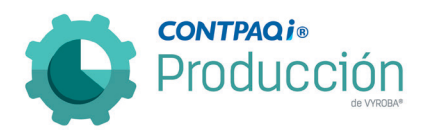

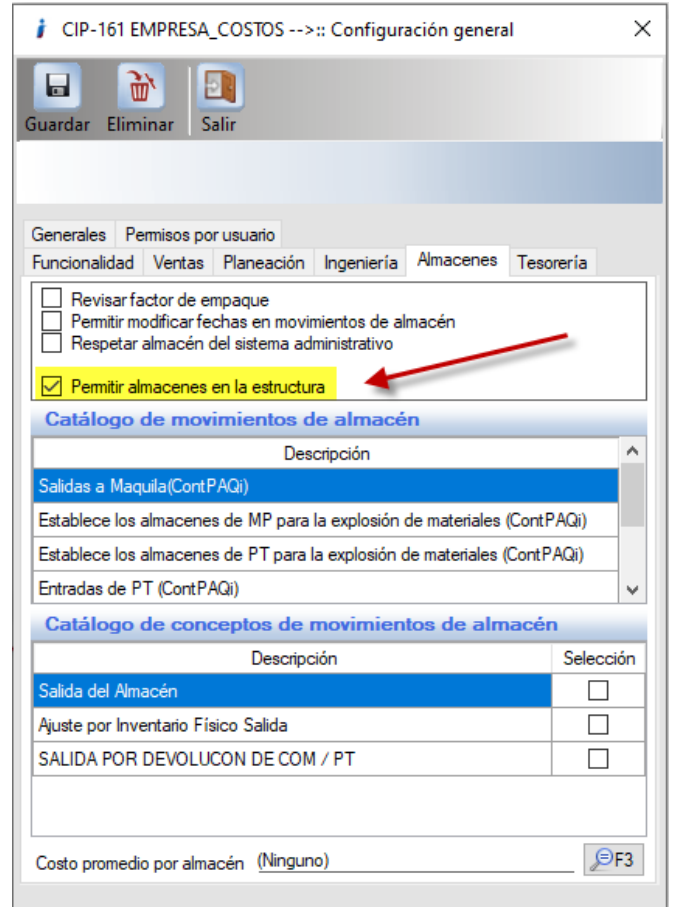

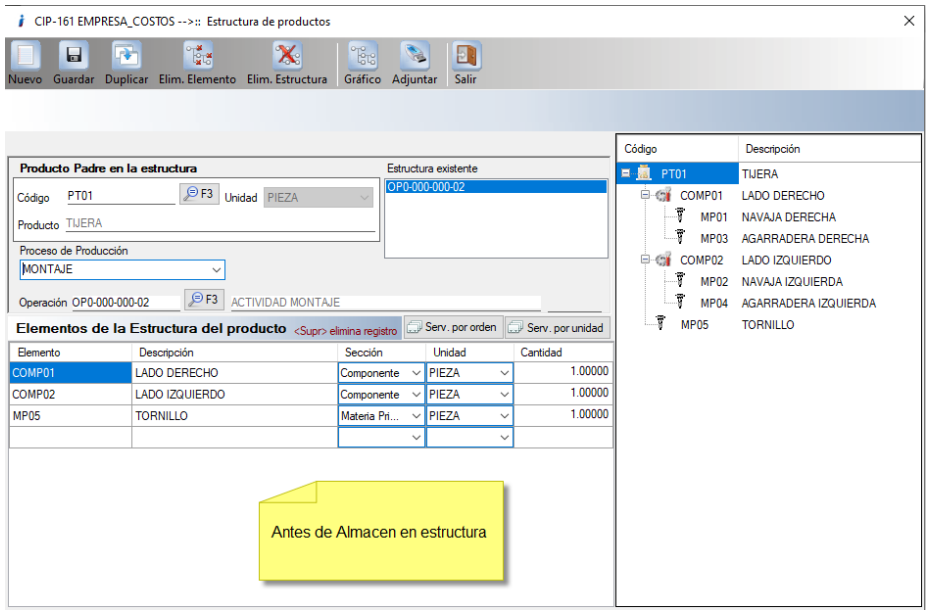

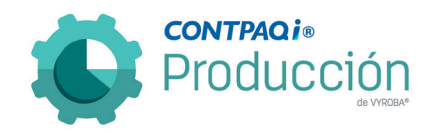

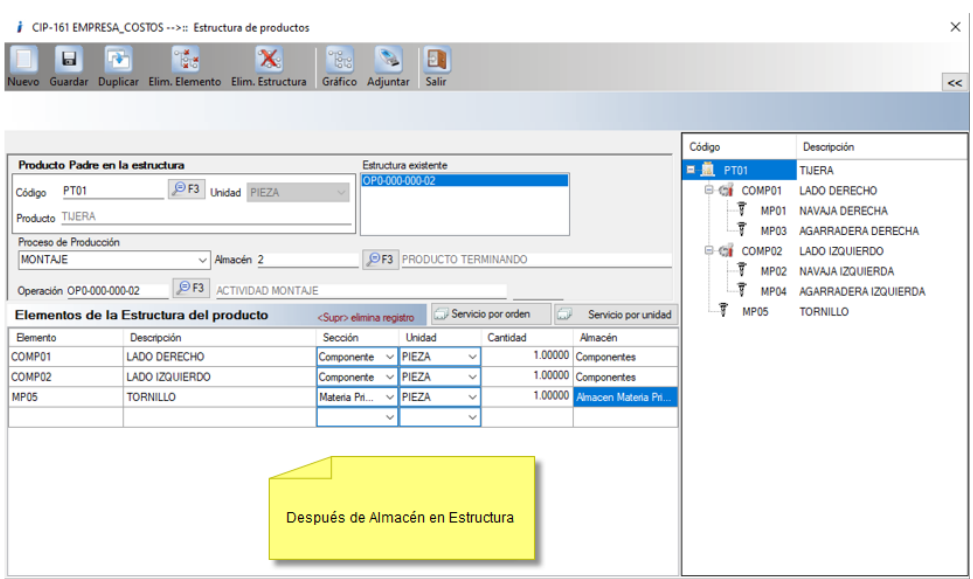

# <span id="page-10-0"></span>Marcar en color rojo lotes caducados.

#### C171

Se agregó la funcionalidad que en la salida de insumos o materias primas, cuando el producto esté configurado como "Lote", los muestre ordenados de acuerdo a su fecha de caducidad y en su caso muestre en color "ROJO" aquellos que se encuentren caducados.

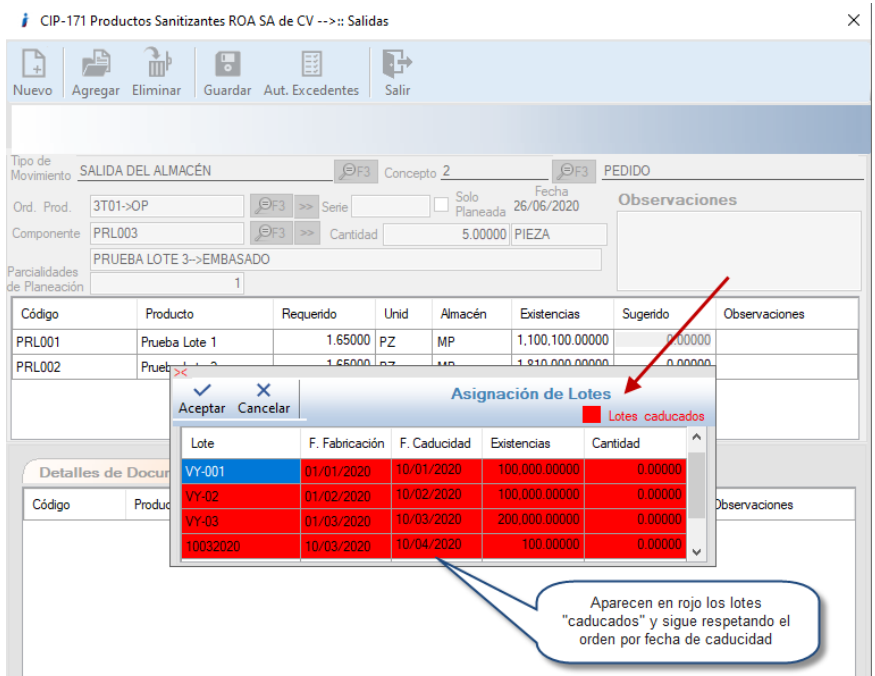

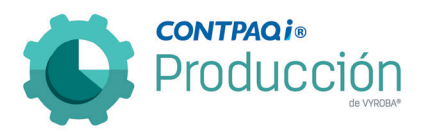

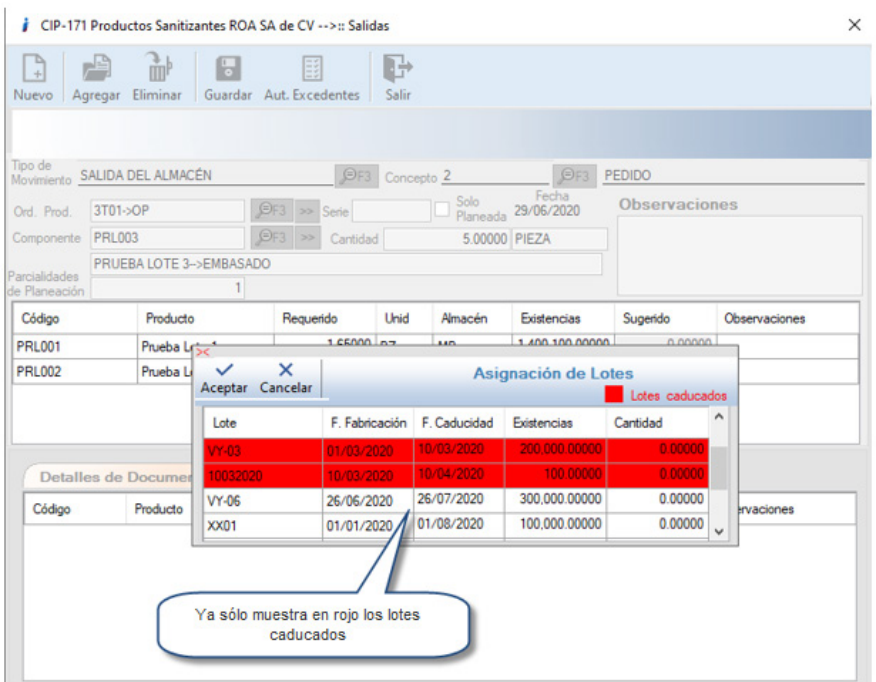

### <span id="page-11-0"></span>Reporte / consulta de avance por proceso.

#### C179

Se agregó la funcionalidad de la consulta o reporte de Avance por proceso donde se muestra las piezas y porcentajes de las Órdenes de Producción. Se puede filtrar la consulta por Folio, Producto y Proceso.

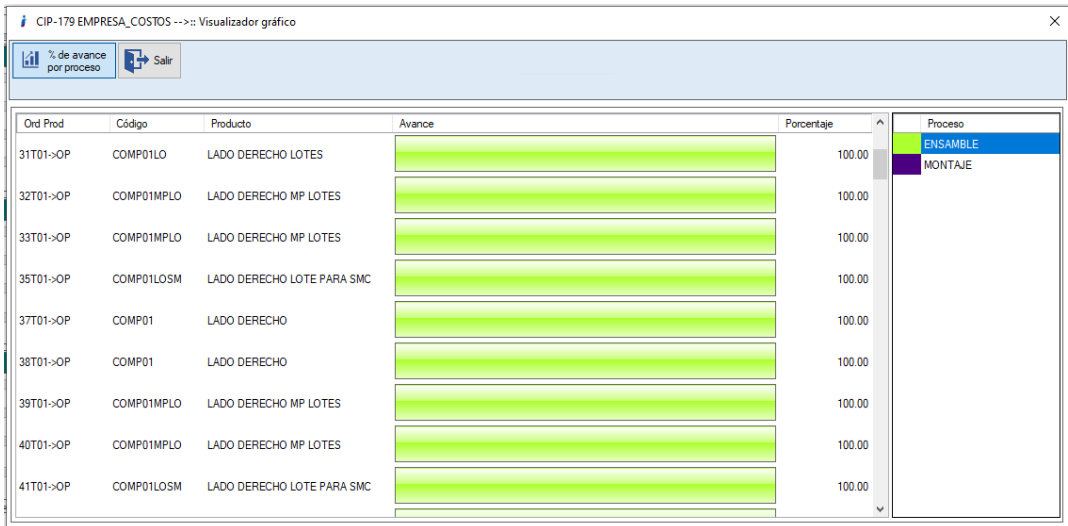

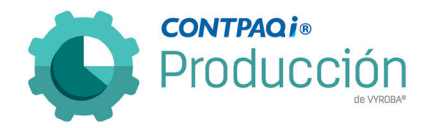

#### <span id="page-12-0"></span>Agregar filtros para validación de movimientos (Rangos de folio, fecha y selección libre). C180

Se agregaron los filtros de selección para folios, fecha y selección libre. Esto permitirá que el proceso sea más eficiente ya que anteriormente, se validaban todas las órdenes de producción y esto provocaba que el proceso consumiera mucho tiempo.

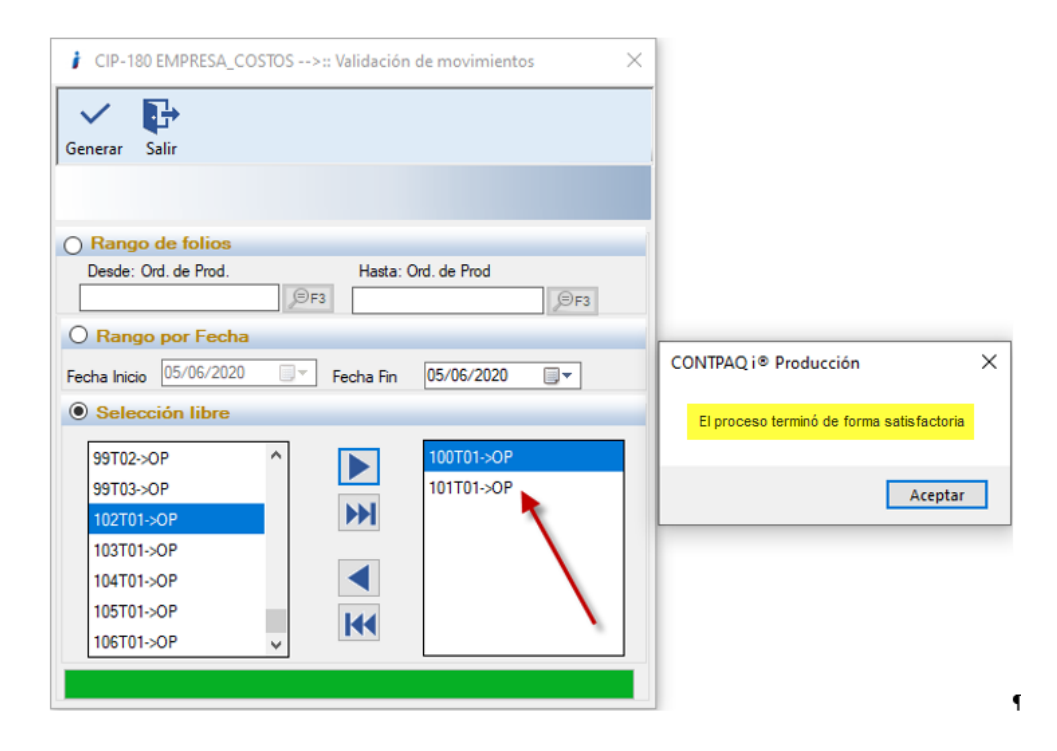

#### <span id="page-12-1"></span>Unidades de embarque no permite trabajar 7 días de la semana. C316

Se agregó la funcionalidad para que las unidades de transporte puedan ser utilizadas los siete días de la semana y así poder embarcar en cualquier momento.

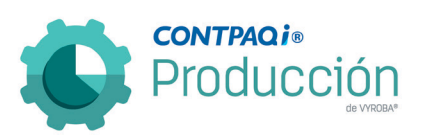

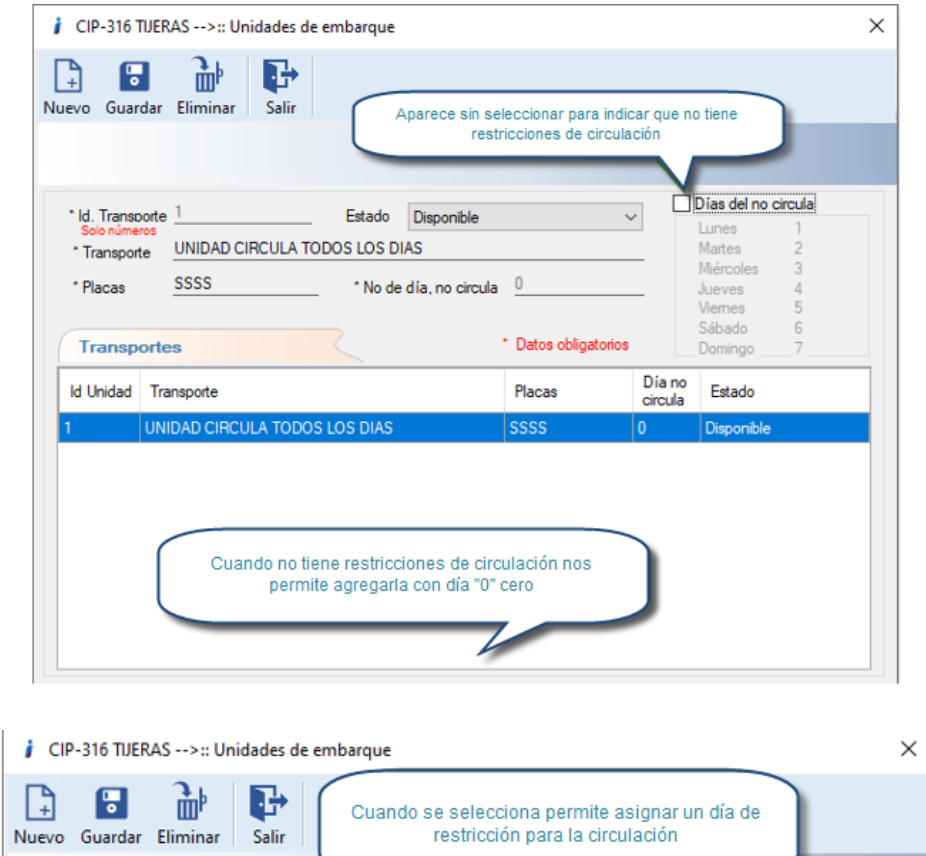

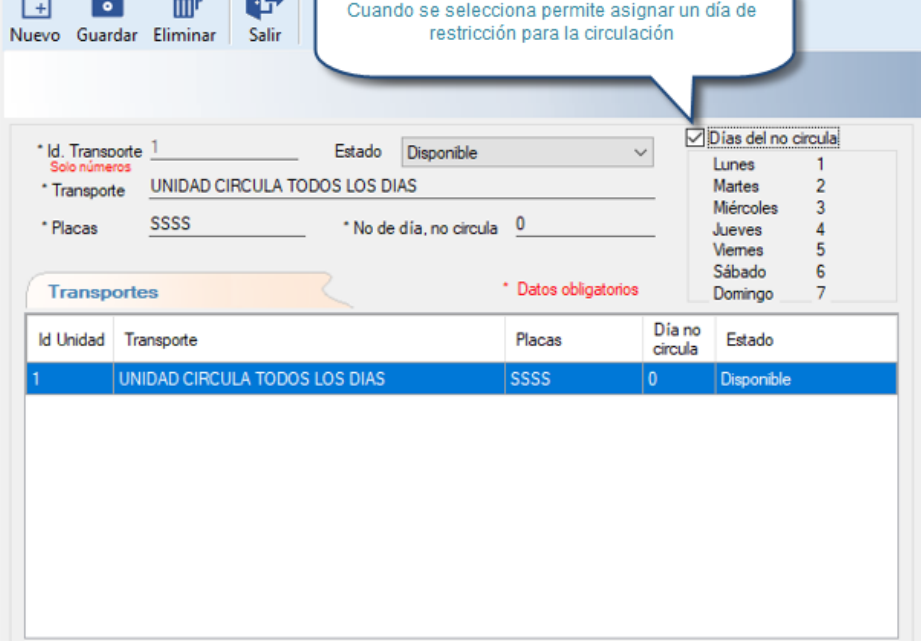

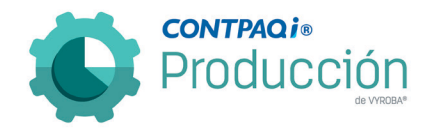

#### <span id="page-14-0"></span>Estructura con Pedimento (Componente y Producto Terminado).

C345

Se agregó la funcionalidad para que no se permita que los productos que están configurados con "Pedimento", se definan como "Componente / Semi terminado o Producto terminado; ya que sólo pueden ser incluidos como "Materia Prima".

Esto ayuda a los usuarios a tener más íntegra la información y funcionalidad en las estructuras.

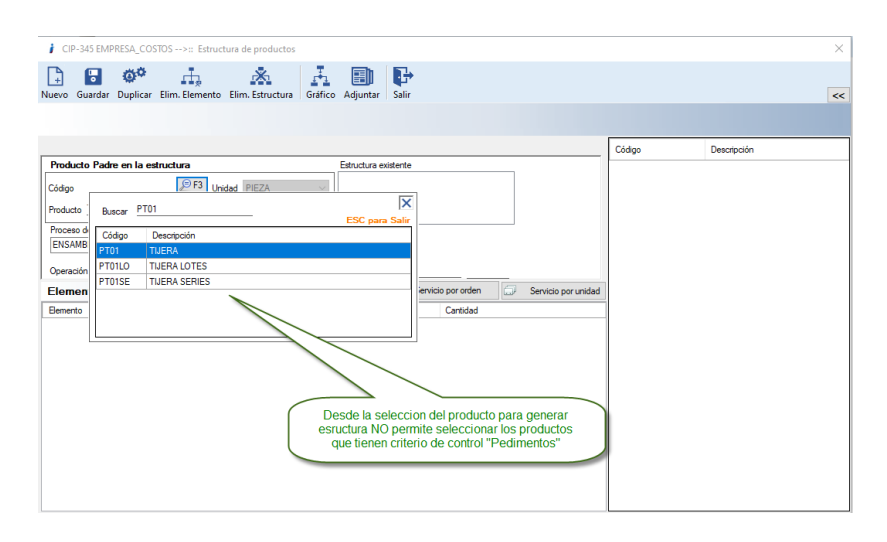

#### <span id="page-14-1"></span>Estructura con Servicios (Sin Materia Prima, Componente, Producto Terminado). C346

Se agregó la funcionalidad para que al capturar las estructuras no permita guardar la información si por lo menos no tiene un insumo ya sea Materia Prima o Componente. Deberá mandar mensaje de error indicando que "No se permite generar una estructura solo con servicios".

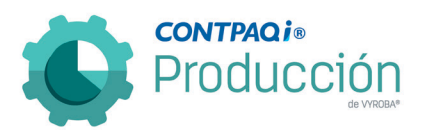

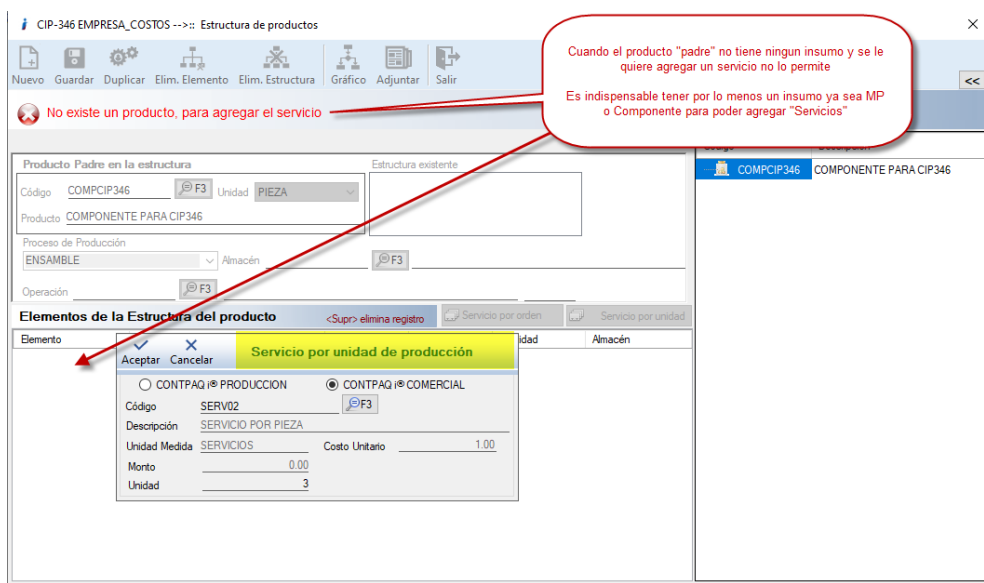

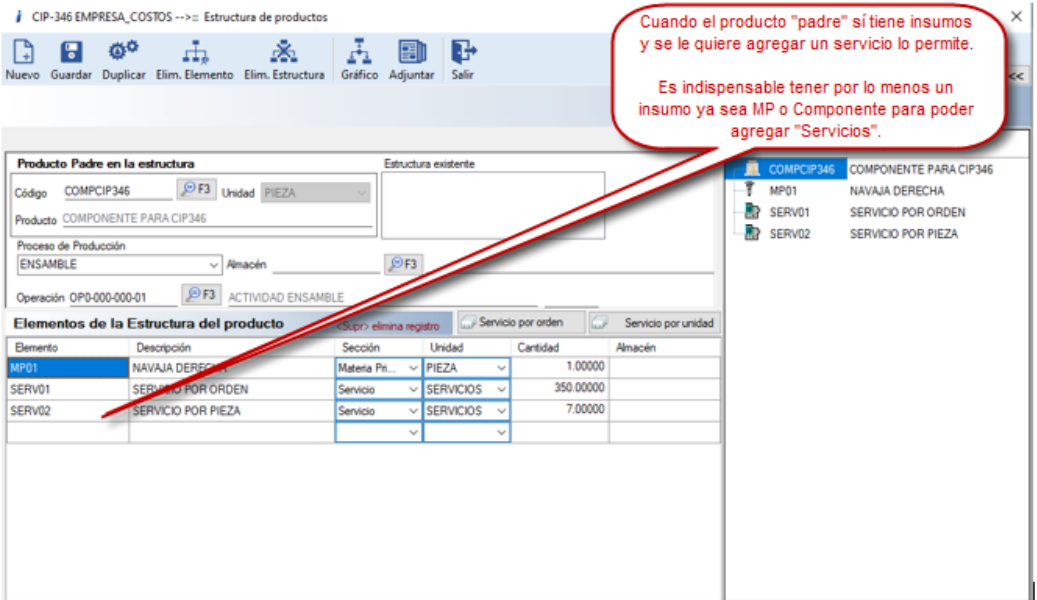

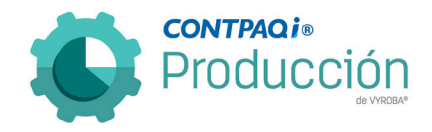

#### <span id="page-16-0"></span>Modificación de etiquetas en las ventanas de PRODUCCION. C355 C356

Se modificaron varios títulos de las opciones de Producción, ya que éstas tenían un nombre diferente en el menú respecto de la ventana dentro de la función. Se realizó esta actividad para facilitar el uso de la aplicación.

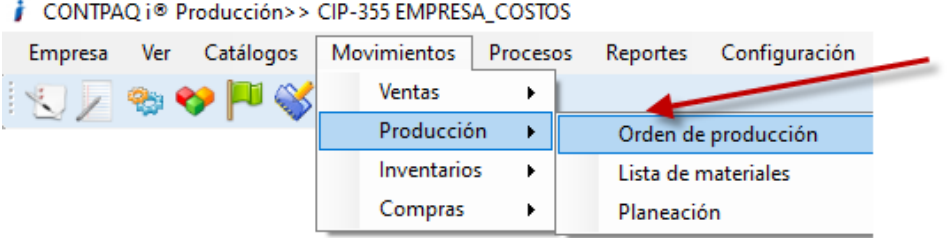

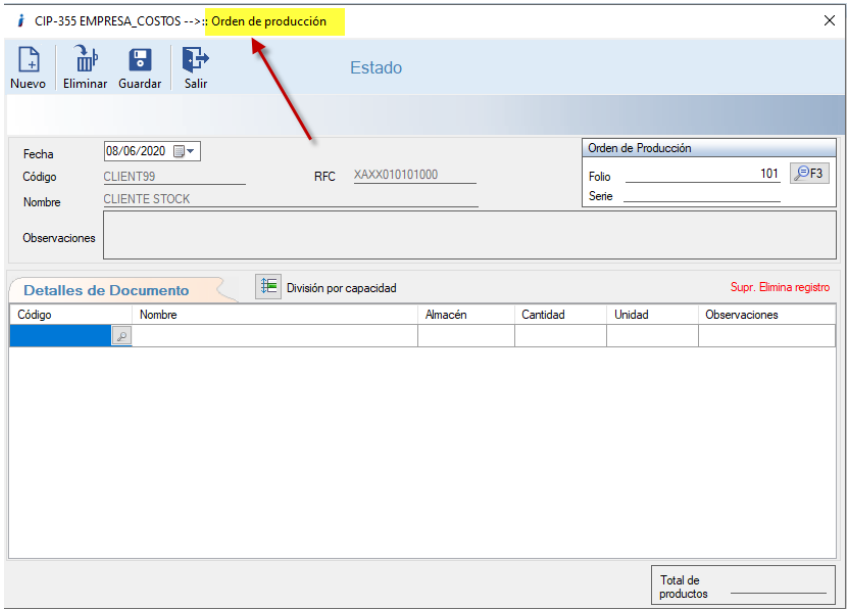

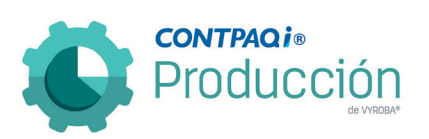

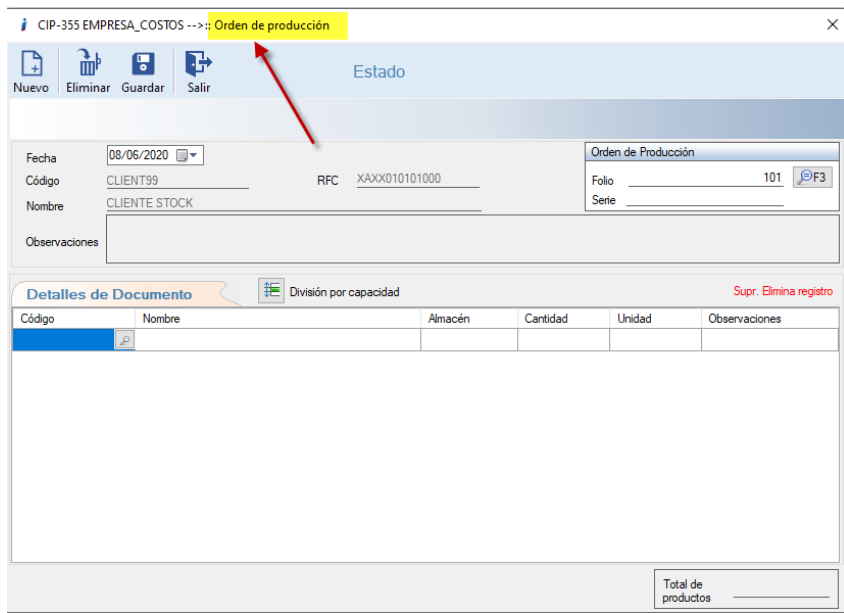

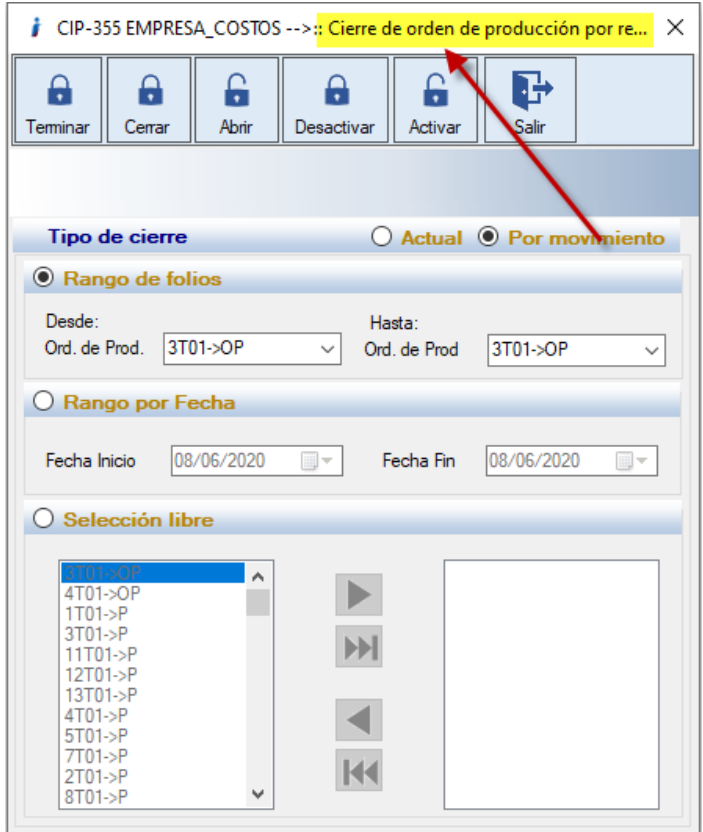

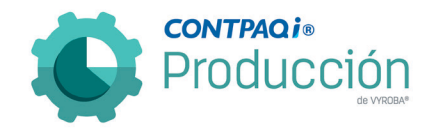

#### <span id="page-18-0"></span>Autorización de excedentes, y mejora al agregar Botón de autorización. C404

Actualmente, cuando el usuario está realizando las salidas de insumos y requiere autorizar el excedente de alguna materia prima, se ve en la necesidad de salir de dicha ventana provocando que pierda todo lo capturado para después dirigirse al menú de Procesos y poder ingresar a la Autorización de excedentes. Al regresar a la opción de salida de insumos debe capturar todo desde cero, lo cual genera pérdida de tiempo al usuario. Se agregó la funcionalidad de tener un "Botón / Icono", con el nombre "Aut. Excedentes", que permite ir a la opción de autorización sin necesidad de salir de la función y de esta manera ganar tiempo y no recapturar la información.

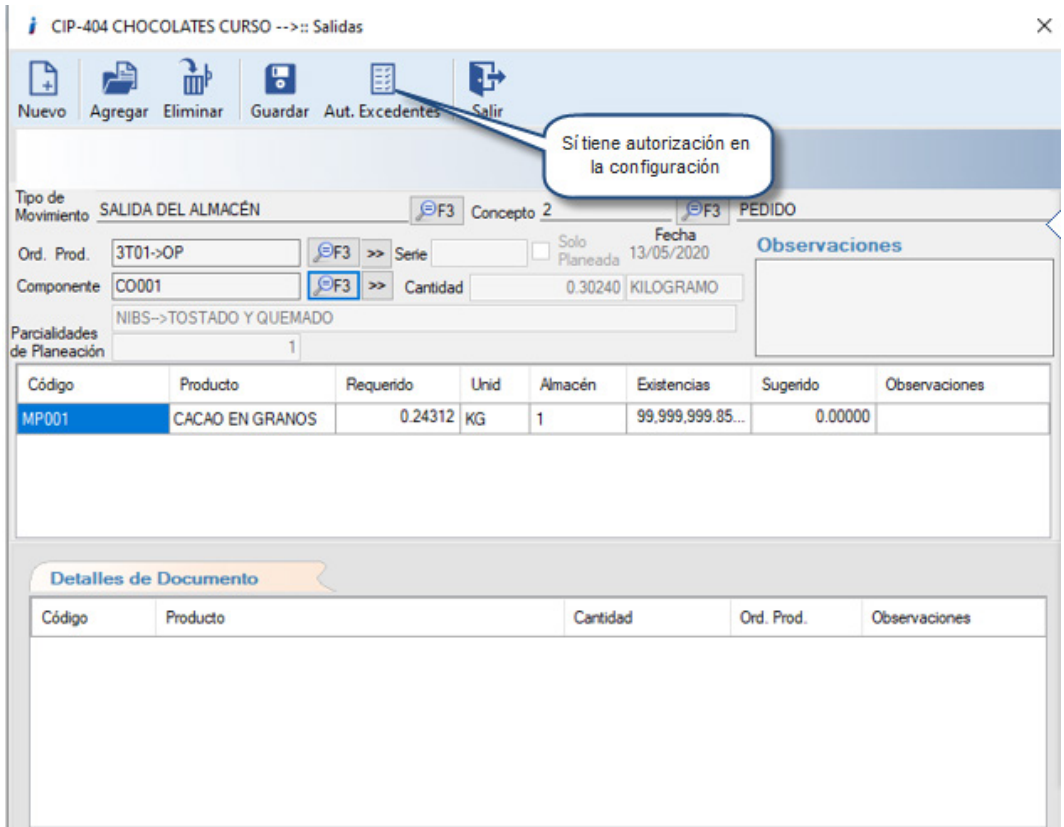

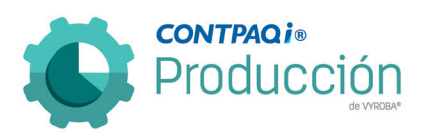

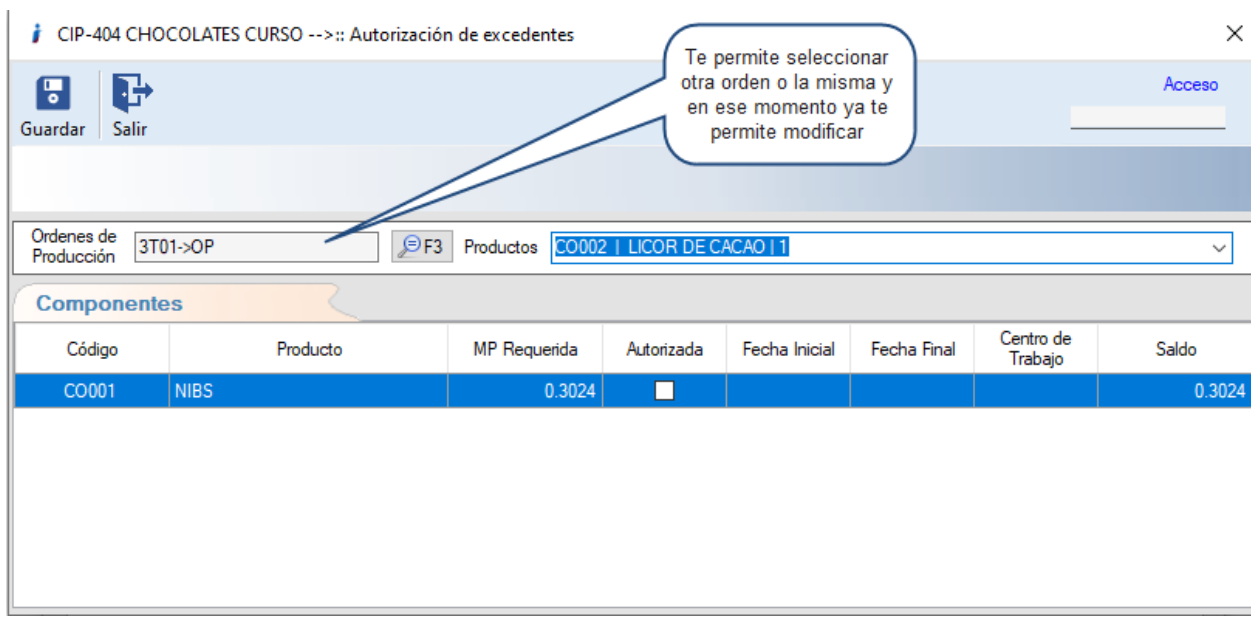

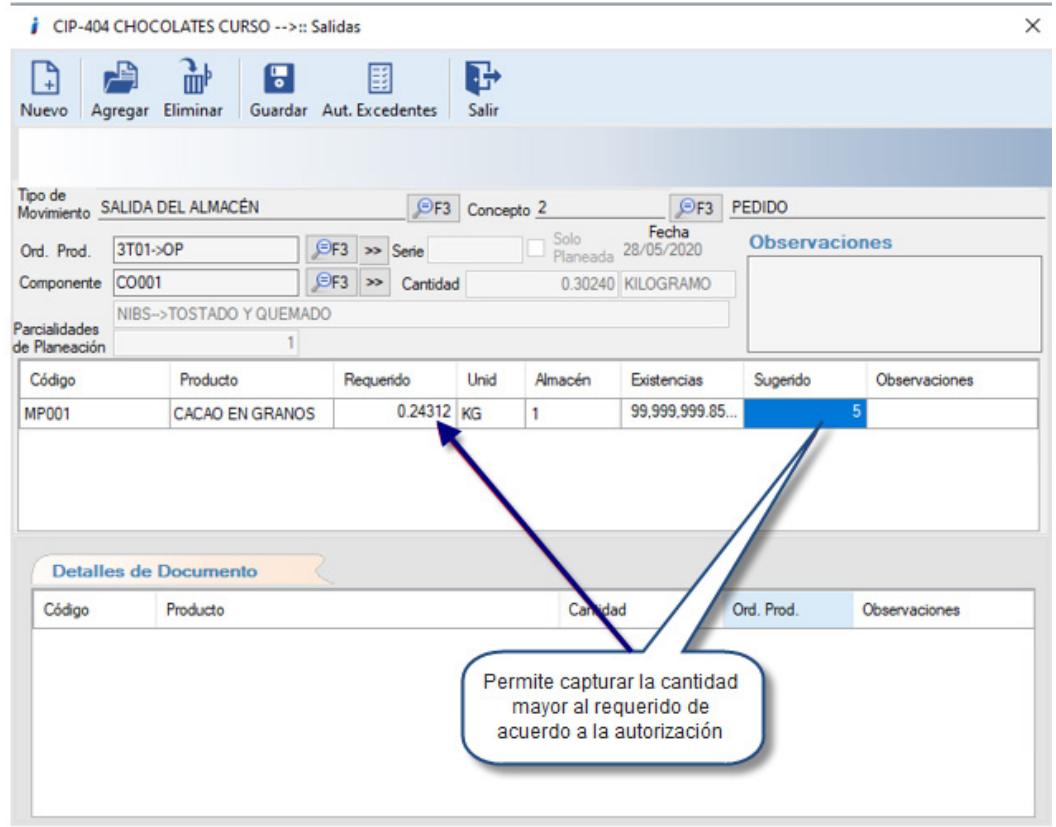

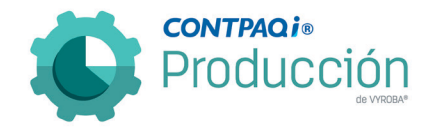

#### <span id="page-20-0"></span>Autorización de excedentes y mejora en el apartado de Permisos. C405

En el sistema siempre aparecía como habilitada la opción de "Autorización de excedentes" en la siguiente ruta: "Procesos >> Autorización de excedentes", sin embargo, si el usuario deseaba utilizar esta opción le mostraba el siguiente mensaje: "El usuario no tiene privilegios para realizar esta acción". Se agregó la funcionalidad de que si no estaba autorizado o no tenía permisos se inhabilitara esta opción y sólo se habilitara cuando sí tenga permisos.

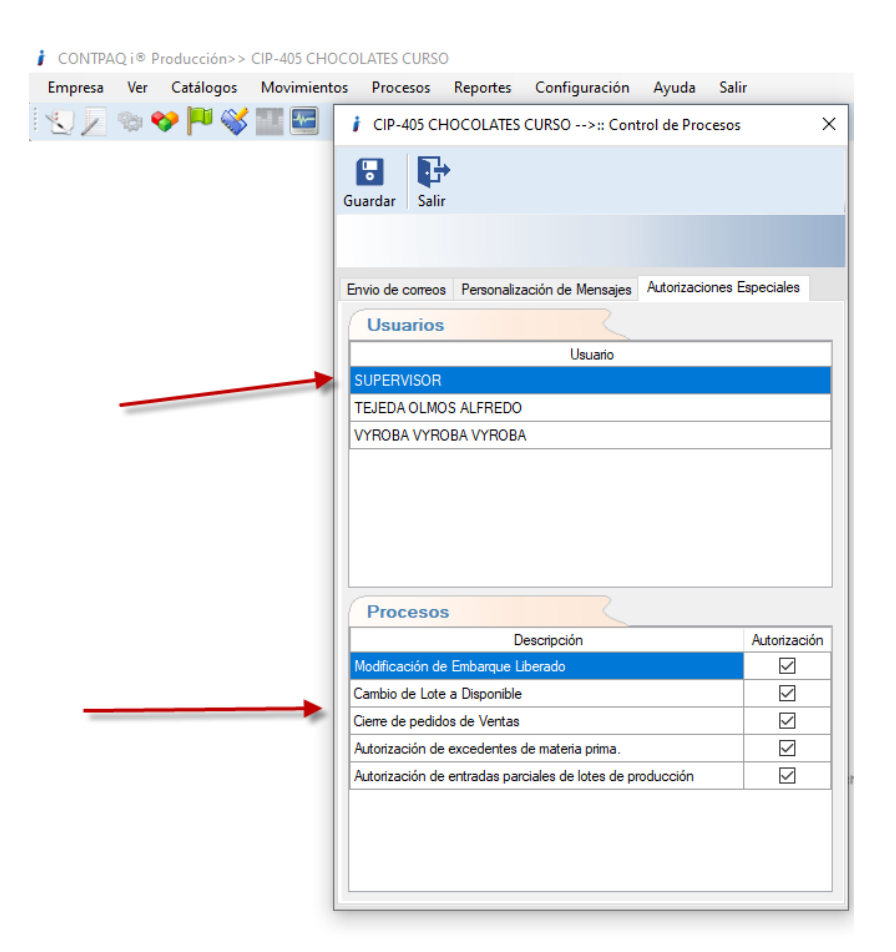

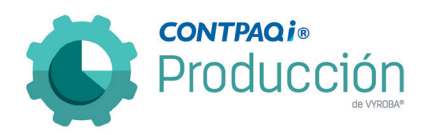

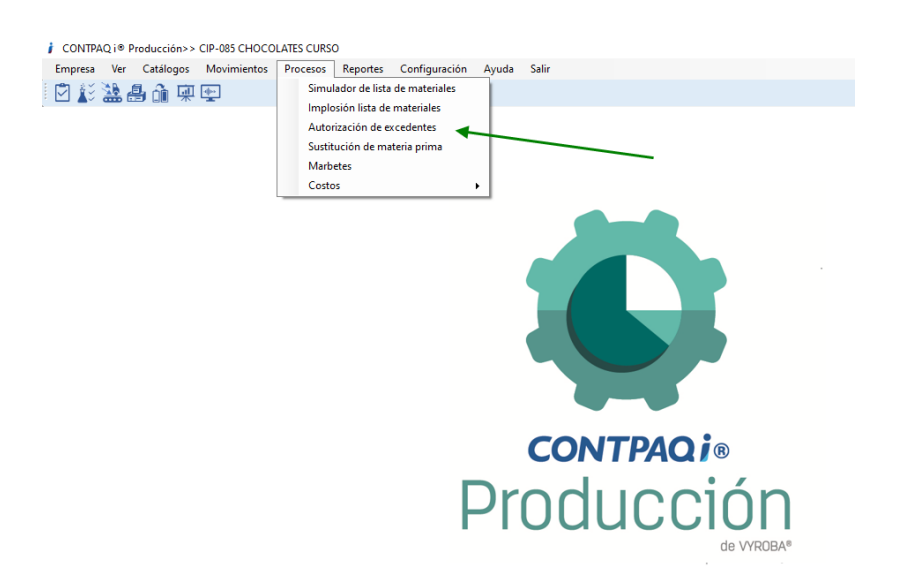

Cuando el usuario sí tiene privilegios sí muestra habilitada la opción en el menú.

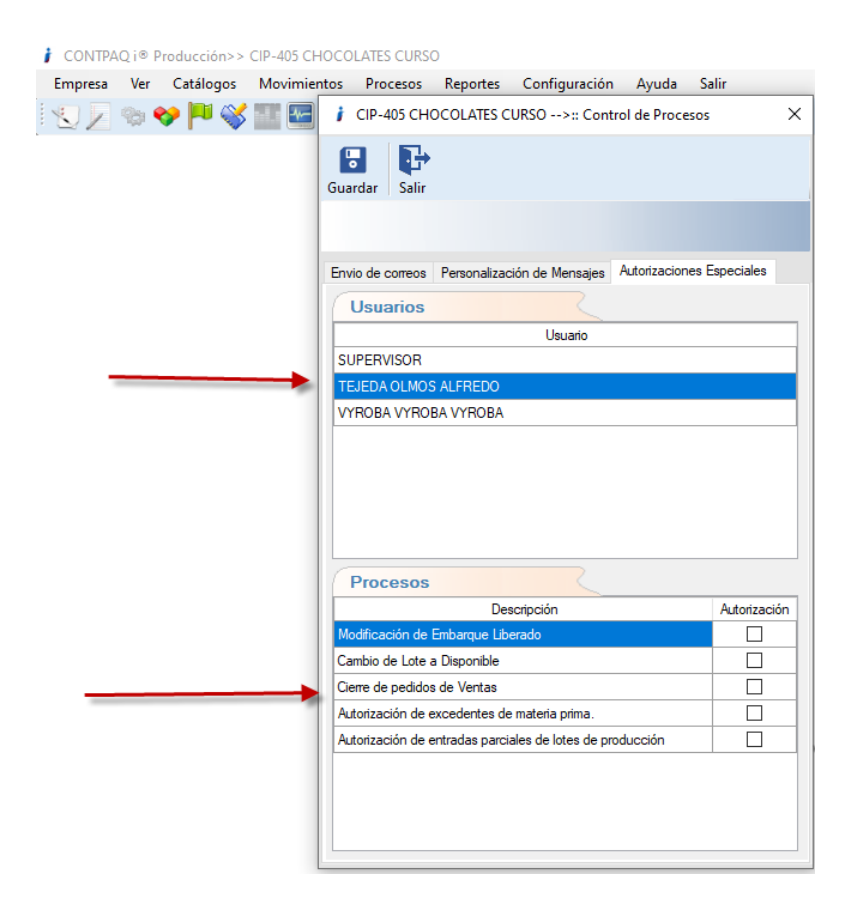

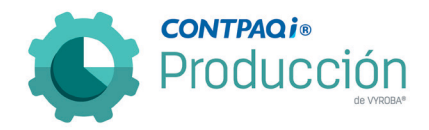

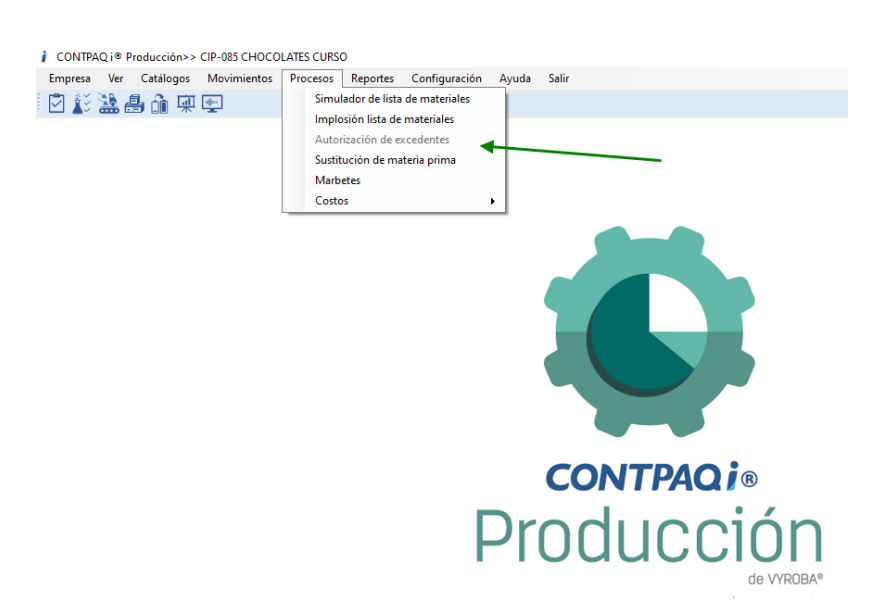

Cuando el usuario no tiene privilegios, no muestra habilitada la opción en el menú.

# <span id="page-22-0"></span>Ordenar la lista de empresas al inicio de CONTPAQi® Producción.

#### C409

Se modificó el orden en que se muestra la lista de empresas al momento de iniciar el sistema. Anteriormente estaban en desorden y ahora se muestran en orden alfabético.

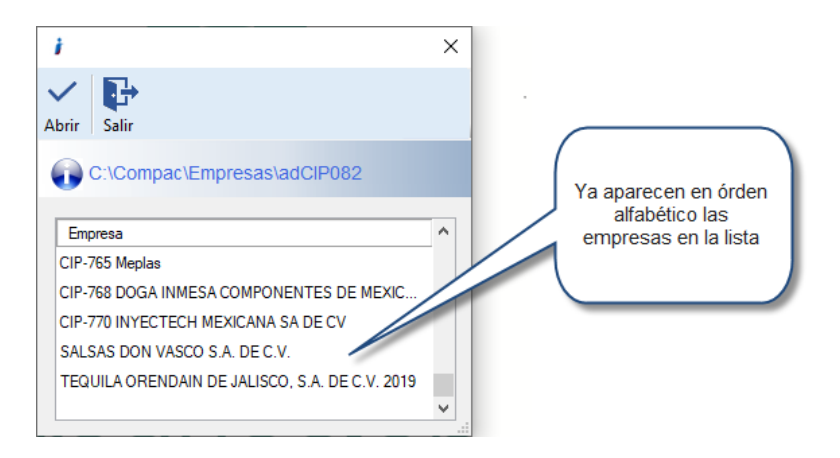

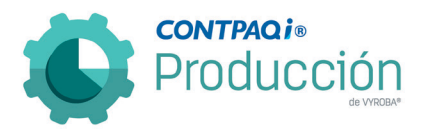

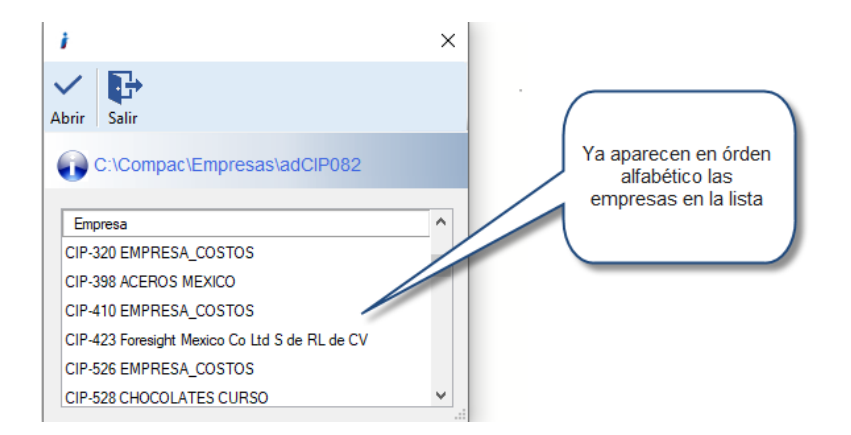

#### <span id="page-23-0"></span>Autorizaciones especiales en Entregas Parciales.

#### C410

Se cambió el nombre de "Autorización de entradas parciales de lotes de producción" por "Autorización de entradas parciales". Además, se modificó para cuando esté activa la opción de "Autorización de entradas parciales" y se requiera realizar una entrega de manera parcial, se solicite la contraseña correspondiente.

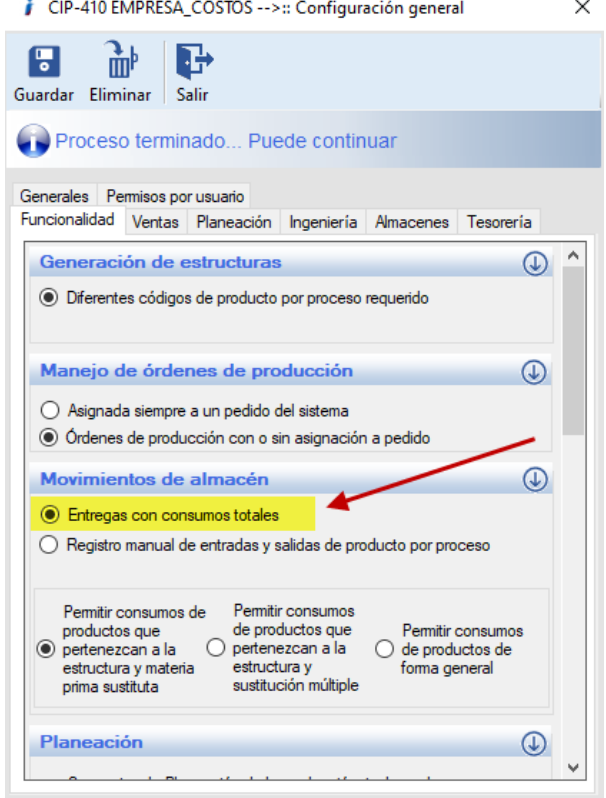

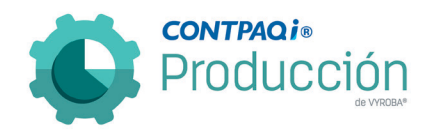

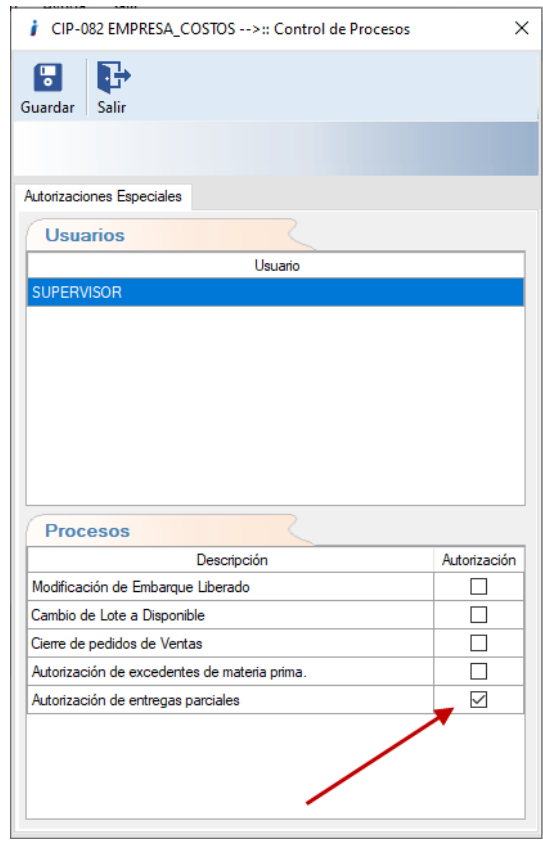

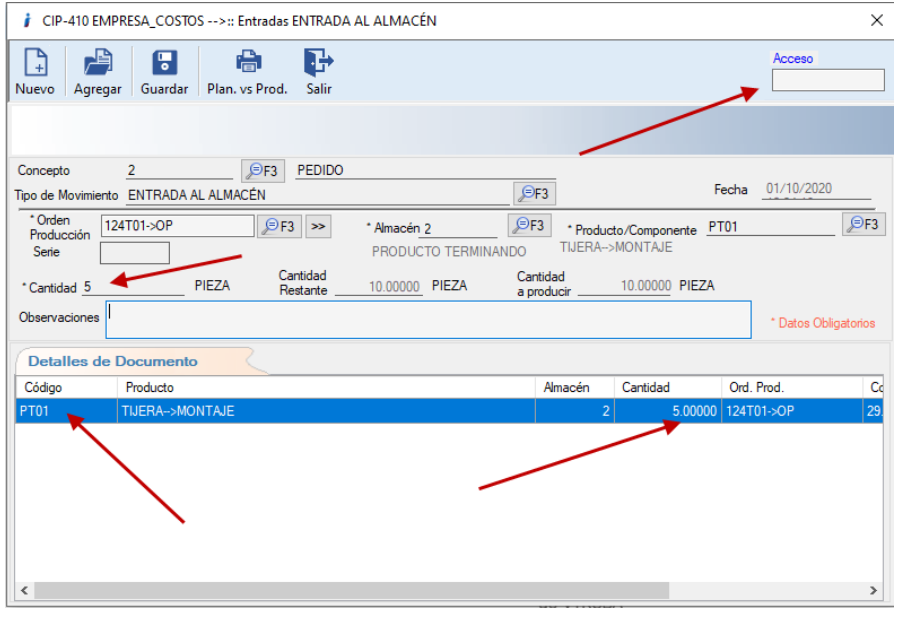

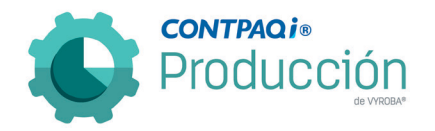

### <span id="page-25-0"></span>Organizar con diferente criterio listado de Órdenes de Producción.

C412, C683, C684, C685, C686, C687, C688, C689, C690, C691, C692, C693, C694, C695, C696, C697, C698, C699, C700.

Se modificó el orden de aparición de las Órdenes de Producción para que se muestre en orden numérico ascendente, para que la búsqueda de la información sea más ágil.

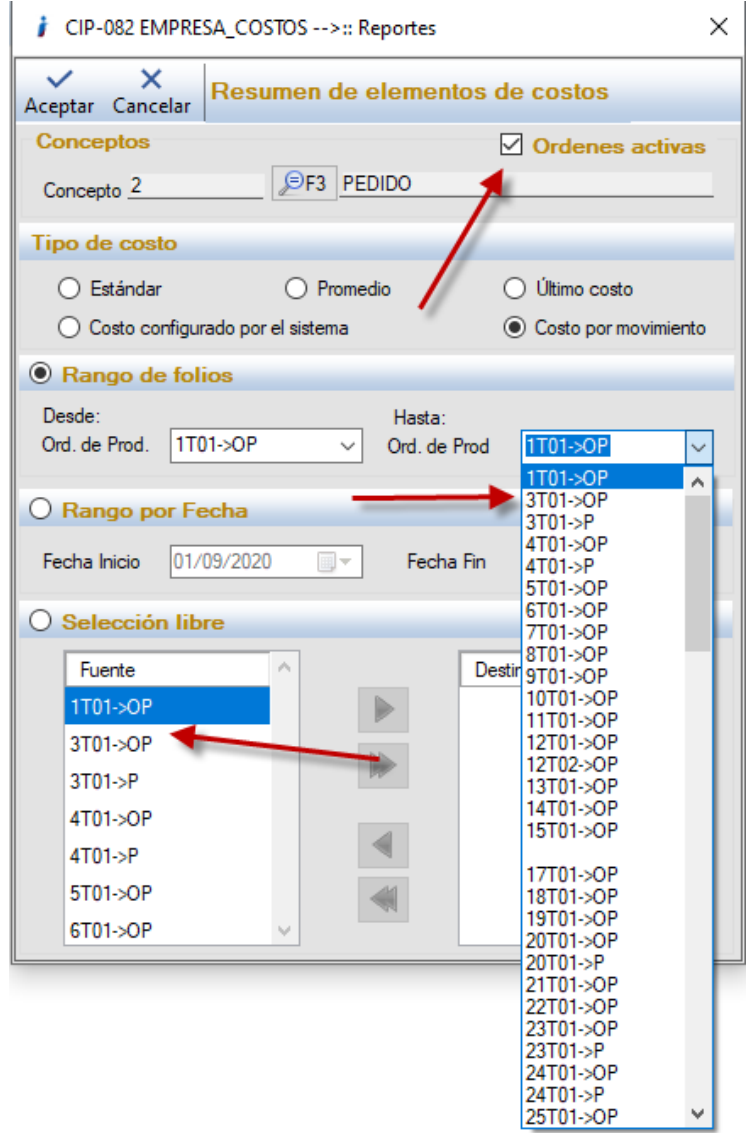

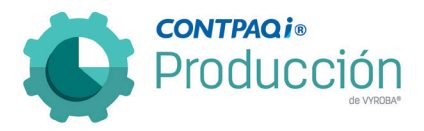

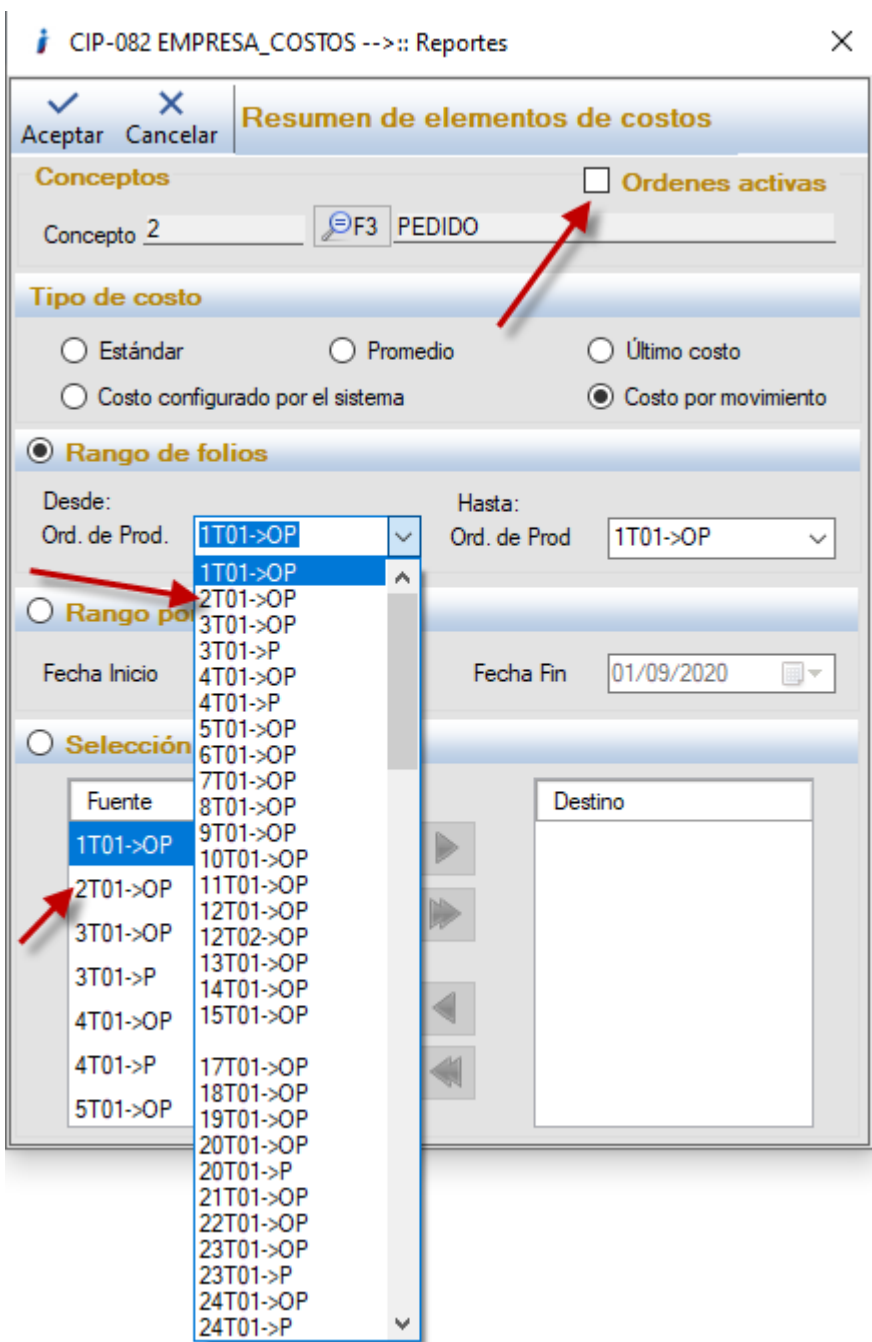

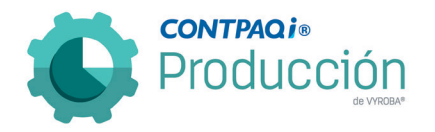

## <span id="page-27-0"></span>Porcentaje de avance de las ordenes de producción.

#### C522

Se agregó la funcionalidad para consultar el avance de las órdenes de producción y dar seguimiento al avance de la producción.

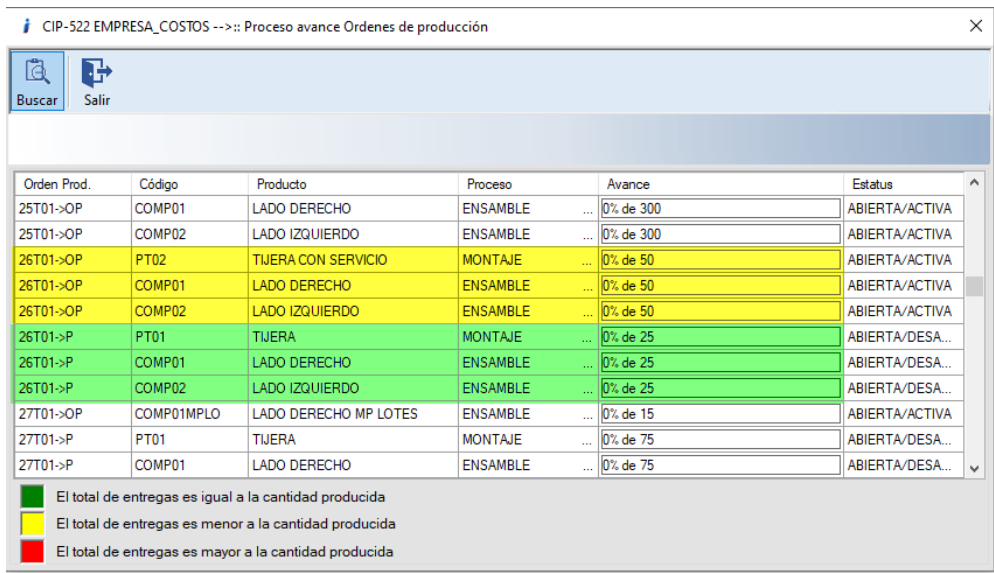

#### <span id="page-27-1"></span>Implosión de materiales.

#### C525

Se agregó la funcionalidad para generar la implosión de materiales que nos indicará cuántos productos componentes o productos terminados se pueden crear con las existencias actuales de materia prima. Esto con el fin de que se puedan ejecutar las órdenes de producción pertinentes con la seguridad de no tener faltantes de insumos.

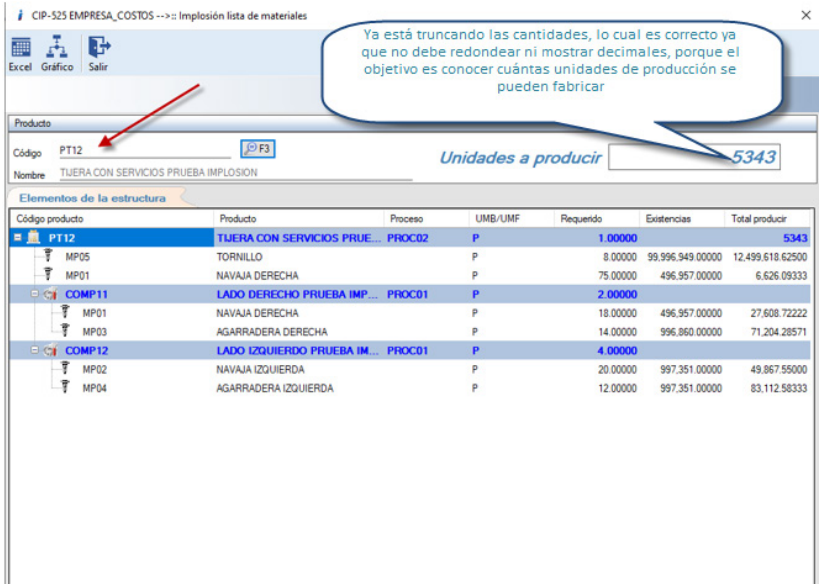

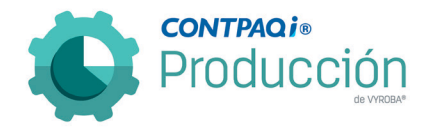

# <span id="page-28-0"></span>Consumos con selección de fecha seleccionada.

#### C527

Se agregó la funcionalidad para consultar las existencias de acuerdo a determinada fecha según se quiera realizar el descuento del inventario. El sistema de producción te permite modificar la fecha de captura, es por eso que esta modificación es de gran utilidad para el usuario.

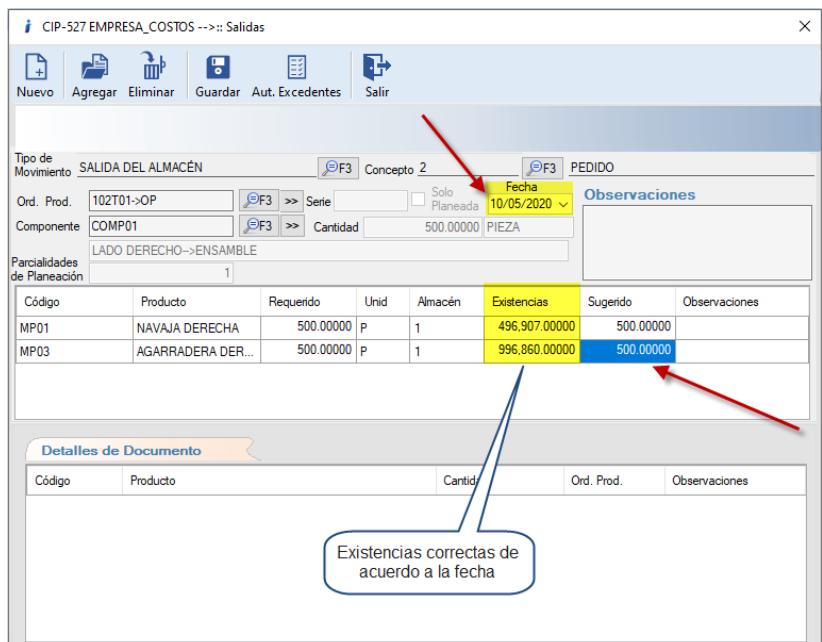

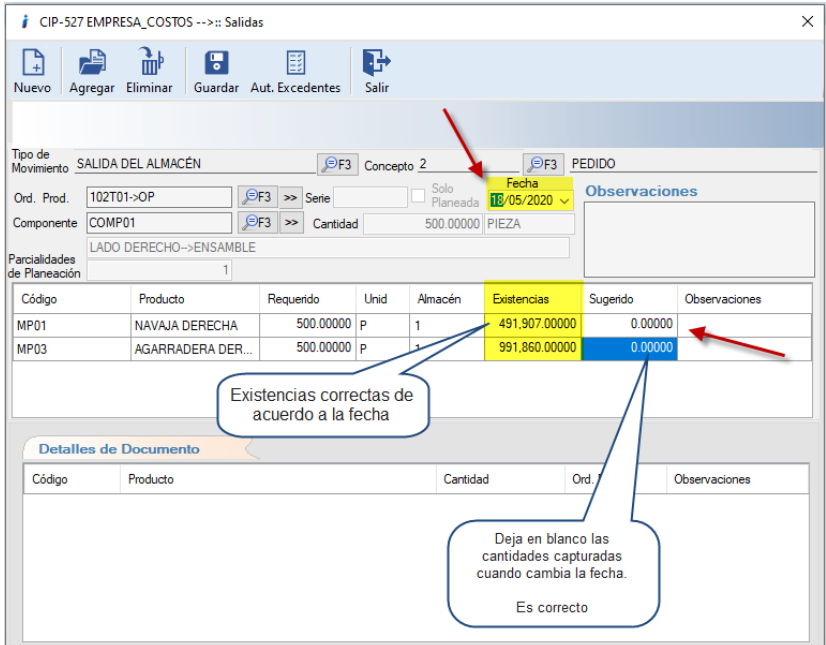

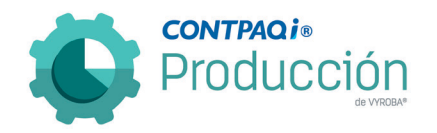

#### <span id="page-29-0"></span>Función de Actualizar Tablas.

C528

Cuando se actualiza el sistema de Producción por una versión nueva liberada por CONTPAQi®, en ocasiones la actualización no considera los cambios que se han realizado en tablas de CTi Producción. Debido a esta situación, se agregó la funcionalidad de actualizar las tablas sin tener que salir del sistema y sin necesidad de entrar a modificar las tablas por medio de SQL.

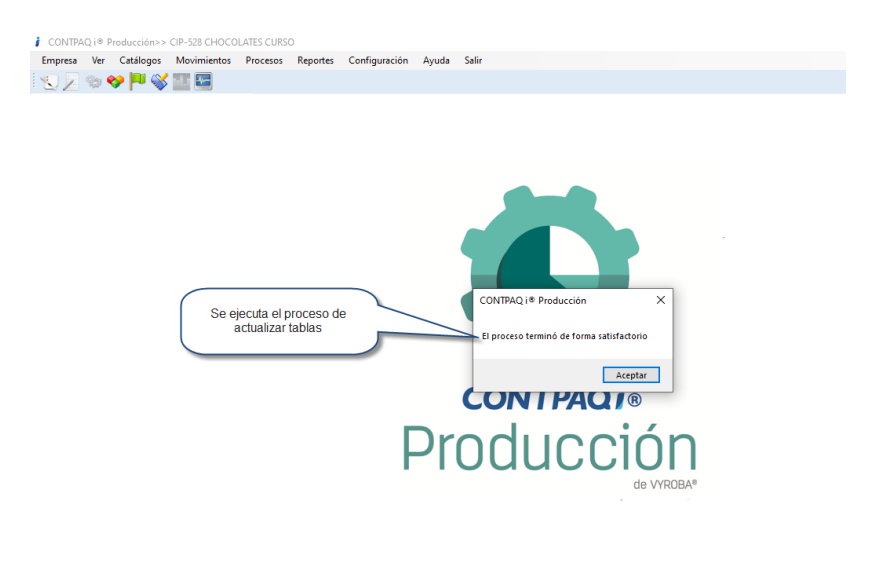

#### <span id="page-29-1"></span>Ocultar funcionalidad "Envió de correos" y "Personalización de mensajes". C532

Se tomó la decisión de eliminar la sección de envío de correos, ya que la funcionalidad no es necesaria de momento. Esto con el fin de simplificar la información en la configuración del sistema.

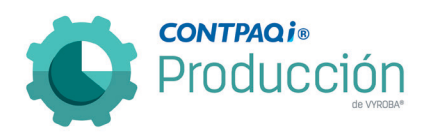

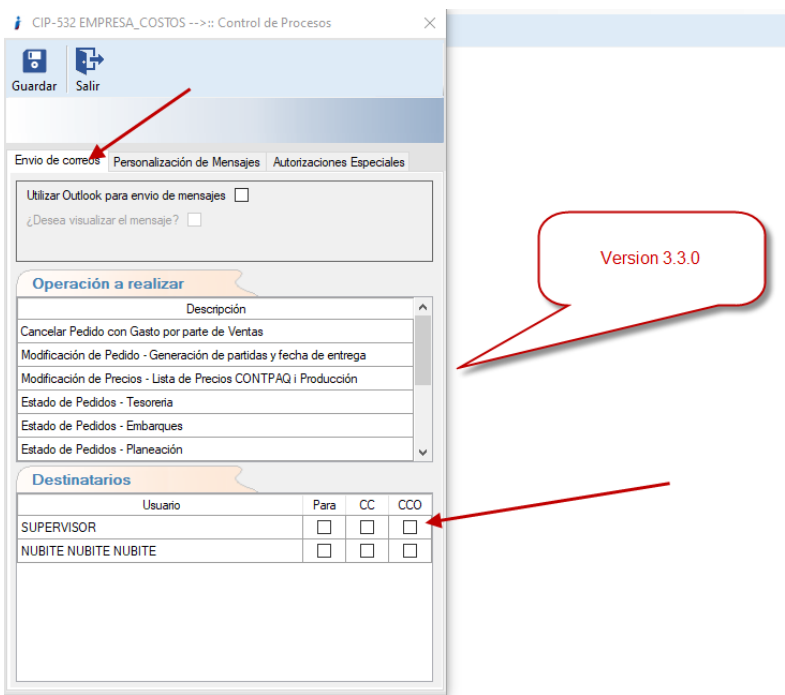

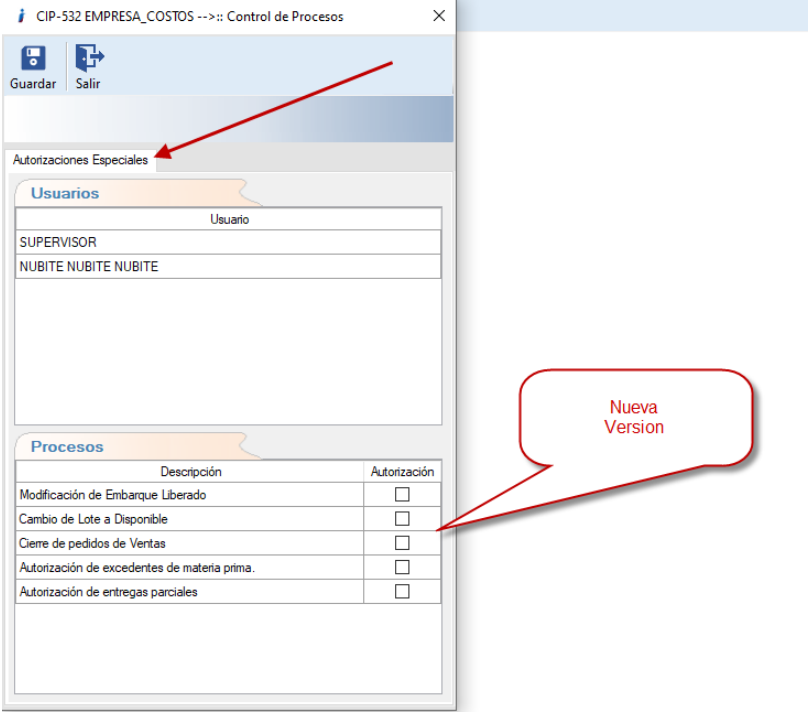

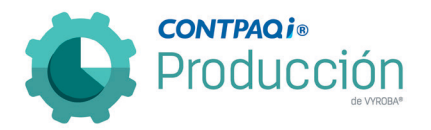

# <span id="page-31-0"></span>Cambio a colores institucionales.

C533

Se cambió la interfaz a colores institucionales de la nueva imagen de CONTPAQI® Producción.

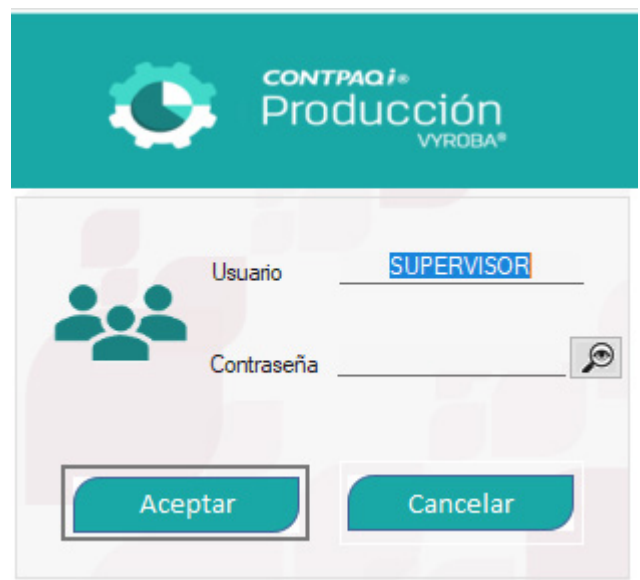

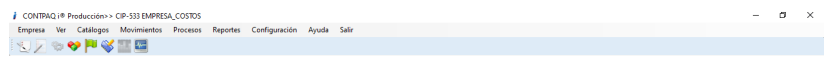

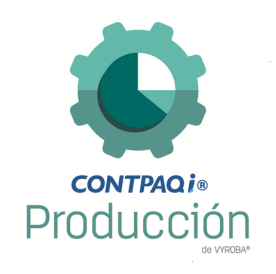

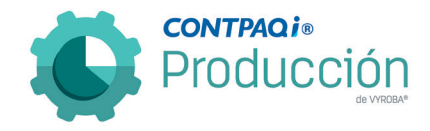

#### <span id="page-32-0"></span>Agregar alerta al modificar almacenes en la estructura de producto. C536

Se agregó la funcionalidad de enviar una alerta cuando se modifica el almacén por omisión en la estructura. Esto con el fin de que los movimientos de salida tengan efecto a partir de ese momento y quede claro que no afectan de manera retroactiva.

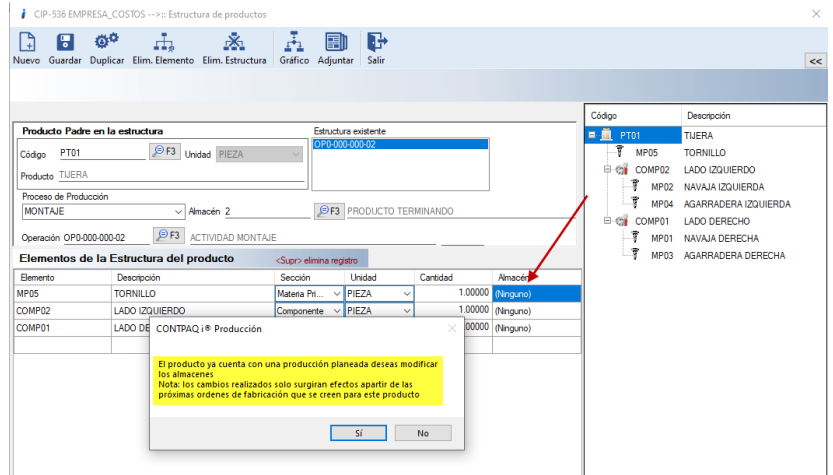

#### <span id="page-32-1"></span>Deshabilitar función de "Respetar almacén de sistema administrativo" al modificar la opción "Almacenes en la estructura de producto". C537

Se modificó la funcionalidad en la configuración general en el apartado de "Almacenes", para que las funciones de "Respetar almacén del sistema administrativo" y la función de "Permitir almacenes en la estructura" NO puedan estar habilitadas ambas, ya que se contraponen y podrían causar conflictos.

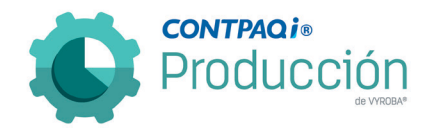

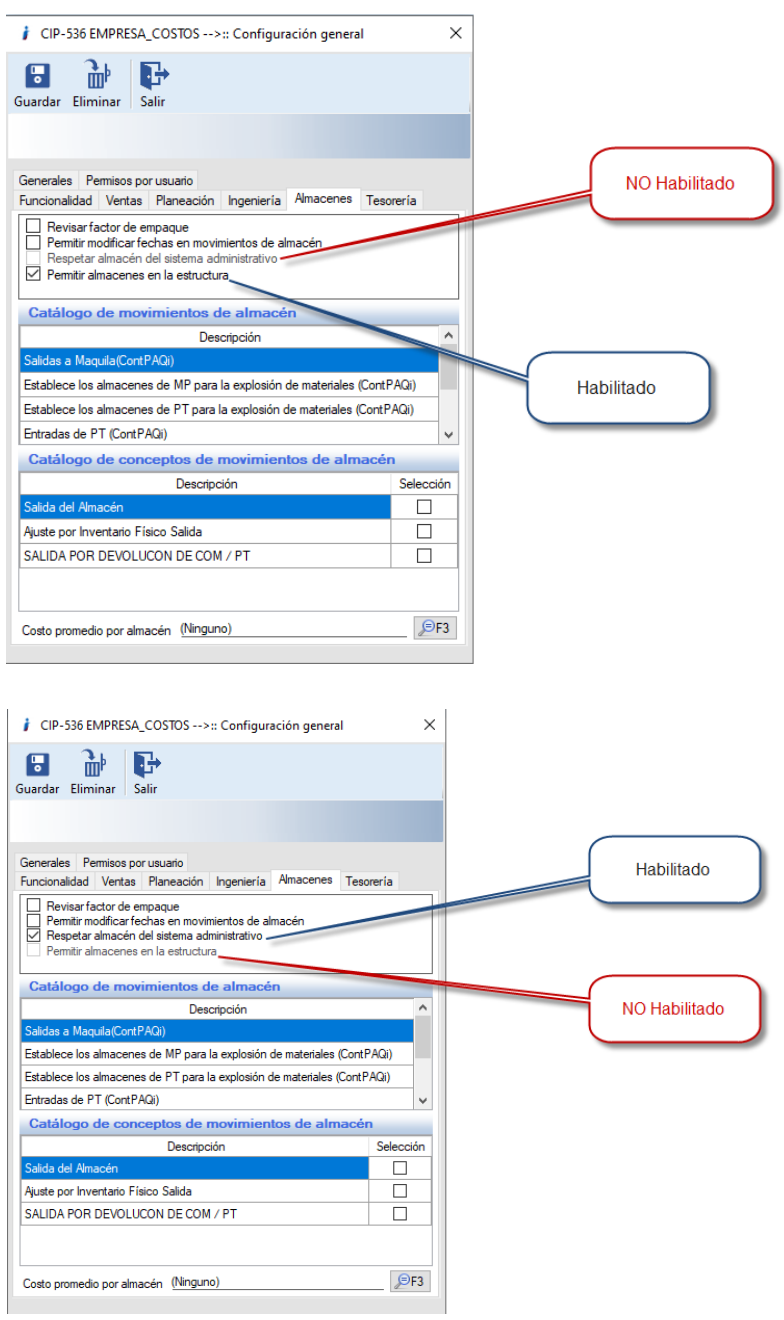

<span id="page-33-0"></span>Mandar una alerta al momento de hacer una modificación a un elemento y se quiere salir de la opción sin guardar.

C288, C538, C539, C540, C541, C544, C545, C546, C547, C548, C549, C550, C551, C552, C553, C554, C55, C556, C557, C558, C559, C560, C561, C562, C563, C564, C565, C568

Se habilitó una mejora para que si se realiza una modificación, ya sea agregando un elemento o modificándolo, y se quiera salir de la opción sin guardar, se envíe una alerta

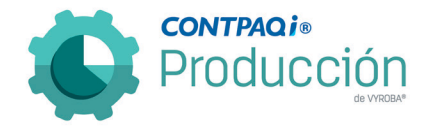

para no perder información. Esta alerta manda el mensaje: "¿Desea salir de la ventana sin guardar cambios? Esto con el fin de no perder información.

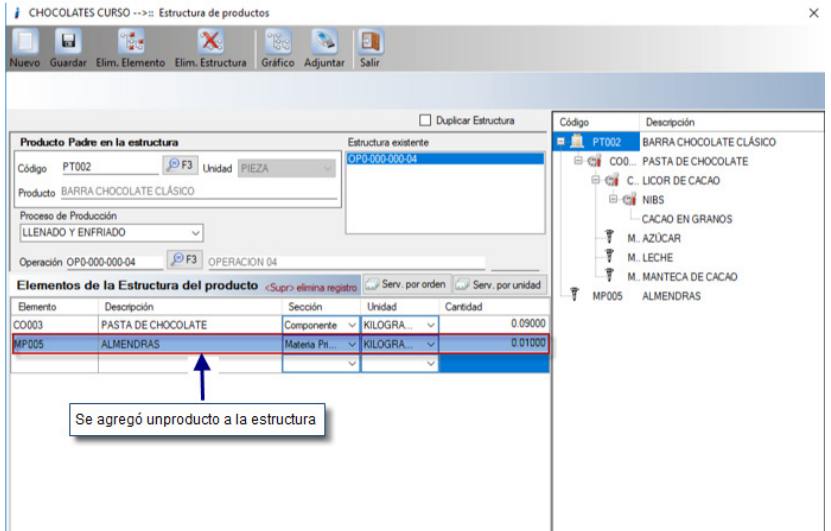

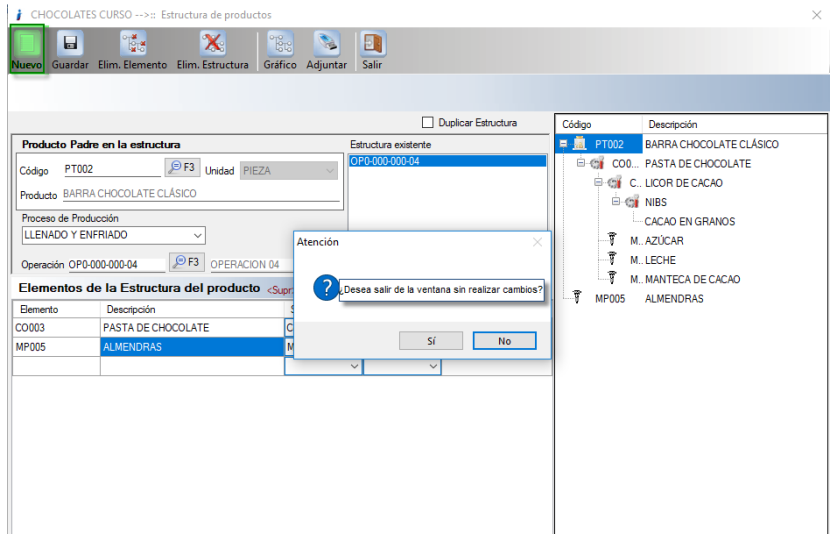

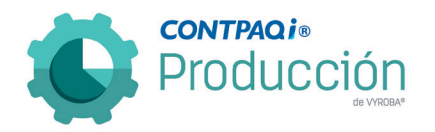

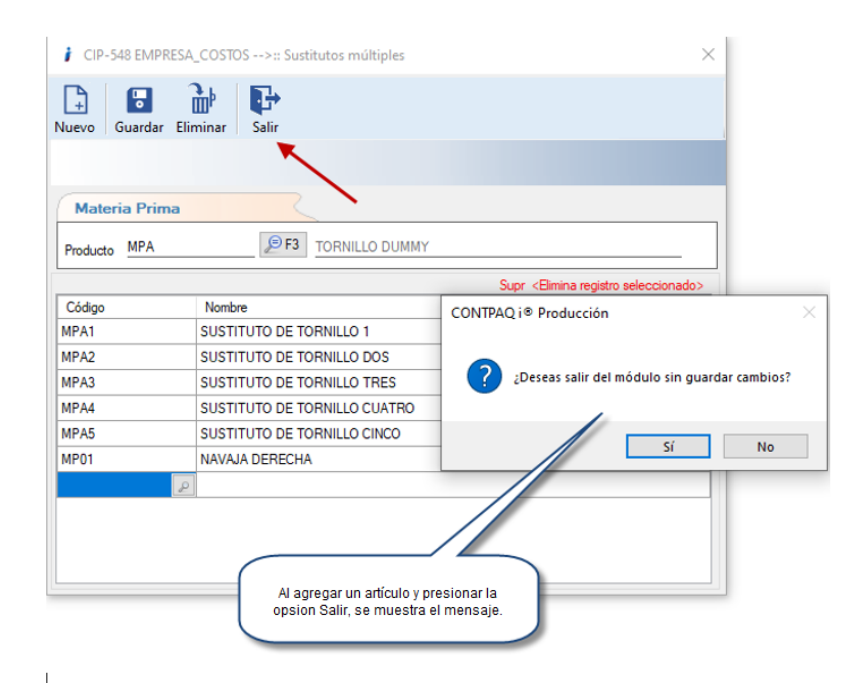

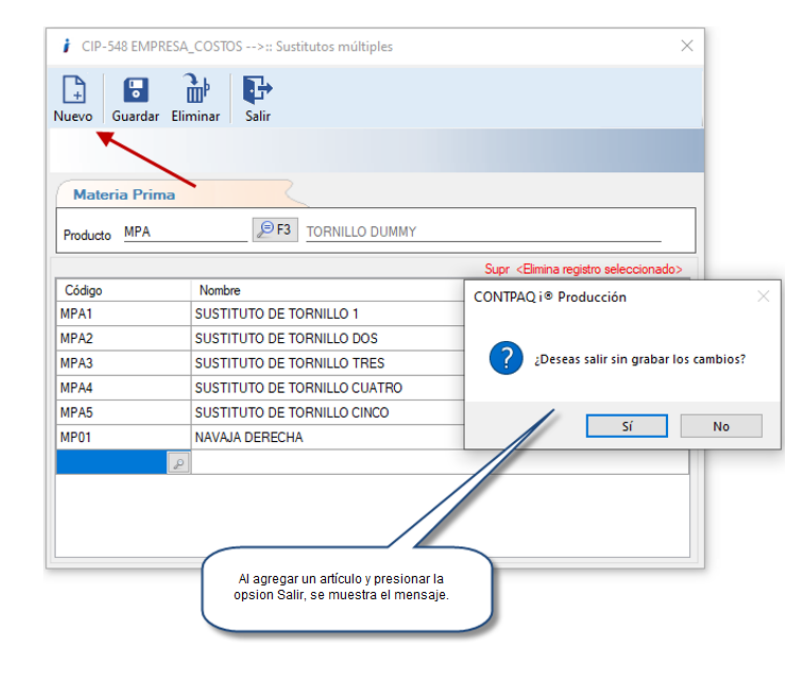
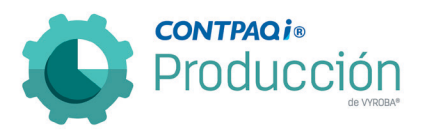

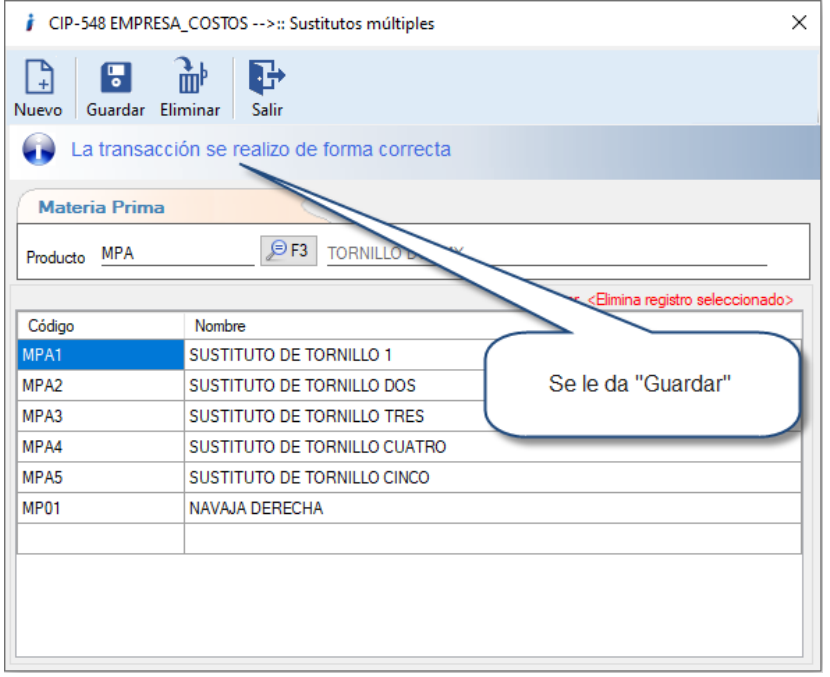

#### Homologar el icono de desinstalación en la lista de programas en el Panel de Control. C569

Se habilitó para que apareciera el icono de CONTPAQi® Producción en la lista de programas en el Panel de Control y de esta forma fuera más fácil la identificación del producto.

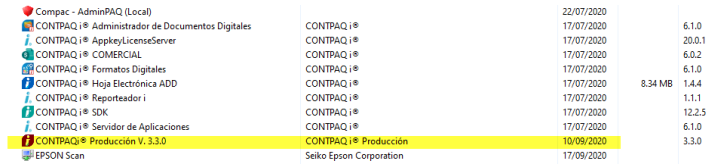

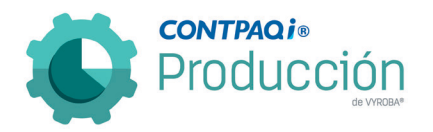

# Lista de precios asignada en CONTPAQi® Comercial que aparezca en CONTPAQi® Producción.

#### C702

Se hicieron modificaciones para que en el caso de los pedidos que se capturan desde el módulo de Producción, respeten la lista de precios asignada al cliente en CONTPAQi® Comercial y así evitar errores en la captura misma.

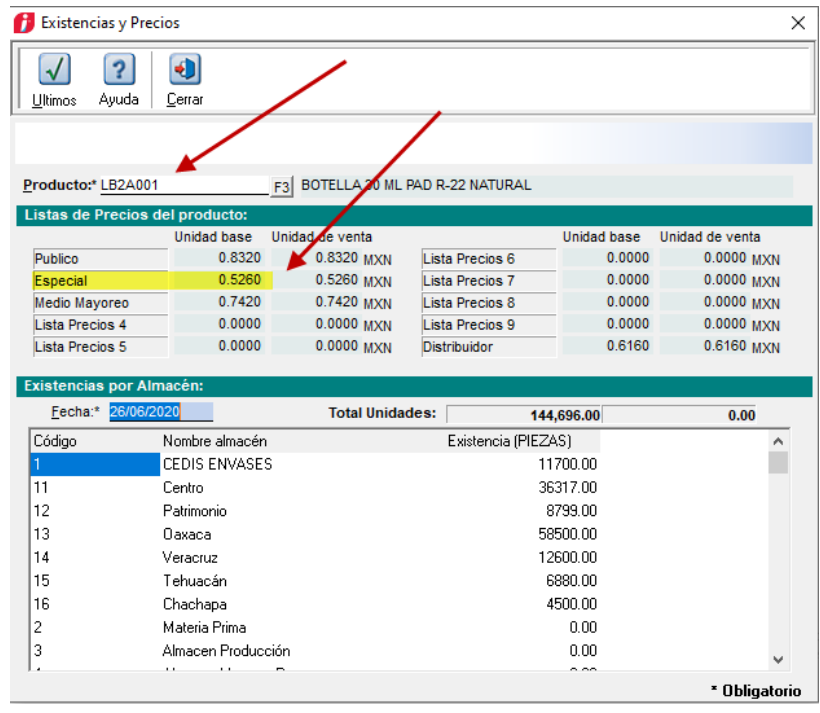

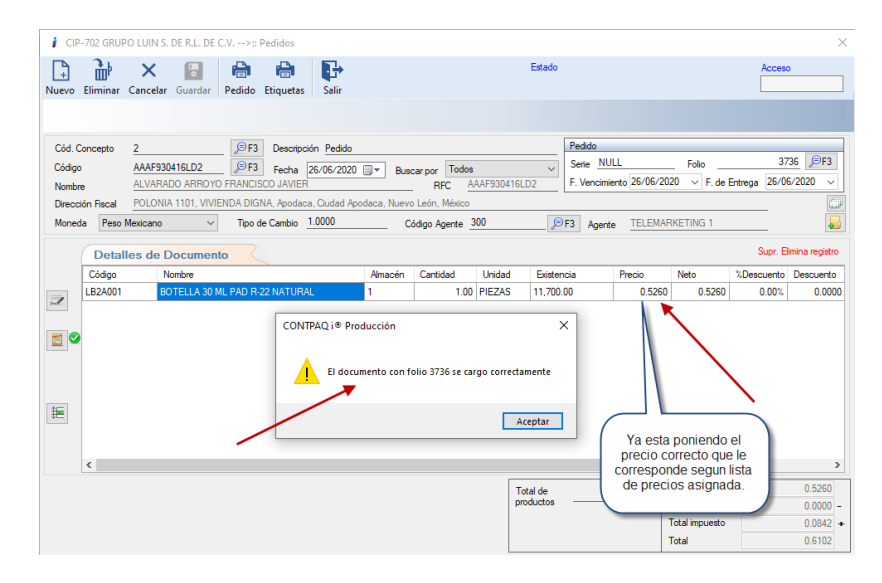

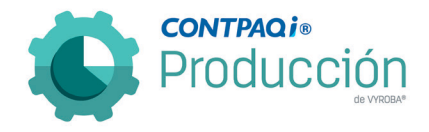

# Cambio de Icono para la impresión del reporte de Marbetes.

#### C710

Se cambió el icono para la generación del reporte de Marbetes ya que era diferente al de los reportes generales. Con esto se homologa para facilidad del usuario.

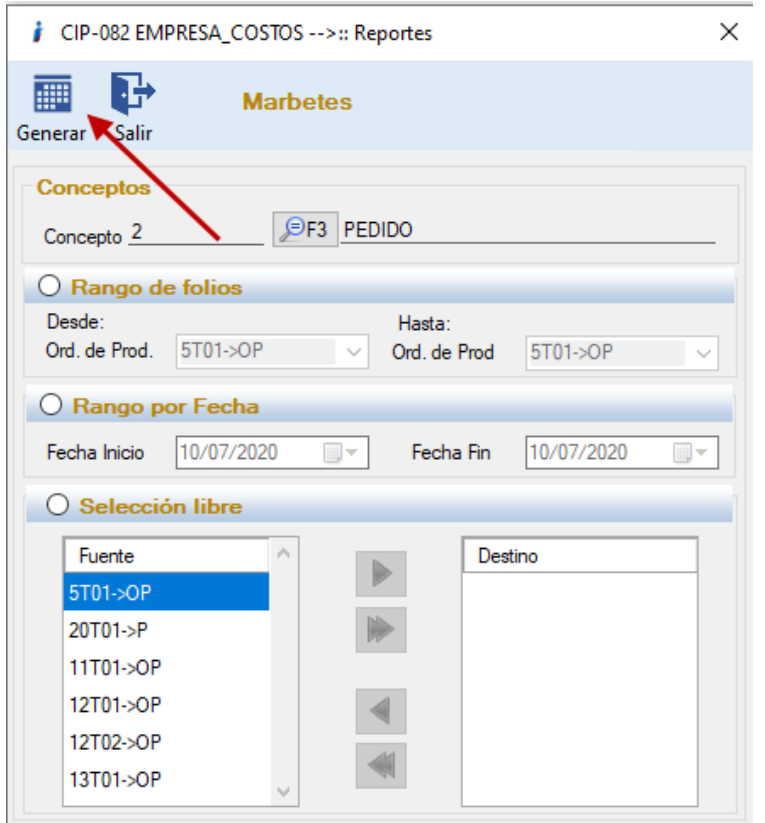

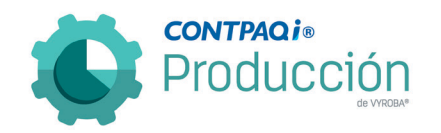

# Mejoras

D243 – Al momento de generar el reporte de seguimiento de producción arroja el siguiente error "Command contains unrecognized phrase/keyword".

Se corrige el error que estaba sucediendo cuando se generaba el reporte de seguimiento de producción.

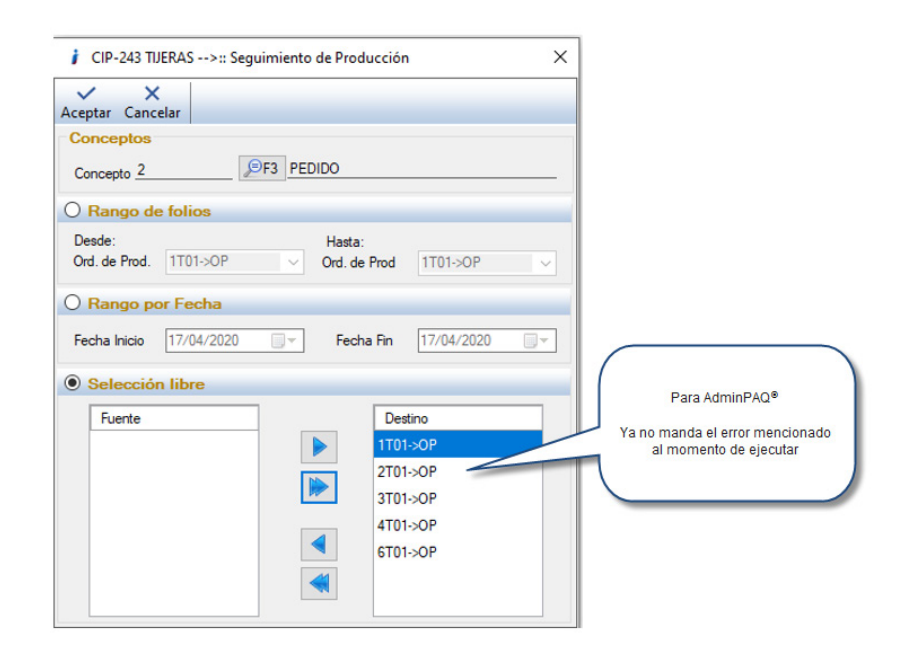

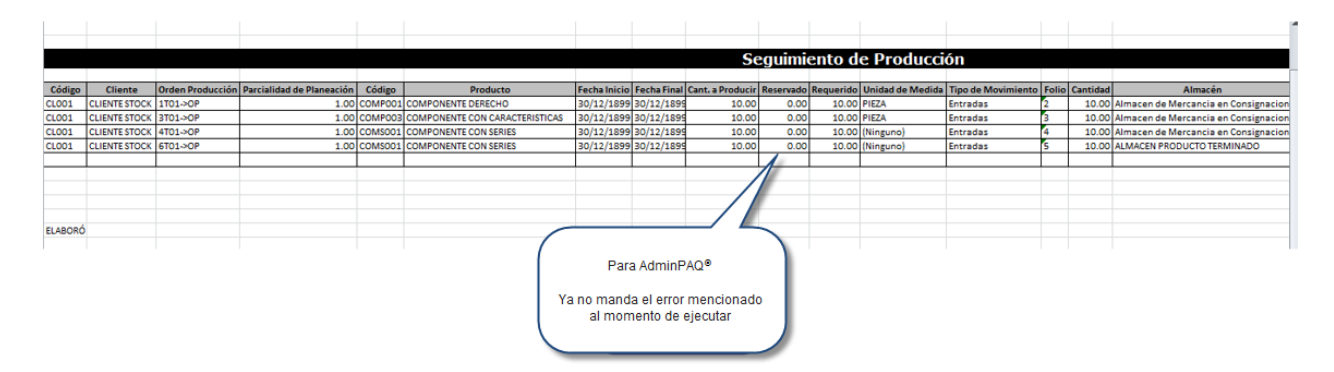

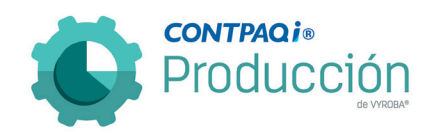

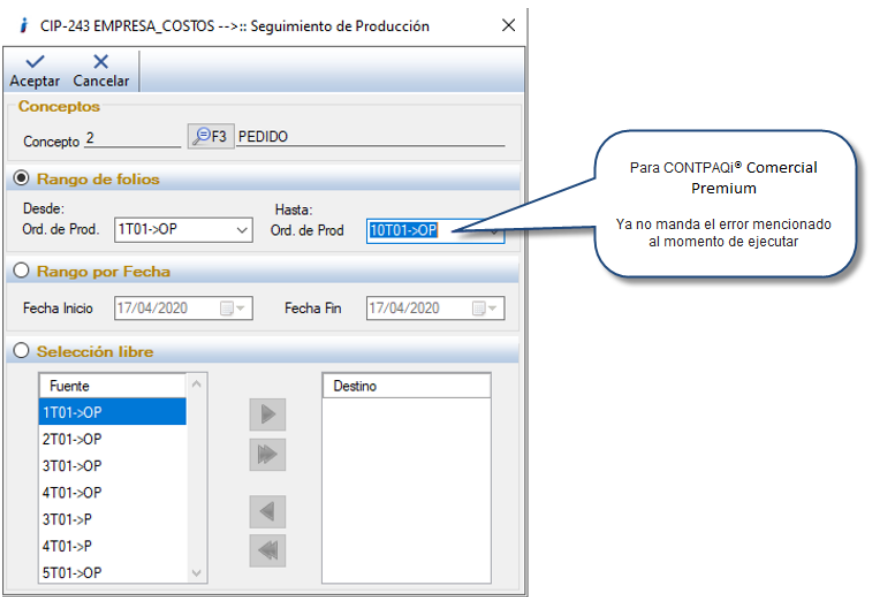

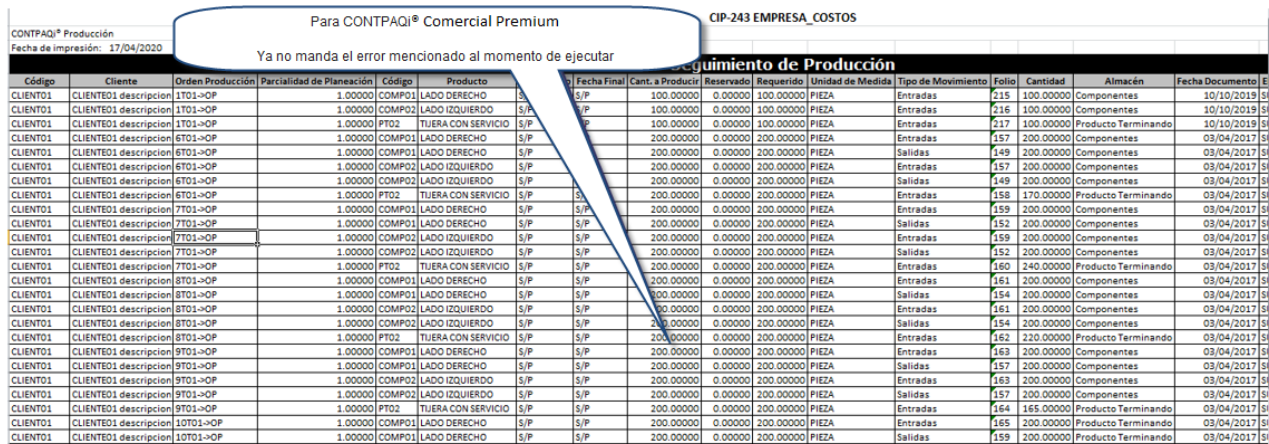

 $\pm$ 

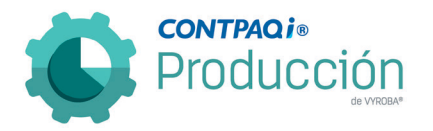

# D248 – Error en Kardex Global- consumo con existencias negativas.

Se corrigió el error en el reporte de Kardex Global donde no mostraba las cantidades y costos correctos en los consumos.

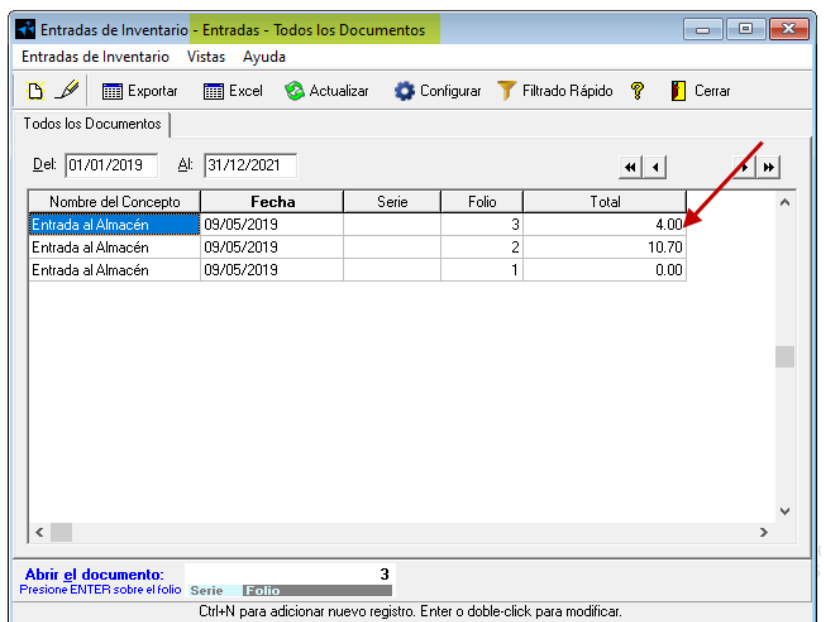

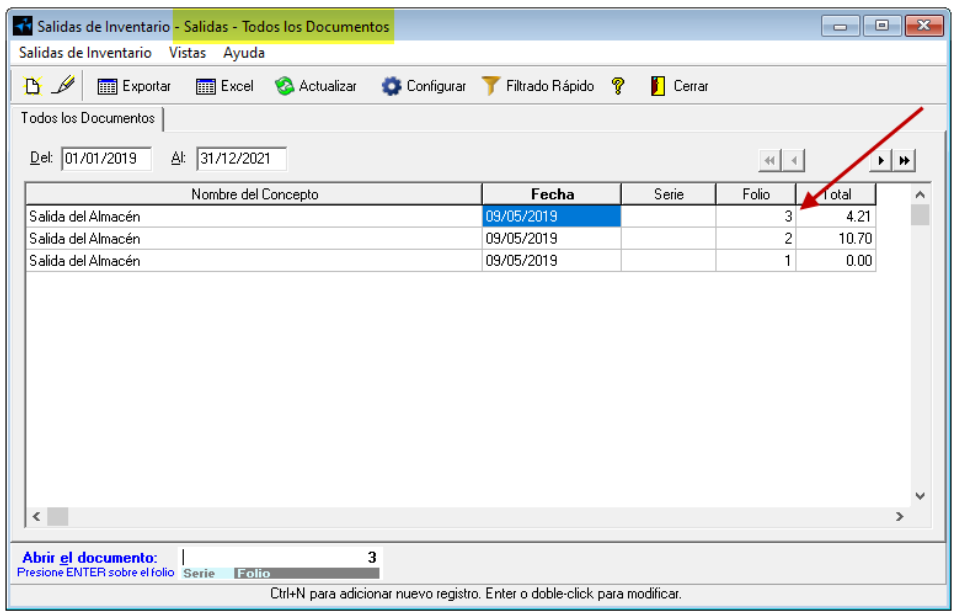

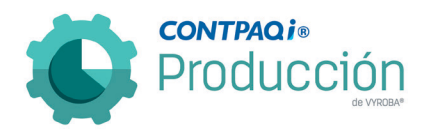

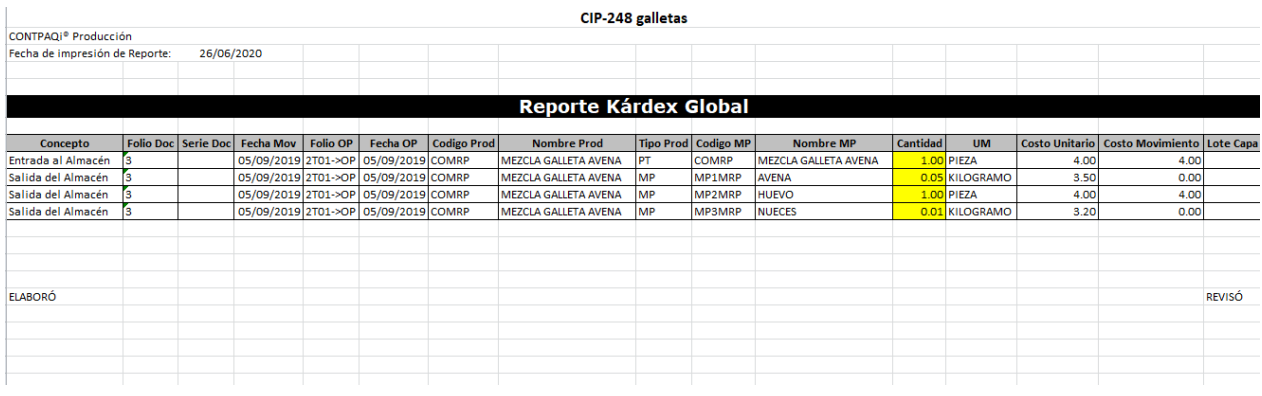

#### D419 – Validación de movimientos con lotes.

Se corrigió el problema que se tenía al ejecutar la opción de Validación de movimientos cuando la orden de producción tenía consumos o entregas con lotes. Al generar el reporte de Kardex Global se mostraban los movimientos con error. Queda corregido como se muestra en las imágenes.

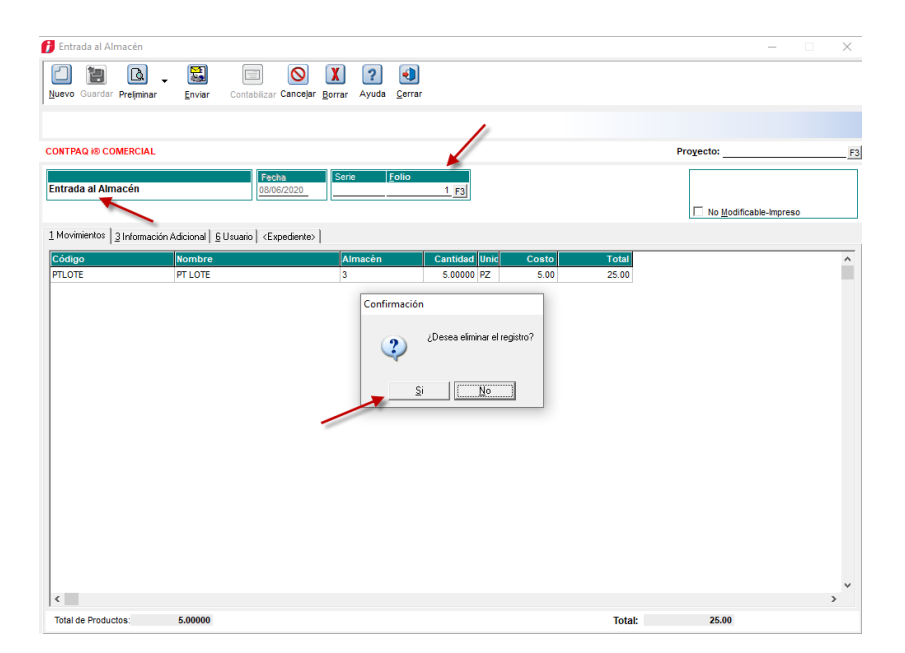

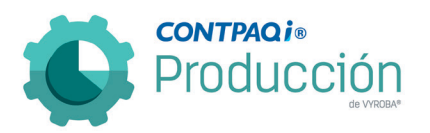

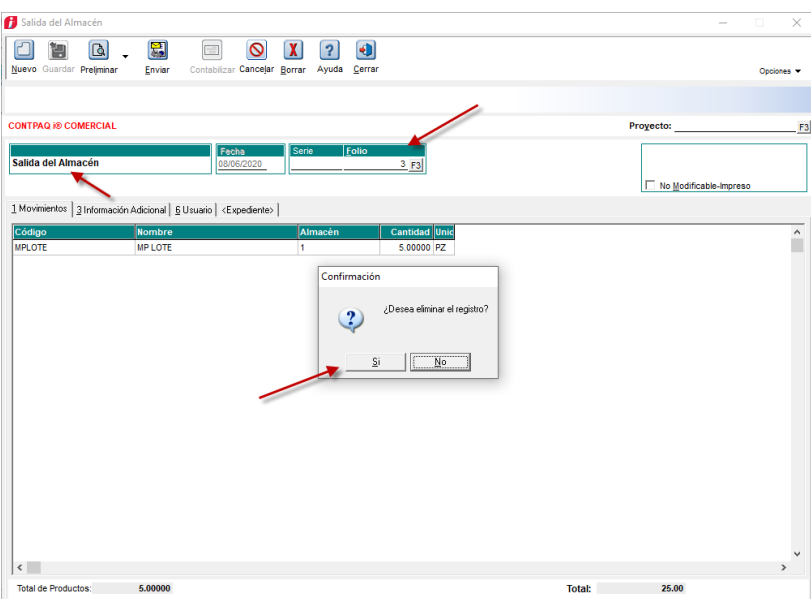

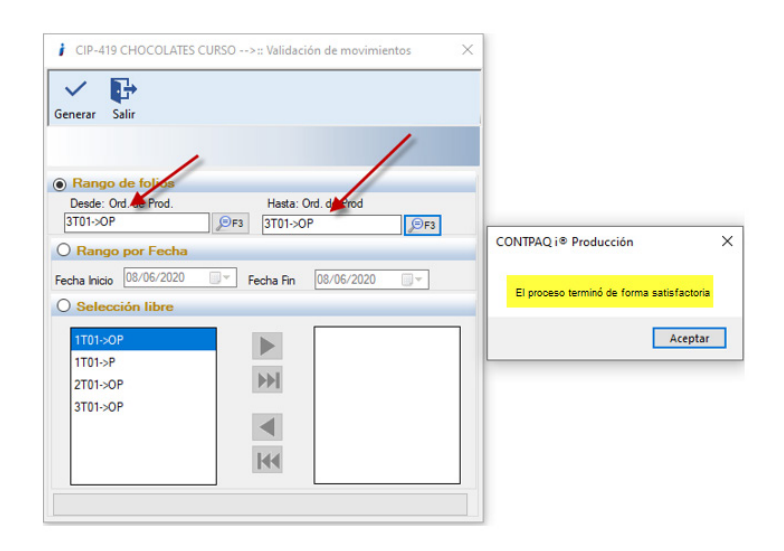

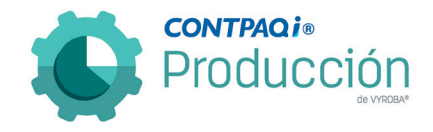

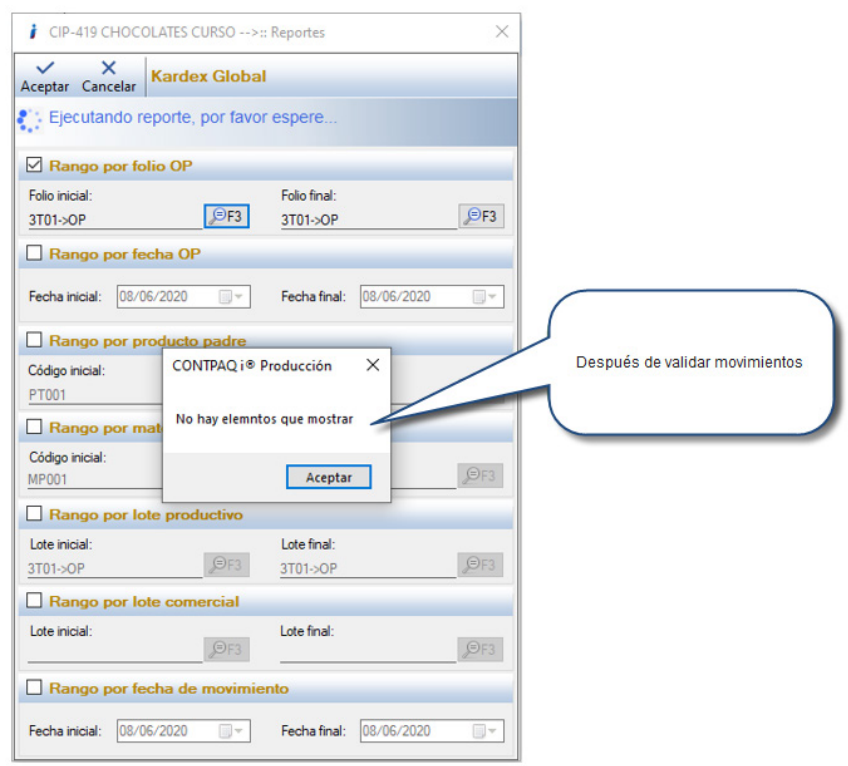

### D520 – Error al crear orden de producción sin almacén.

Se corrigió el error de que al momento de generar una orden de producción y no se le especificaba el "almacén", el sistema permitía guardarla, pero al querer explosionar la orden mandaba error por no tener almacén asignado. La corrección consiste en no permitir guardar la orden de producción si no se le especifica un almacén.

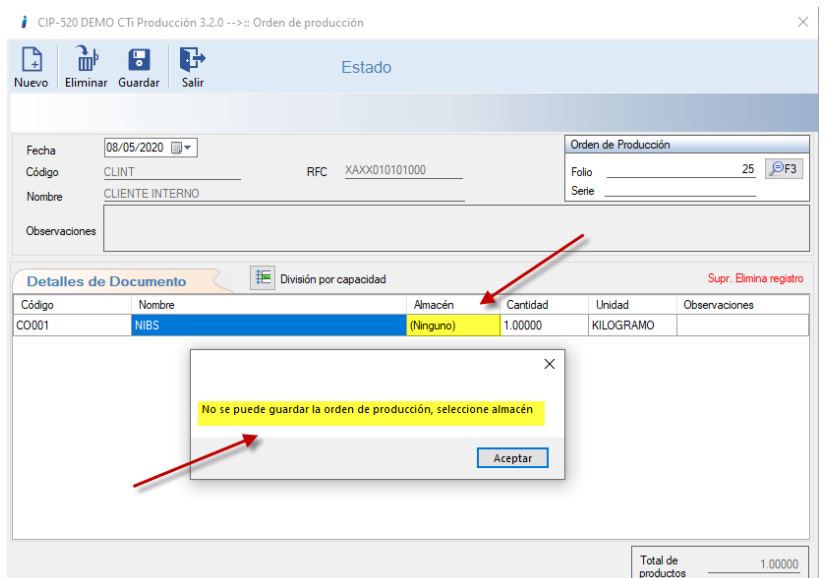

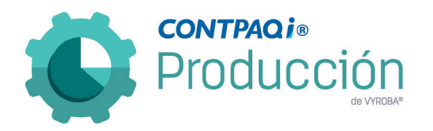

#### D523 – Reporte de Costos Insumos Faltantes con la opción de Costo Estándar y productos DUMMYS.

El problema consistía en que cuando se ejecuta el reporte seleccionando la opción de Costo Estándar y además éstas contienen productos "DUMMYS" no mostraba el costo de los productos. Se corrigió el reporte para que muestre la información correcta.

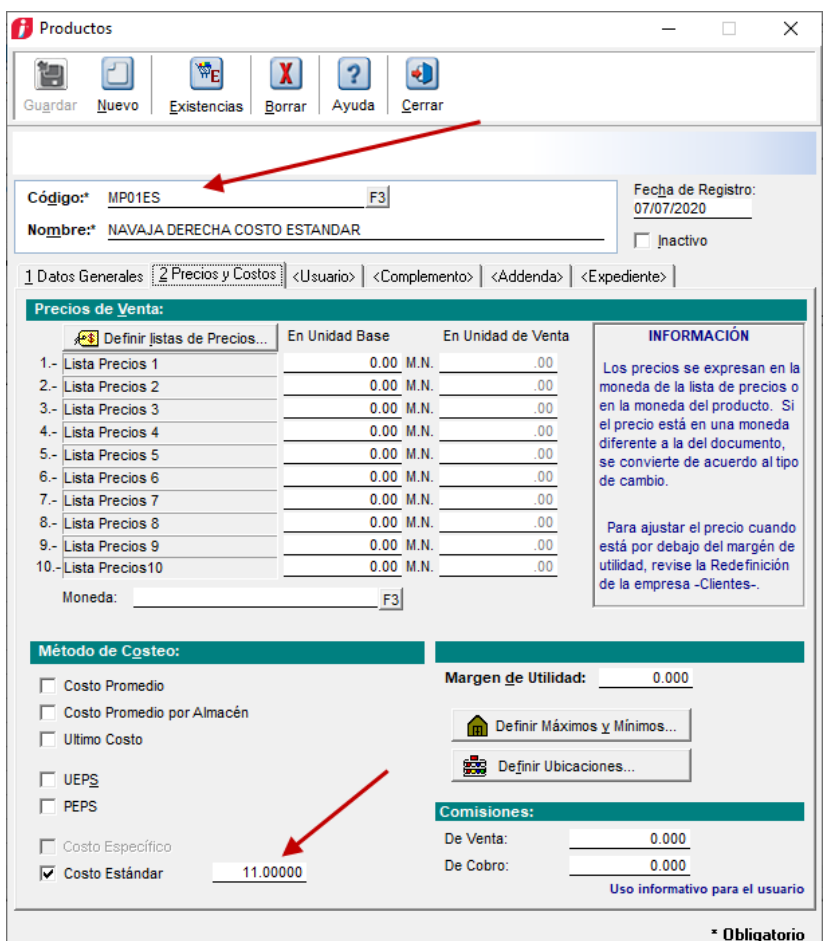

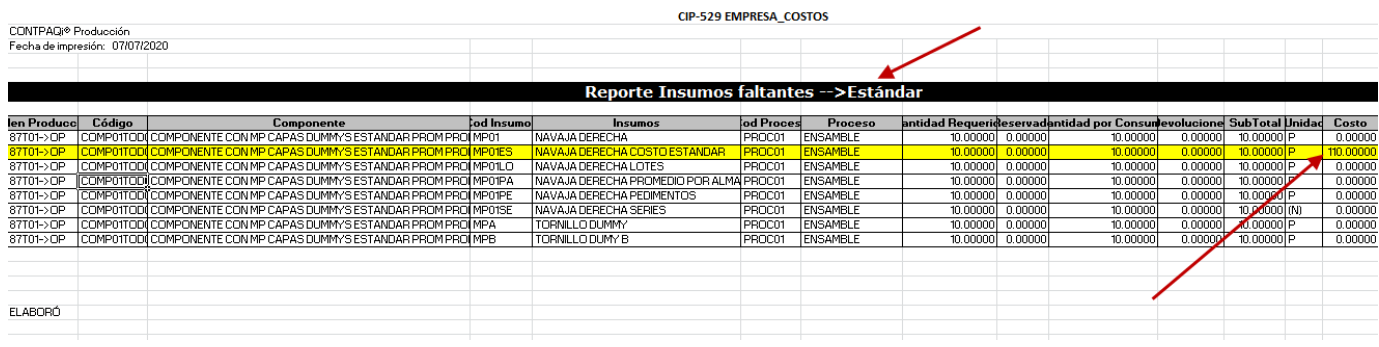

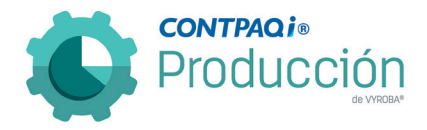

#### D524 – Error en la función de duplicar estructura.

Se detectó en el sistema que cuando se utiliza la funcionalidad de Duplicar para la estructura y se elimina una materia prima en la duplicidad que fue copiada (destino), la estructura original también se ve afectada a pesar de haber hecho las modificaciones en la estructura copiada.

Se corrigió el problema y ya se tiene la funcionalidad de Duplicar sin que la estructura original sufra cambios.

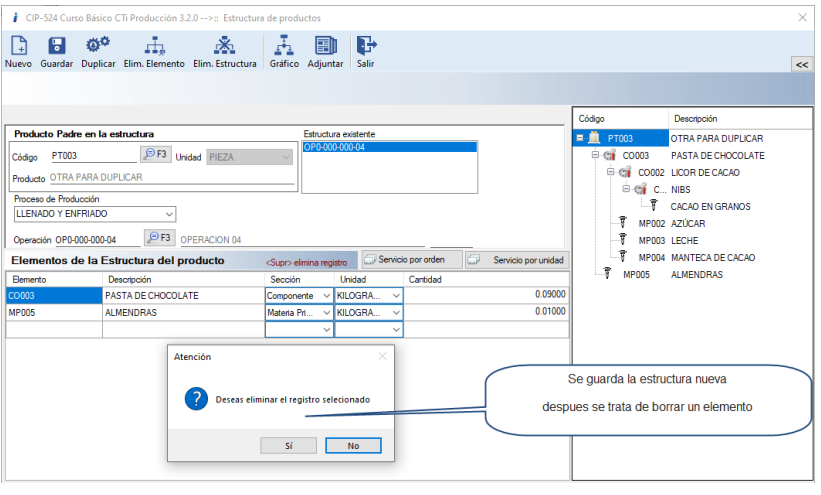

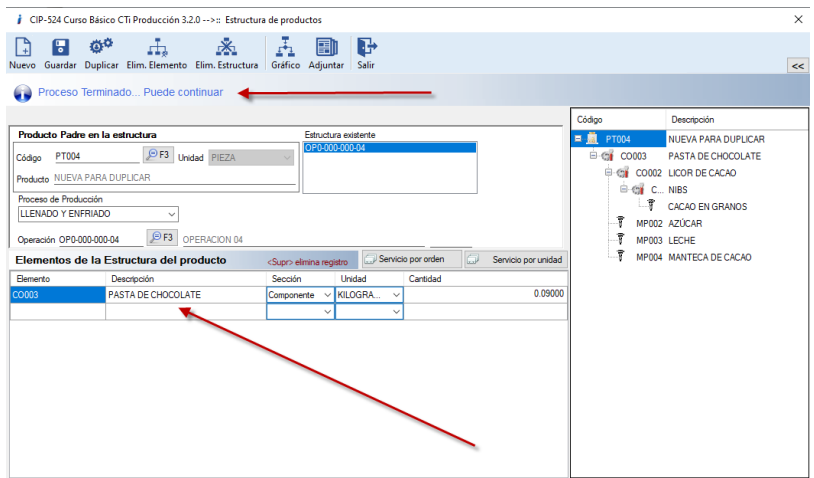

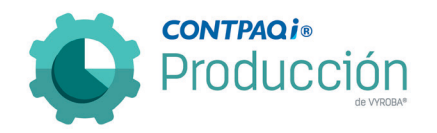

D529 – Reporte de Costos Insumos Faltantes con la opción de Costo Promedio, Costo Estándar, y Promedio por almacén con productos DUMMYS y Productos con Capas.

El problema surgía cuando se ejecutaba el reporte seleccionando la opción de Costo Promedio, Costo Estándar y Costo Promedio por almacén, y además estos contienen productos "DUMMYS" y Productos con Capas, no se mostraba el costo de los productos. Se corrigió el reporte para que muestre la información correcta.

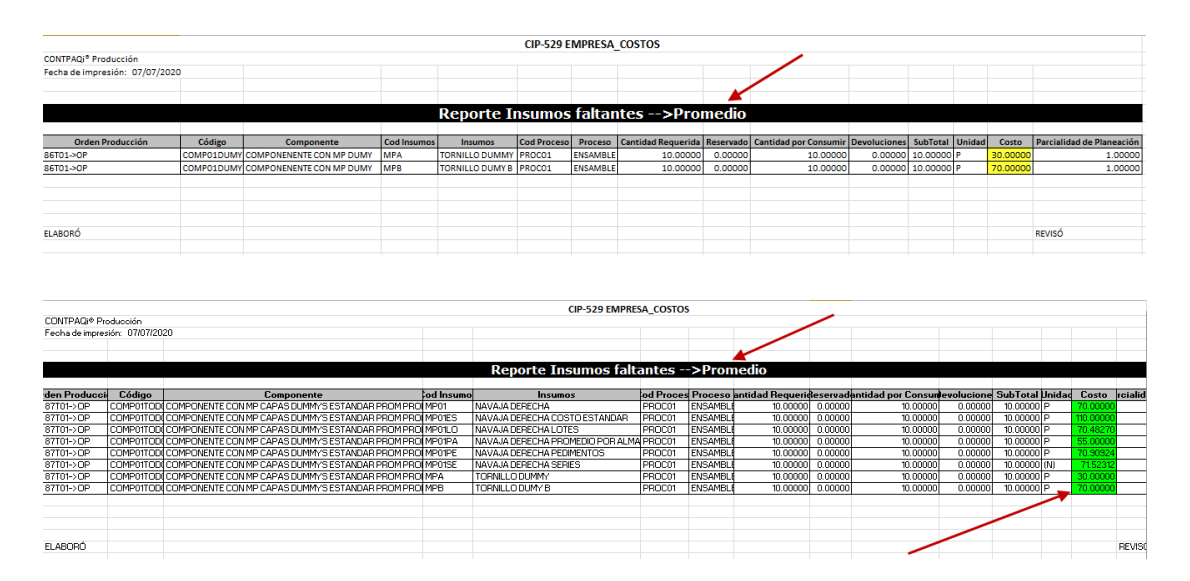

#### D530 – Reporte de Costos Insumos Faltantes con la opción de Último Costo con productos DUMMYS y Productos con Capas.

El problema se muestra cuando se ejecuta el reporte seleccionando la opción de Último Costo y además estos contienen productos "DUMMYS" y Productos con Capas, no mostraba el costo de los productos. Se corrigió el reporte para que muestre la información correcta.

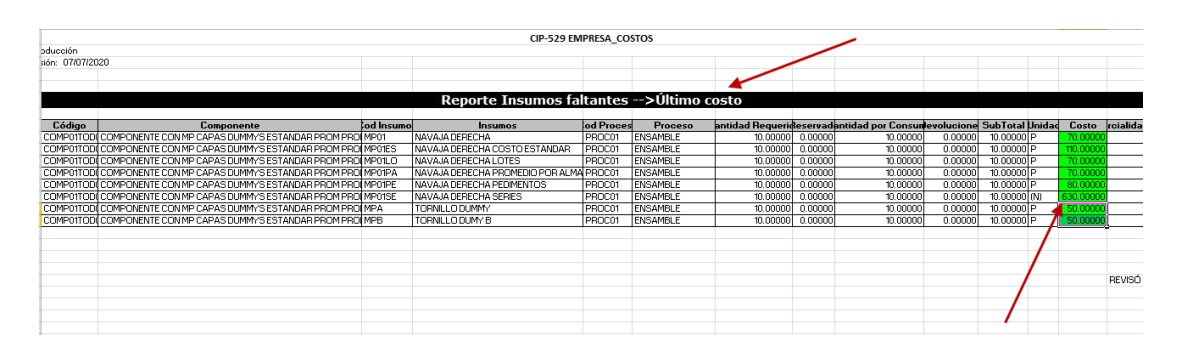

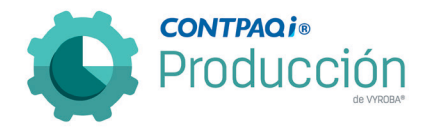

#### D531 – Reporte de Costos Insumos Faltantes con la opción de Costo definido por el usuario con productos DUMMYS y Productos con Capas.

Al ejecutar el reporte seleccionando la opción de Costo definido por el usuario y además éstos contienen productos "DUMMYS" y Productos con Capas, no mostraba el costo de los productos. Se corrigió el reporte para que mostrara la información correcta.

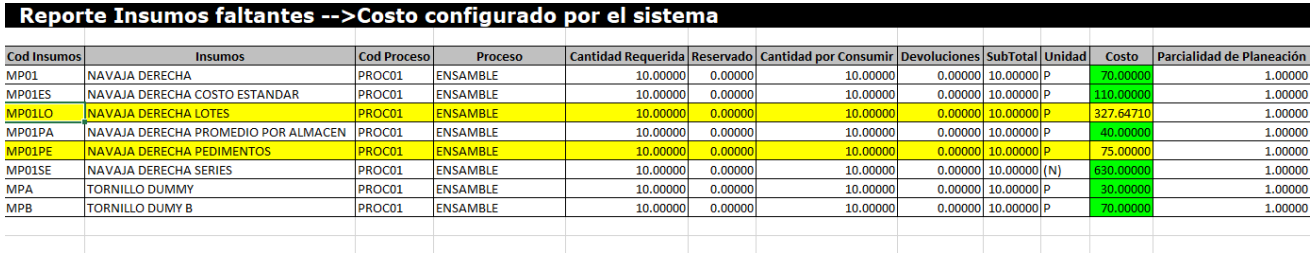

#### D543 – Movimientos en automático con servicios.

El usuario reporta que al utilizar la opción de Movimientos en automático los costos que se están generando no son los correctos cuando la estructura del producto terminado tiene en alguno de sus niveles un servicio.

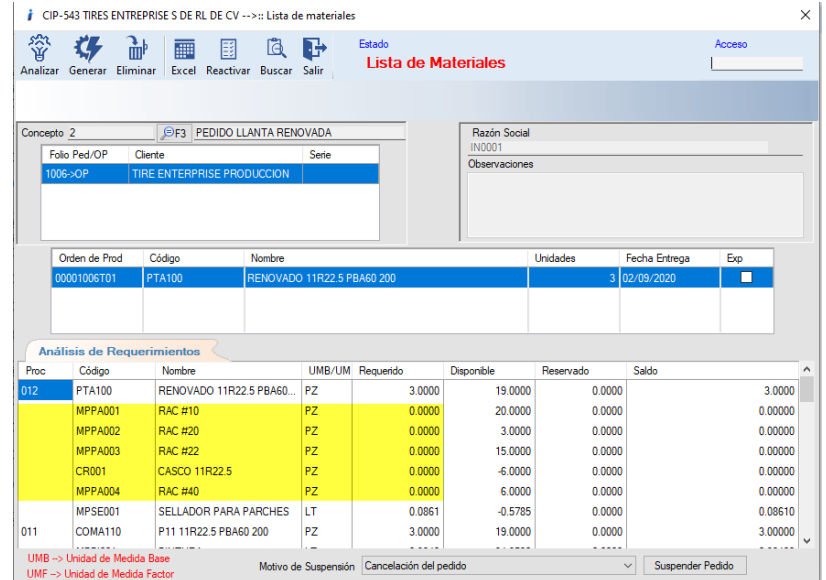

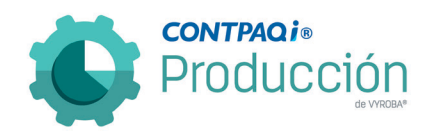

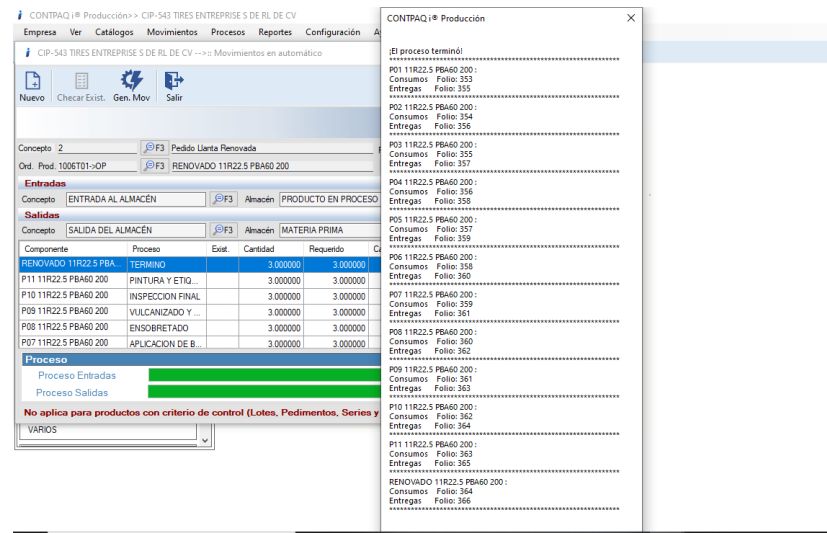

#### D567 – Error al generar validación de movimientos por rango de fecha.

Se corrigió la opción para que al ejecutar la validación de movimientos por rango de fechas no muestre error y se realice el proceso correctamente.

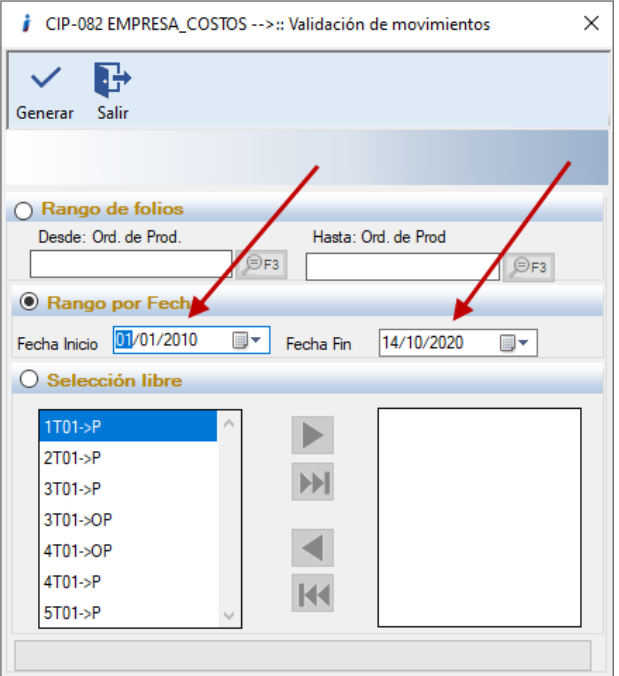

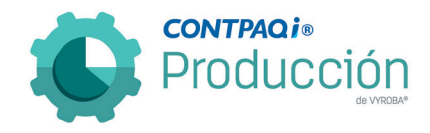

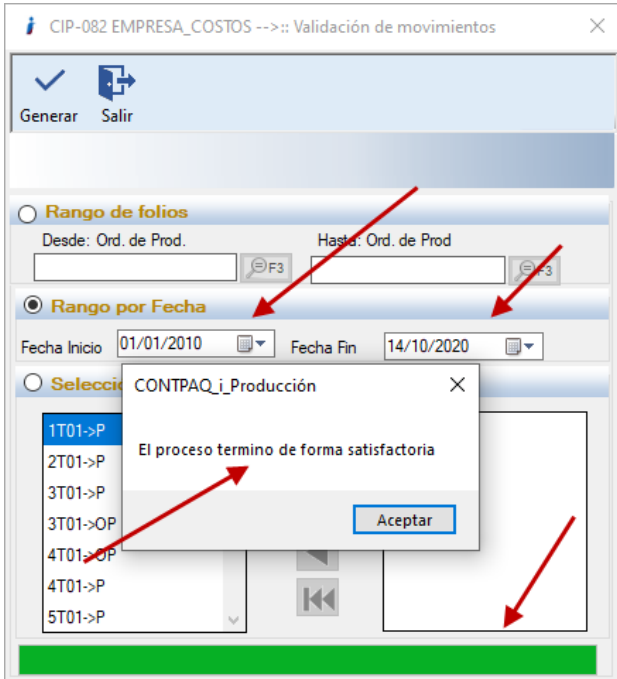

# D681 – Error al crear Orden de compra.

Se detectó en el sistema que al generar las órdenes de compra mandaba error, por lo que se realizaron los cambios para su corrección. Además, se puso la restricción de que no permitiera agregar elementos que no estuvieran en el MRP.

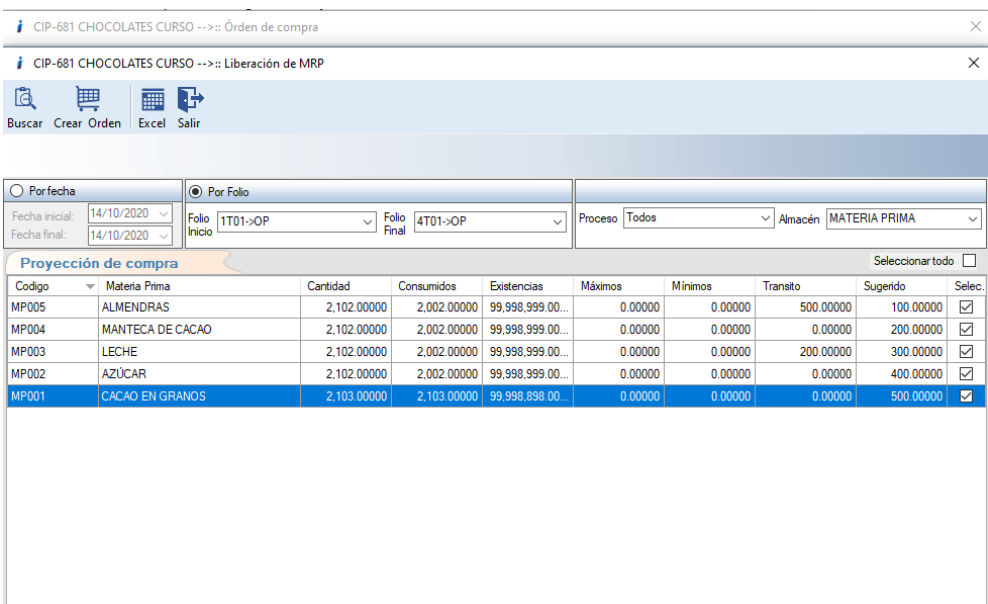

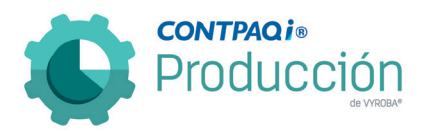

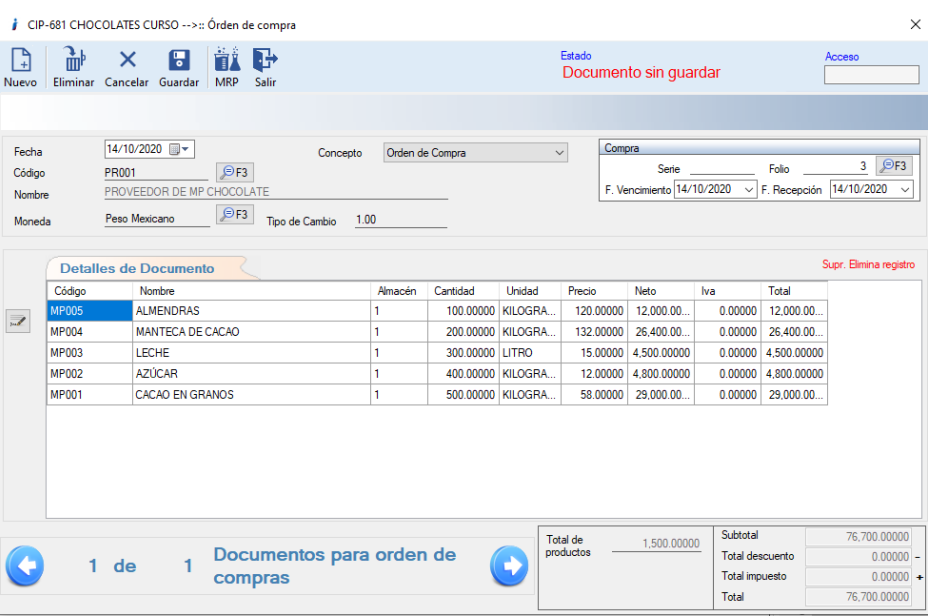

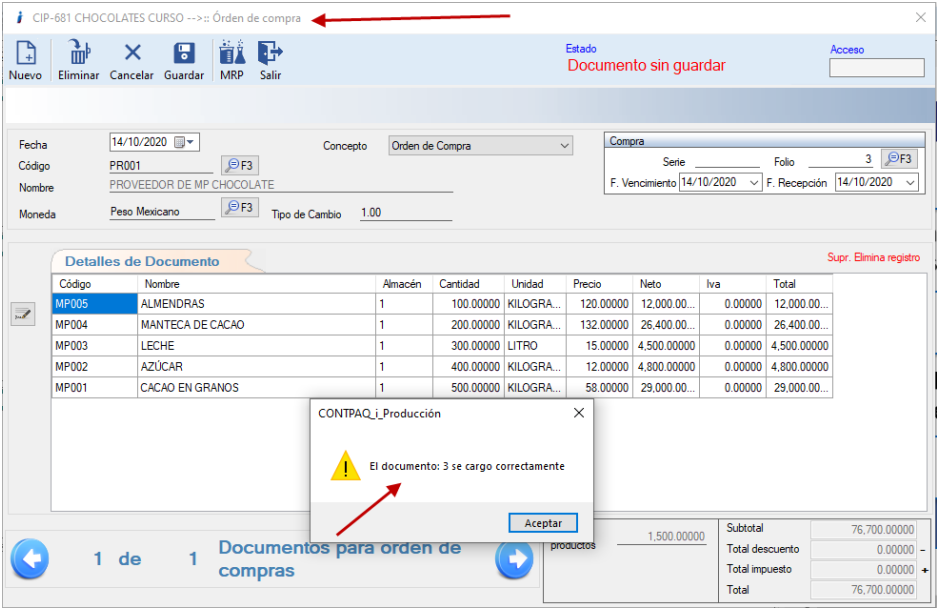

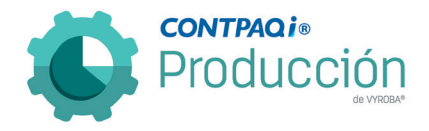

# D682 – Error al consultar Lotes de producción.

Al momento de consultar el Lote productivo, el sistema envía mensaje de error y no realiza la consulta. Se corrigió esta situación para que muestre la información de manera correcta.

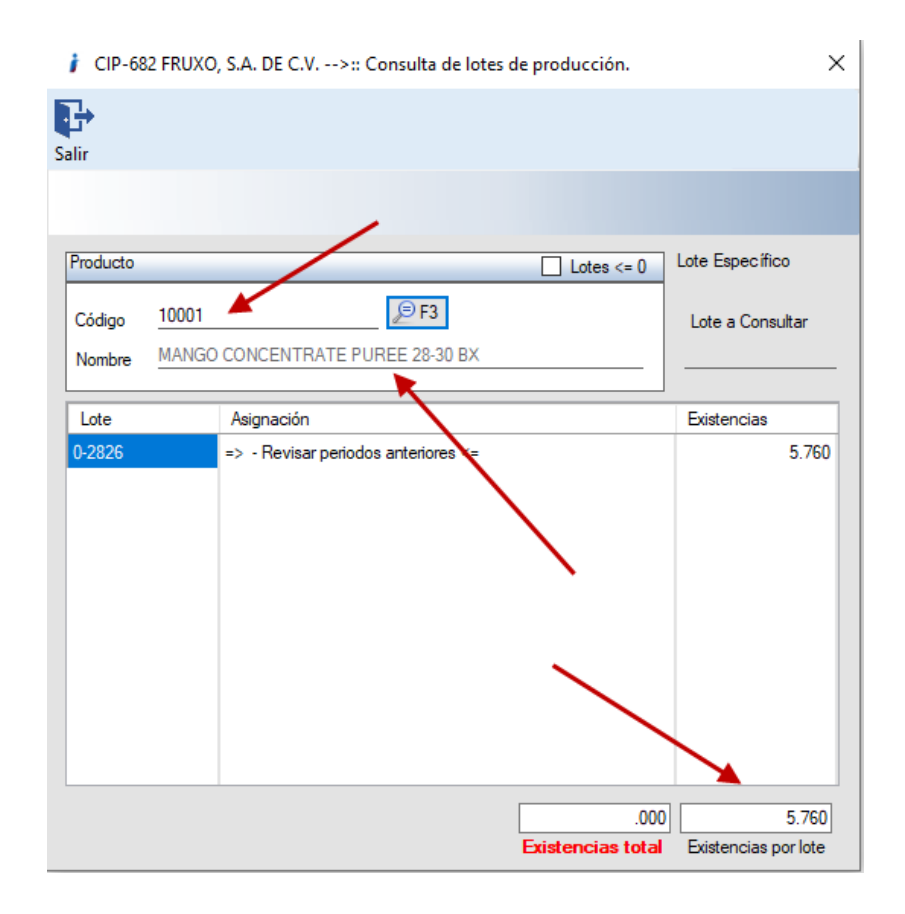

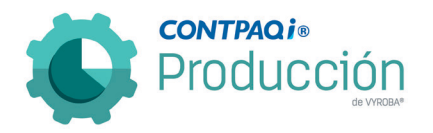

#### D701 – Bloqueo a campos "Folio / Serie" en la Orden de producción.

Se reporta que el sistema permite modificar la Serie de una OP que ya se encuentra en un estado Planeado y esto genera que el sistema mande un mensaje de error y modifique el posible avance que se tenga con esta OP. Se corrige el proceso.

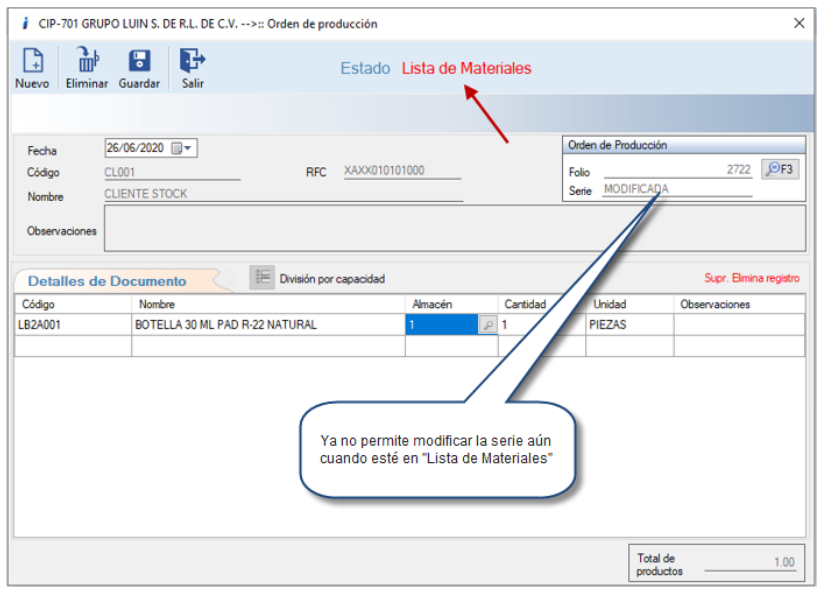

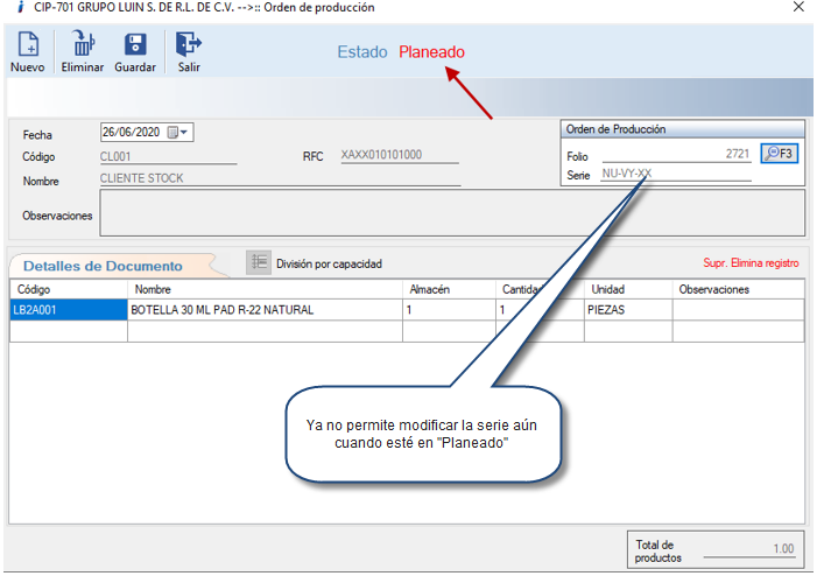

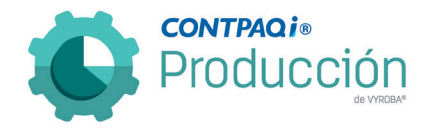

D704 – Movimientos en automático con factor de conversión.

El usuario final reporta que en Movimientos en automático cuando la materia prima tiene configurado previamente el factor de conversión en la opción de "Checar Existencia", no aplica el factor de conversión. Se corrigió todo el proceso para que al momento de ejecutar los "Movimientos en automático" tome en cuenta los factores de conversión cuando éstos estén asignados a las materias primas y siempre y cuando también estén en la estructura correspondiente.

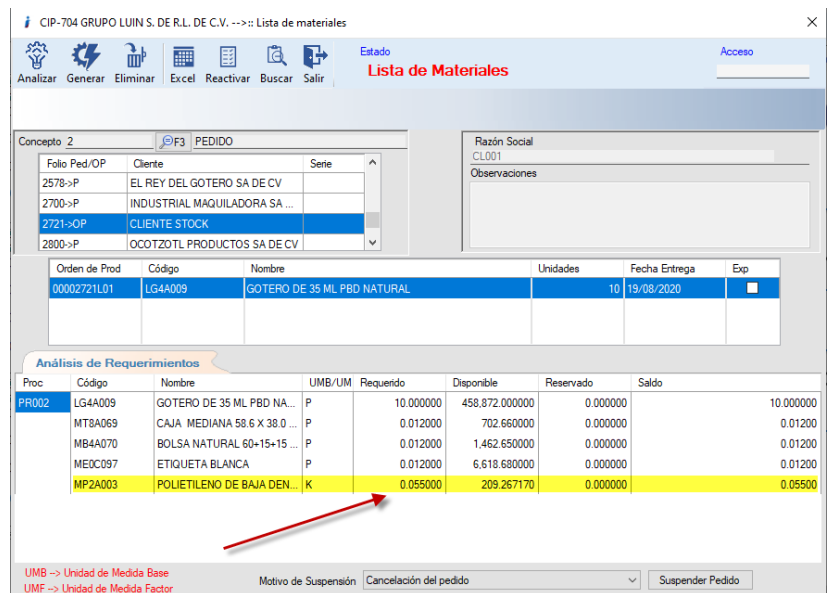

En la estructura el producto MP2A003 tiene .005500 que es para una unidad de producción.

En la explosión de materiales tiene .055000 que es el resultado de 10 unidades.

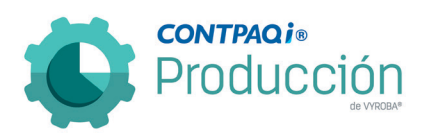

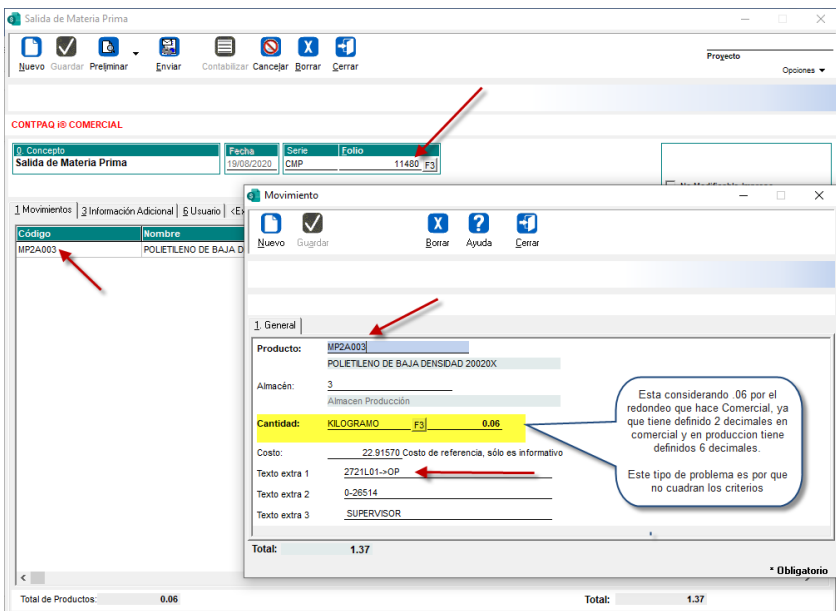

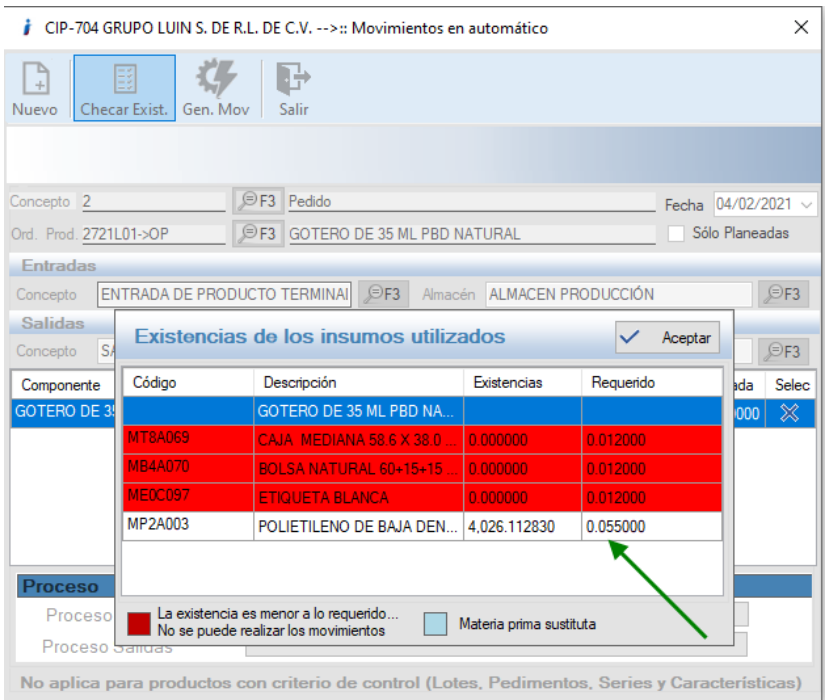

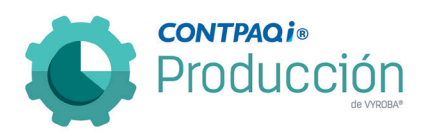

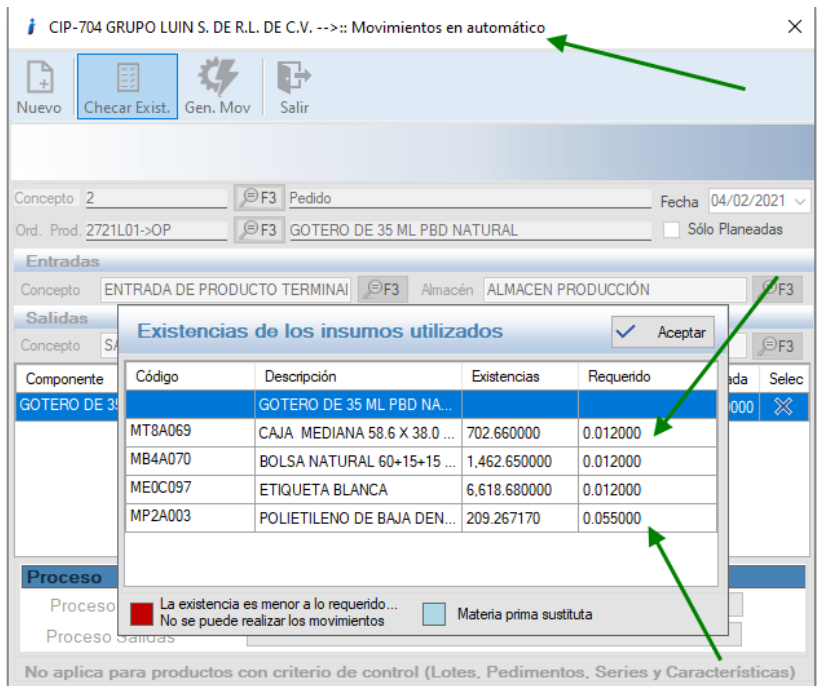

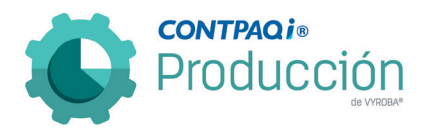

## D706 – Error en el simulador de costos al exportar a Excel®.

El usuario reporta que cuando utiliza el Simulador de Costos y exporta la información a Excel®, la unidad de medida no coincide cuando la materia prima tiene habilitado el factor de conversión.

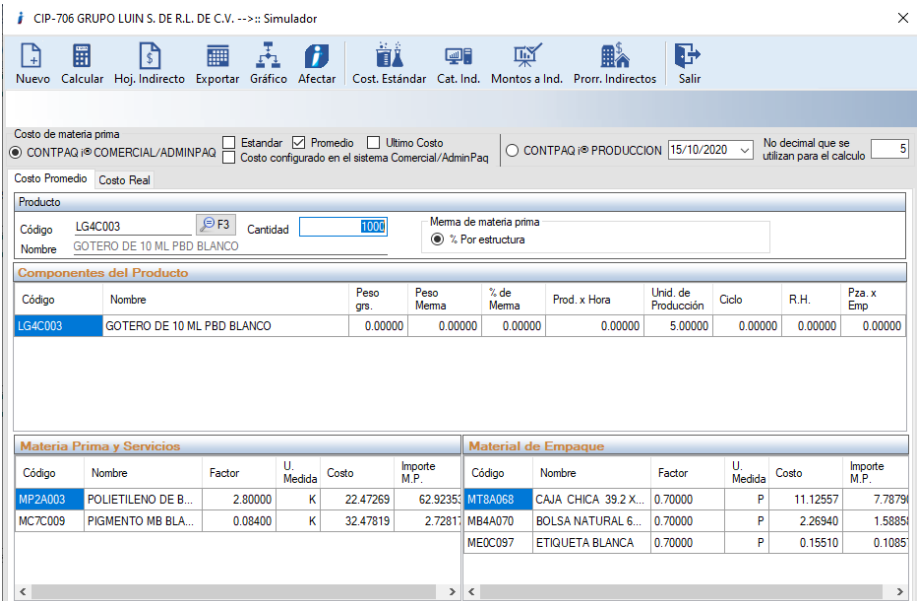

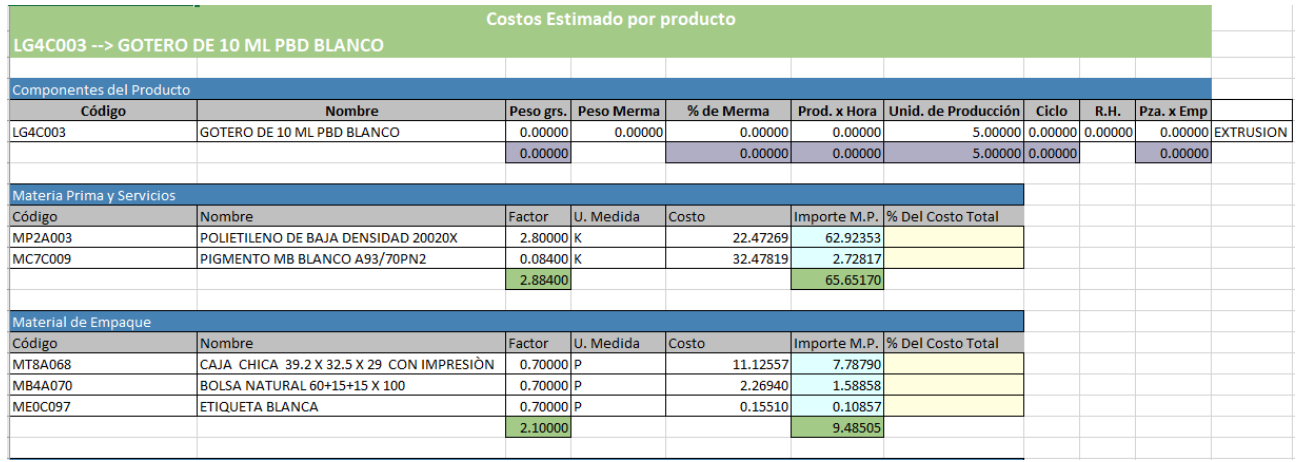

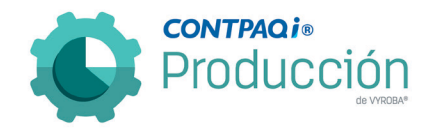

#### D707, D708, D709 – Movimientos de salida con Lotes, Series y Pedimentos.

El usuario reporta que está registrando varias órdenes de producción en el movimiento de salida considerando que las materias primas tienen el criterio de control "Lote", "Serie" y Pedimento. Cuando guarda el documento, éste se genera con el folio correspondiente, pero al momento de revisarlo en CONTPAQi® Comercial Premium, no guarda las cantidades de manera correcta. Se corrige el sistema para que guarde la información de manera correcta.

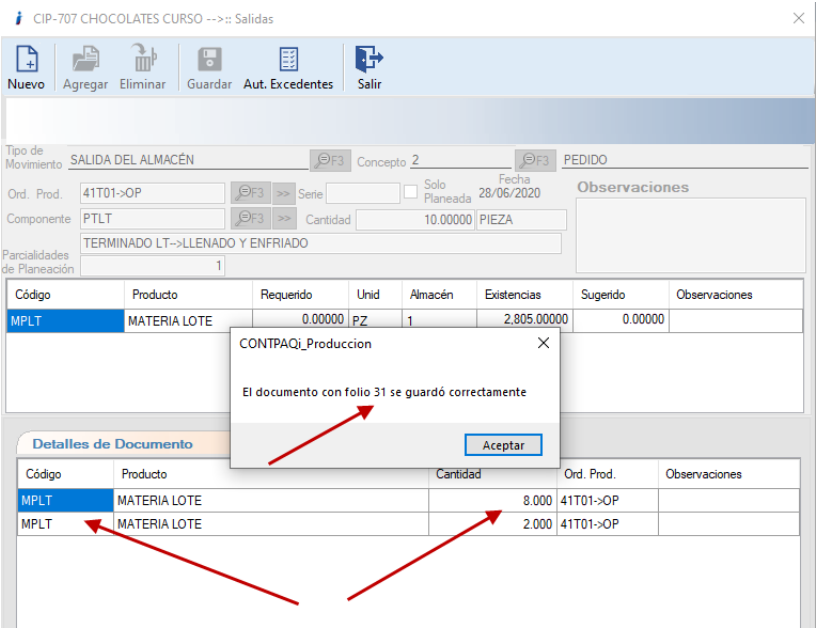

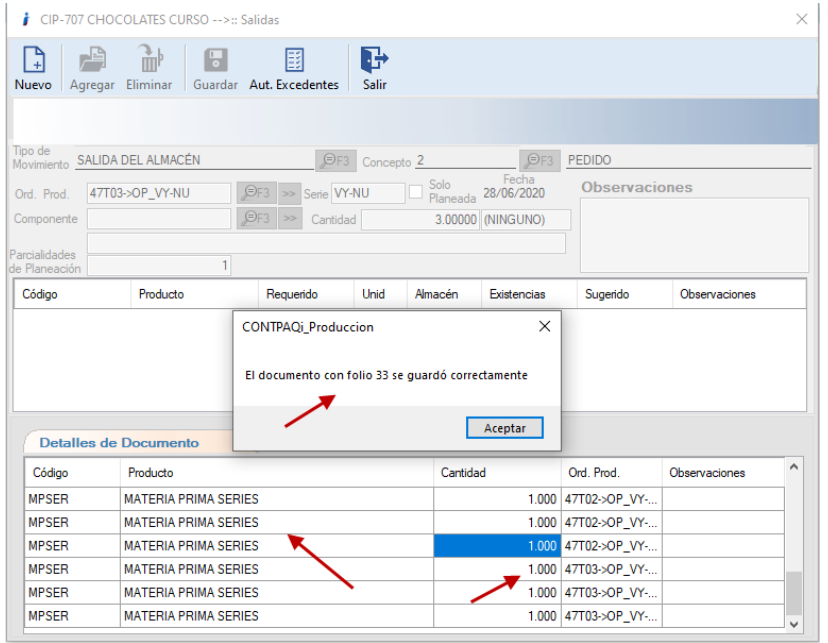

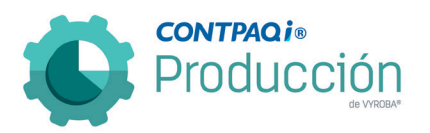

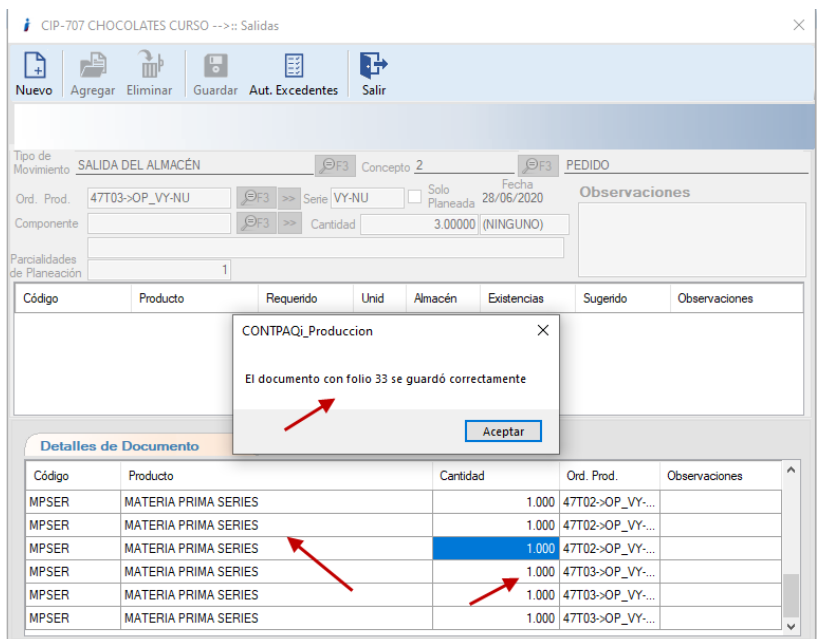

D711 – Entradas con Lote manda error de "Operación aritmética ha provocado un desbordamiento".

Se corrigió el problema que surgía cuando se utilizaban Lotes en las entregas, ya que no los guardaba correctamente en el sistema administrativo. Ya no muestra el error y se están grabando correctamente CONTPAQi® Comercial Premium.

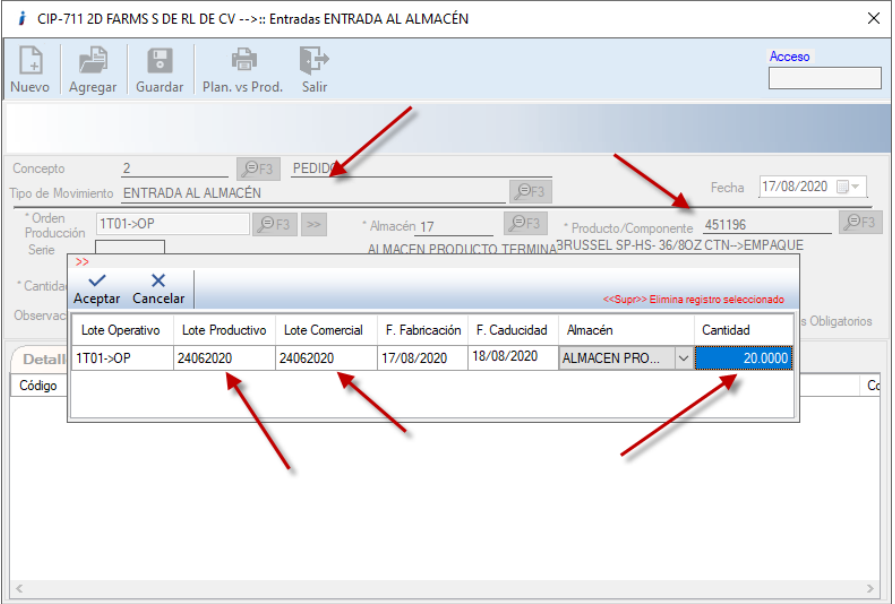

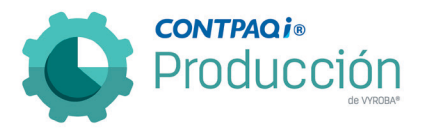

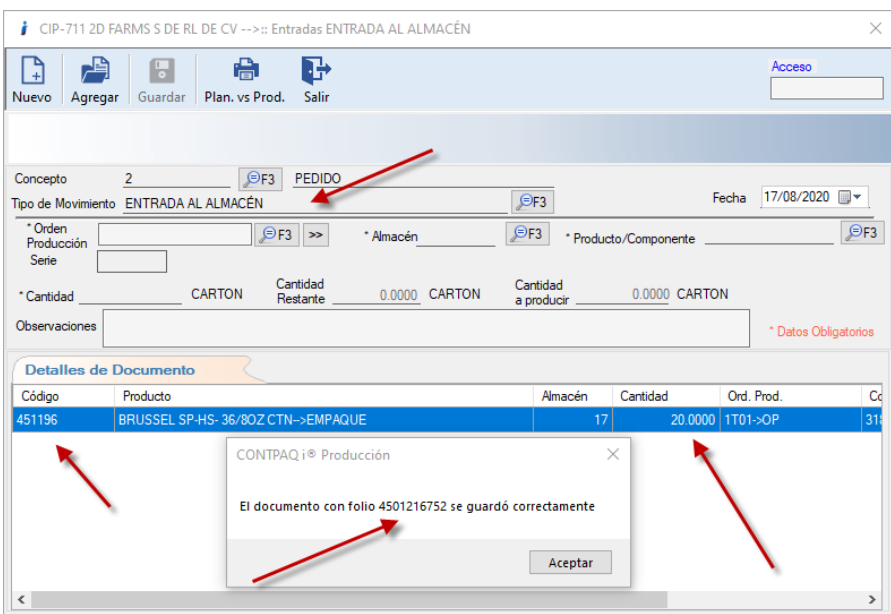

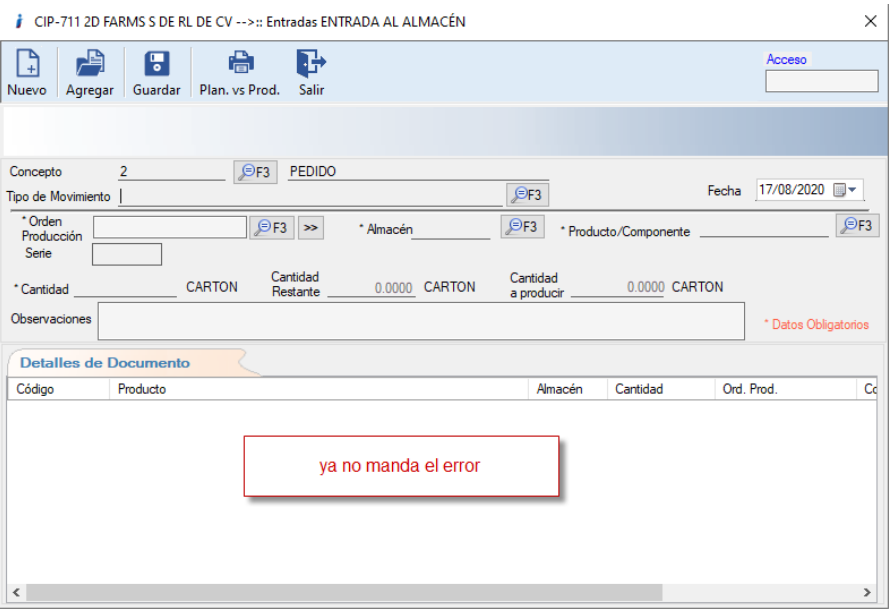

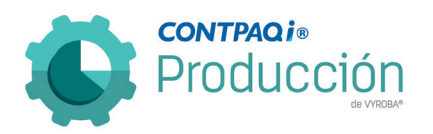

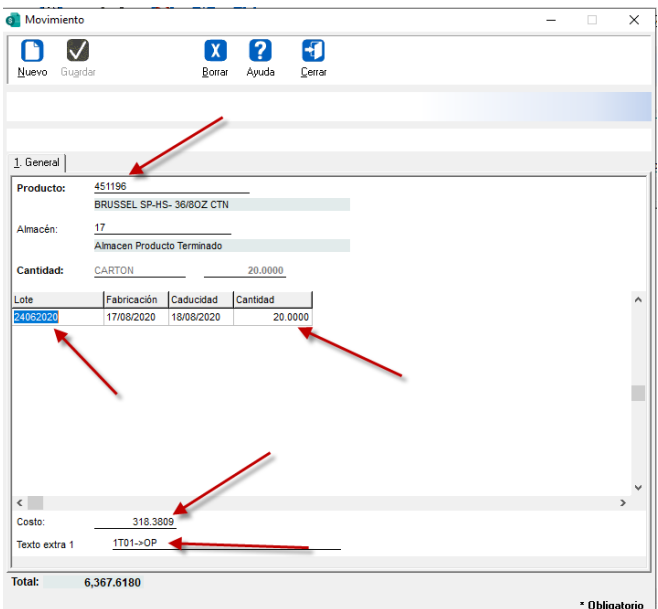

#### D712 – El folio se encuentra fuera del área de responsabilidad.

Cuando se "Genera / Explosiona" una de las partidas de una OP con dos partidas, se cambia la selección perdiendo relación con la segunda partida enviando la alerta. Se solucionó el problema para que no perdiera el "foco" de las partidas.

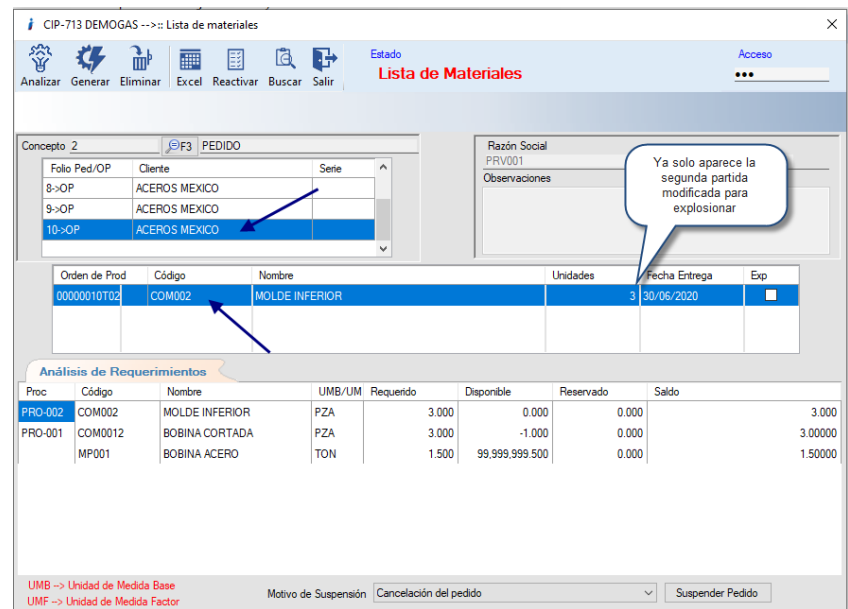

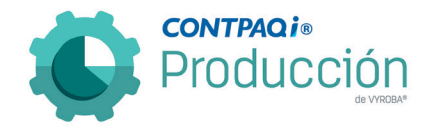

D713 – Modificación de OP / Error en Lista de Materiales.

El usuario reporta que al generar una OP con dos o más partidas, explosionadas y sin explosionar, si alguna de las partidas sin explosionar recibe alguna modificación y al guardarlas en el sistema se hace "refresh" de manera general, a las partidas explosionadas las regresa a un estado anterior (Lista de Materiales), sin embargo, ya no permite explosionarla. Se corrigió el error para que ya no se perdieran partidas aun cuando tenga partidas sin explosionar.

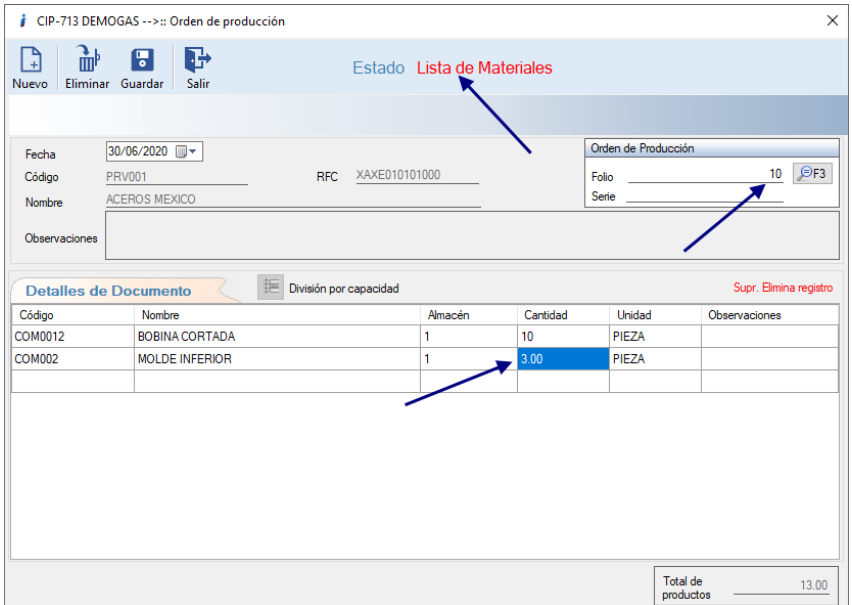

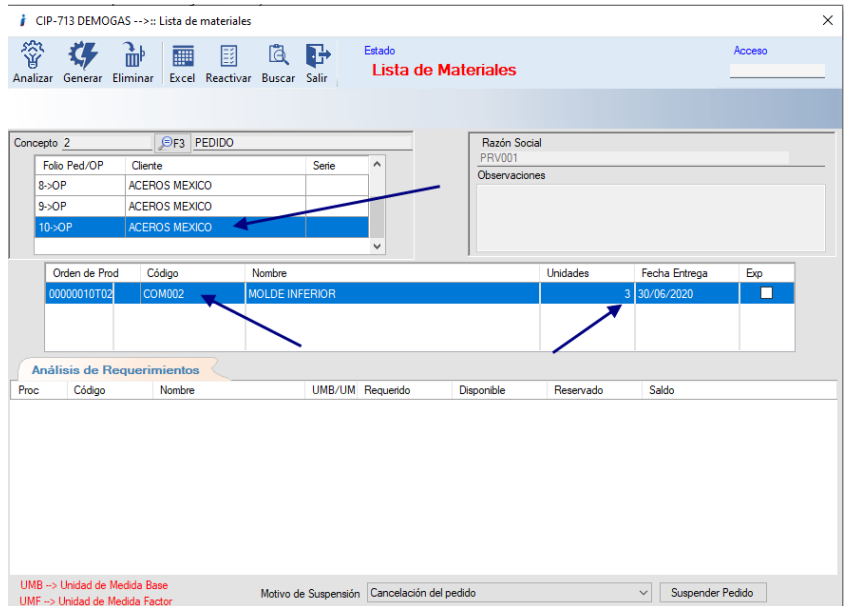

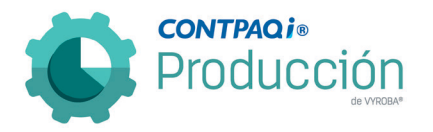

#### D714 – Pedido no muestra información.

Al generar un pedido sin Almacén asignado envía un mensaje indicando que debe ser capturado, pero cuando se captura se pierde el Pedido al presionar el botón Guardar. Se corrigió para que no permita grabar las partidas sin almacén.

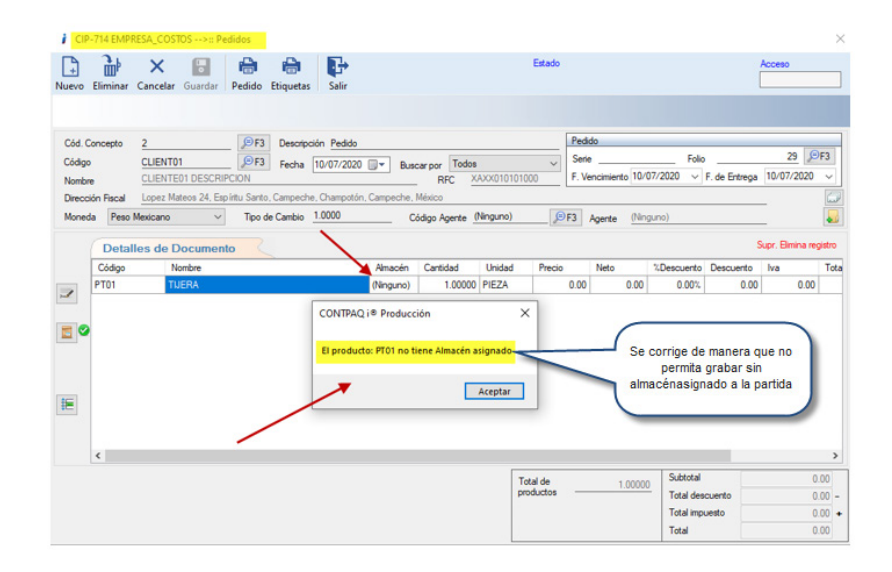

D715, D719 – No permite ingresar o capturar decimales en la "Cantidad" dentro de la ventana de Estructura de productos.

Se detectó que la función de estructura de productos no permite capturar decimales en las unidades que conforman la lista de materiales de los productos. Se corrigió el error para que permita capturar los decimales.

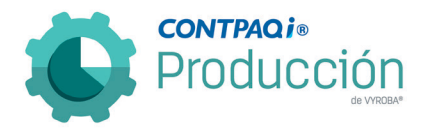

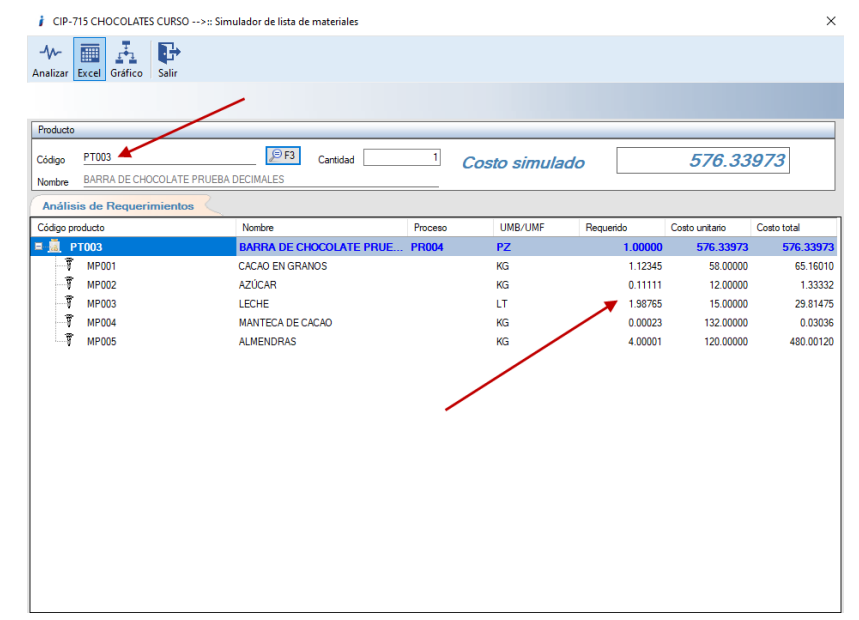

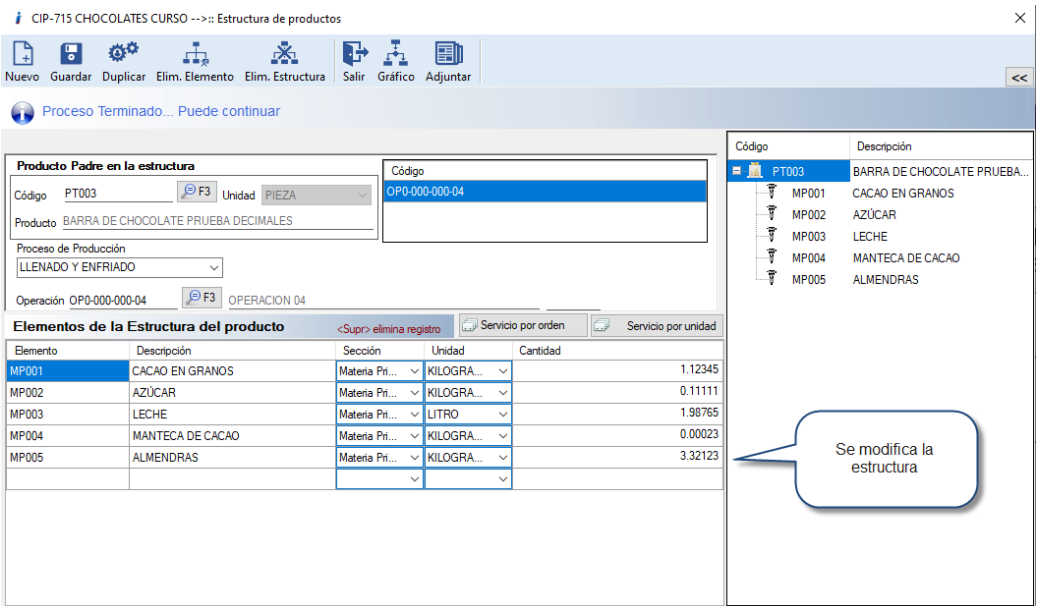

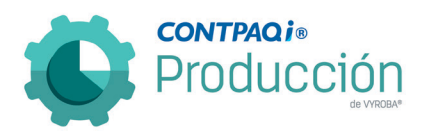

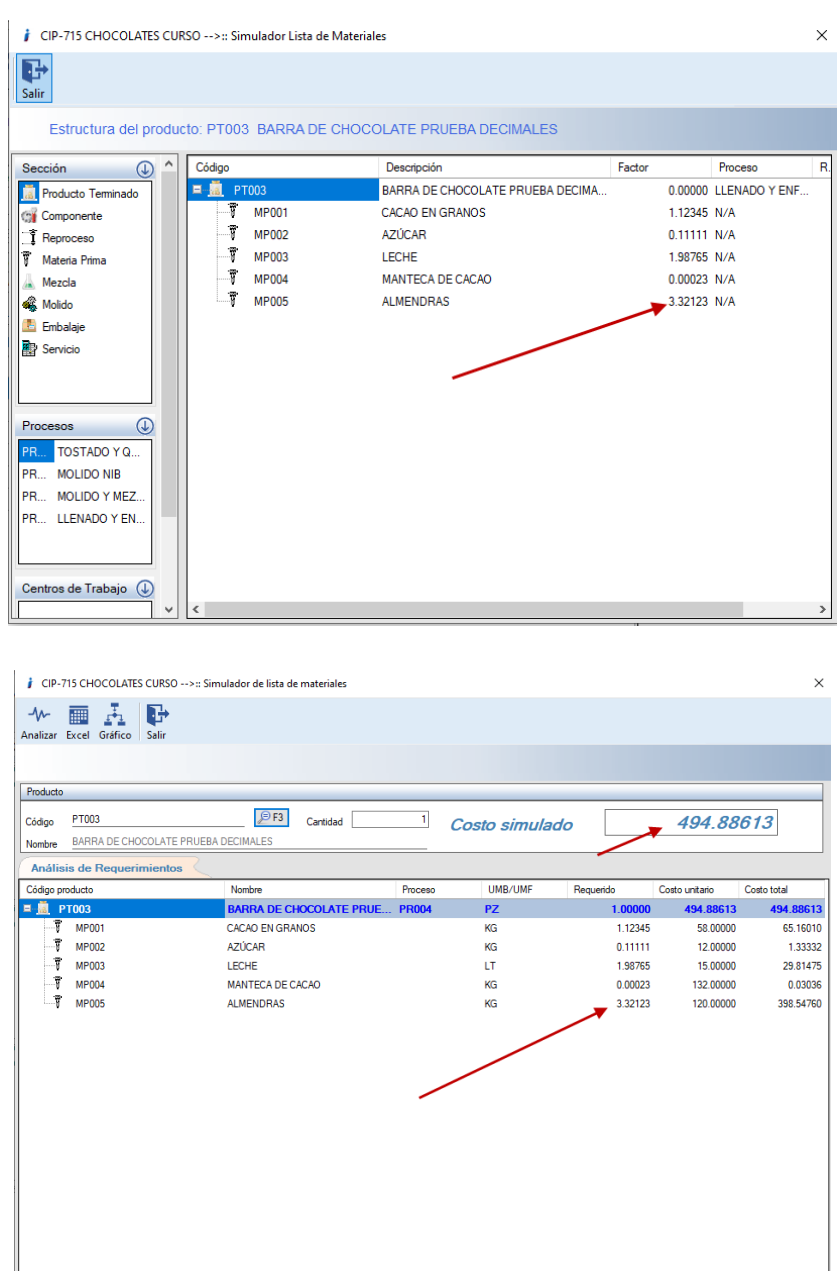

Se adecuó el sistema para que se acepte los decimales tal y como lo muestran las imágenes dentro de este apartado.

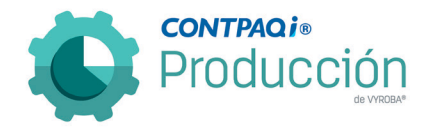

# D717 – Error en el botón "Gráfico" de la función de estructuras.

Se detecta al momento de consultar el "Gráfico" de cualquier estructura de producto en el sistema, se muestran los errores "Command contains unrecognized phrase/keyword" y "No se puede encontrar la tabla 0". Se modificó el sistema para corregir estos casos y poder consultar cualquier estructura de producto.

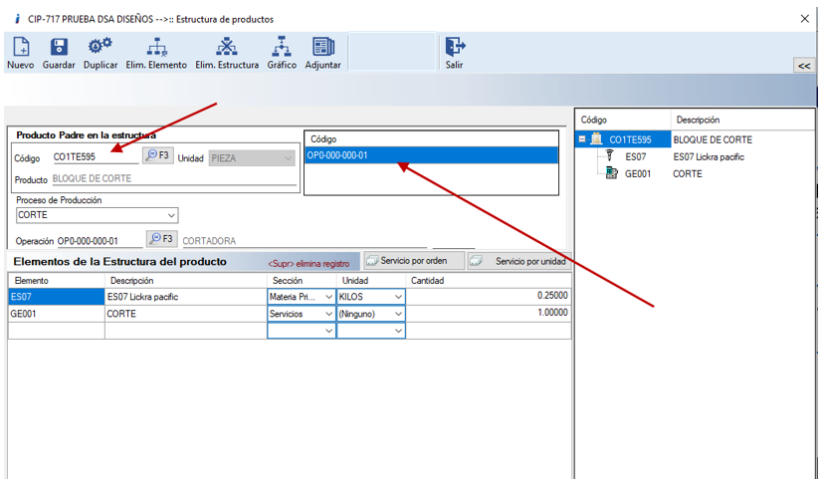

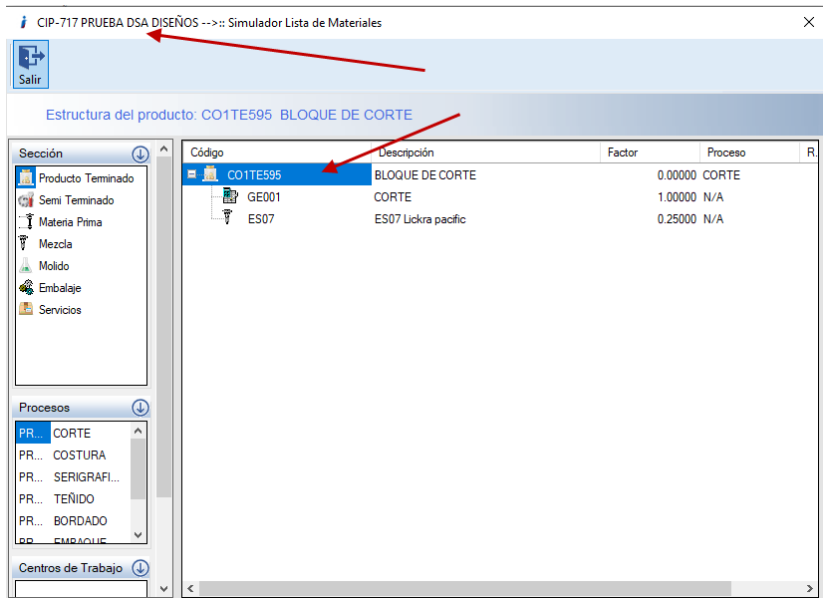

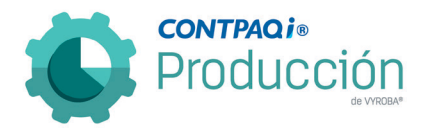

D718 – El reporte de Resumen de elementos de costos envía mensaje de error al usar el filtro de rango de fechas.

En el Reporte de consumos, se corrigió el problema de cuando una Orden de producción tenía devoluciones duplicaba los registros en el informe, aunque en la base estaba correcto.

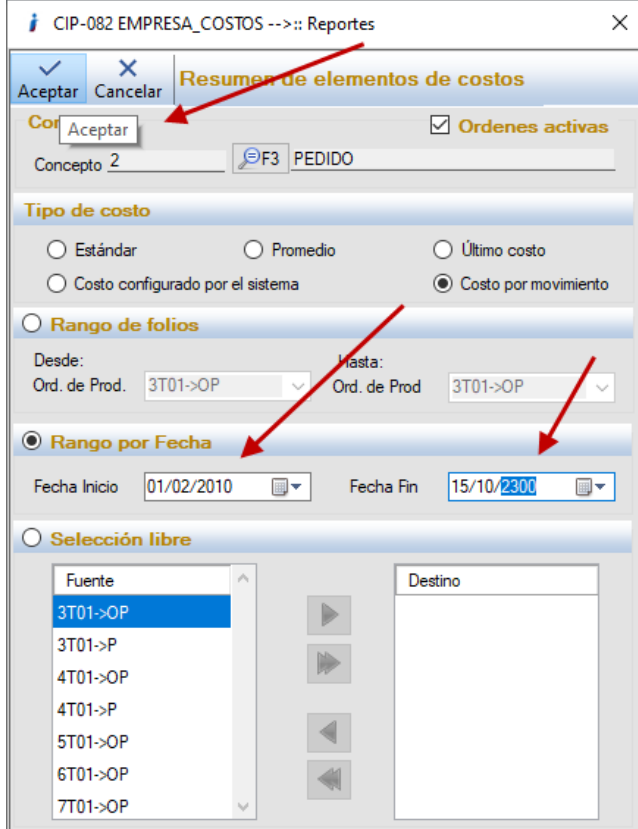

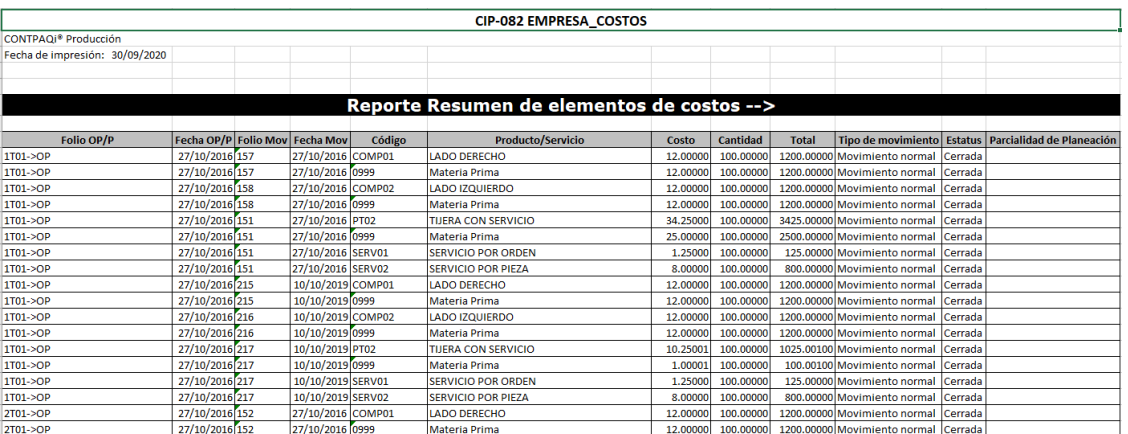

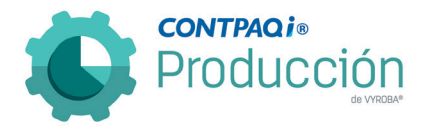

#### D721 – Error en salidas de movimientos al seleccionar el componente.

Cuando desea realizar los consumos (salidas) de sus materias primas, al seleccionar el componente inmediatamente aparece el siguiente mensaje: "Se produjo la siguiente excepción en DataGridView" y no permite hacer los consumos correspondientes, ya que cada vez que se pasa el cursor por dicha zona aparece el mensaje de error antes mencionado.

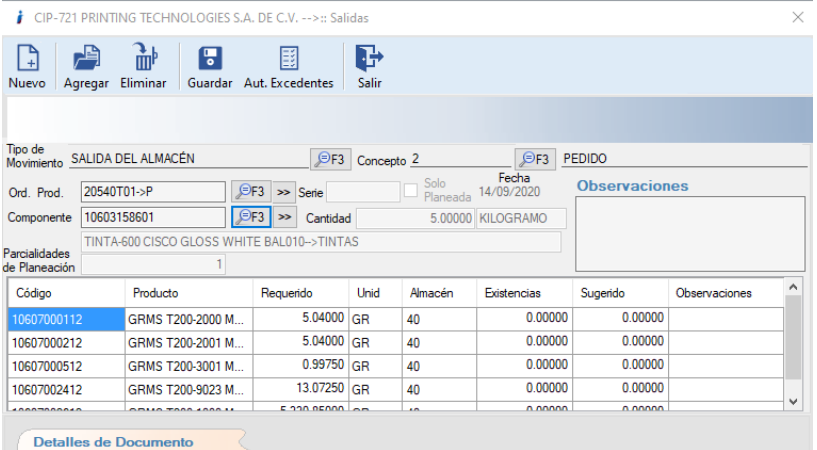

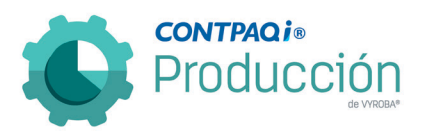

Se hicieron las correcciones pertinentes.

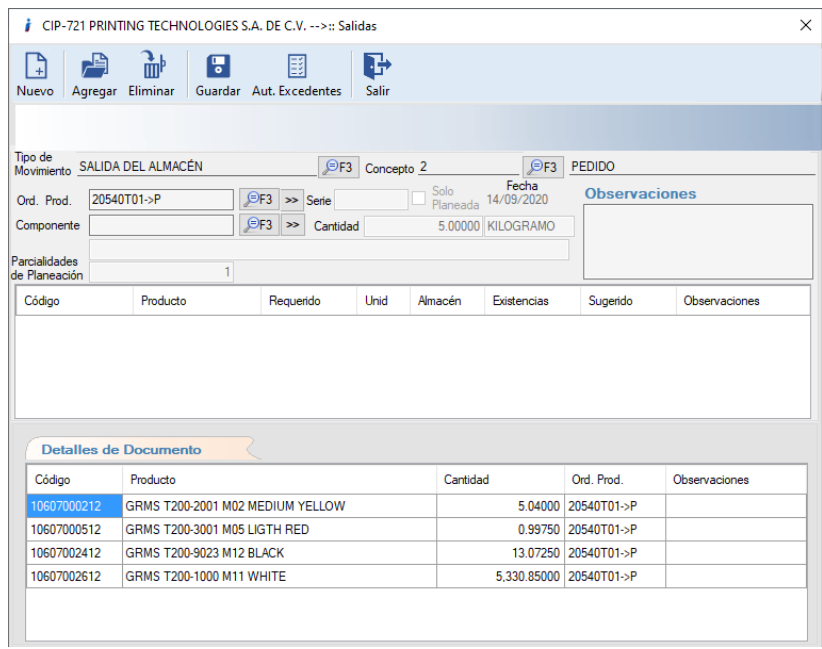

HNOLOGIES S.A. DE C.V. and the contract of

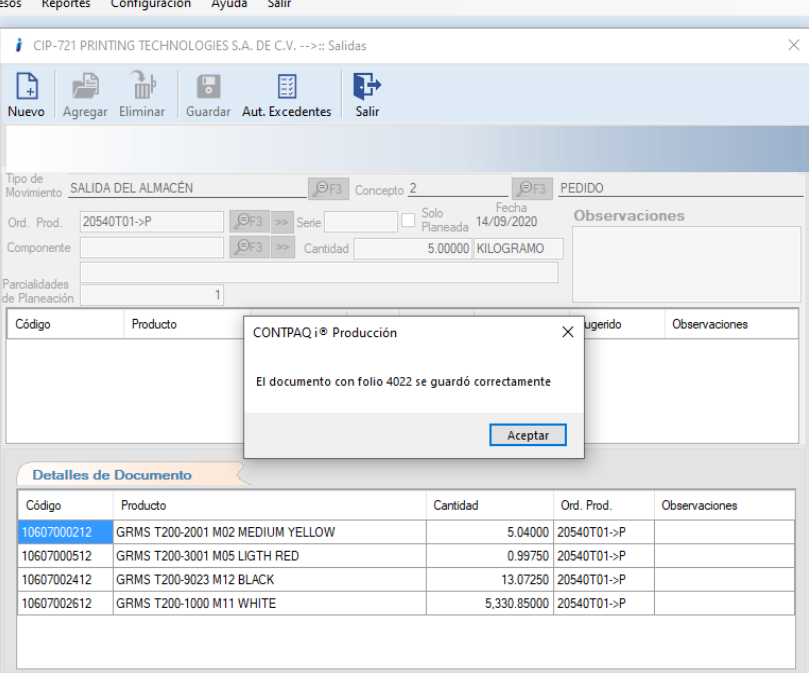

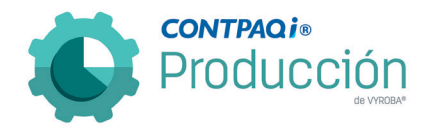

D731 – Error en el módulo de estructuras al querer "Guardar".

El usuario reporta que cuando intenta agregar una materia prima a una estructura, en algunas ocasiones aparece el mensaje "El producto con esta operación ya existe no se puede dar de alta" siendo que no tiene ninguna estructura existente. Se corrigió el problema para que el programa permita "Guardar" las estructuras.

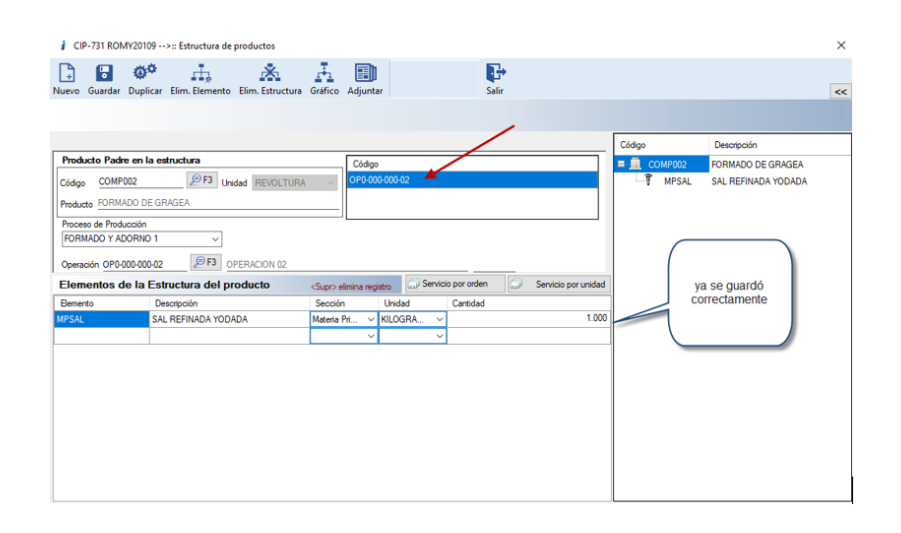

#### D733 – Error al permitir guardar "Entregas" con cantidad cero.

Se corrigió el error del sistema que permite guardar movimientos de Entrada / Entregas con cantidad en cero, y este movimiento también se refleja en cero en el sistema de CONTPAQi® Comercial Premium.

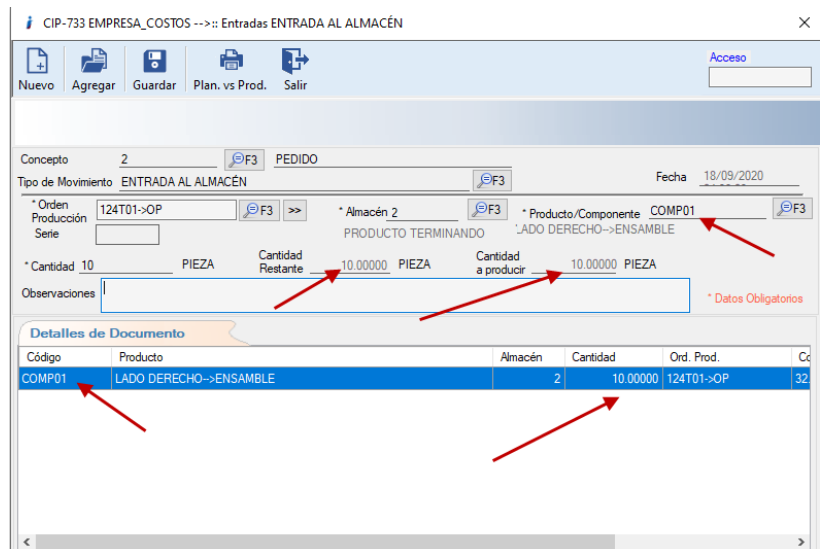

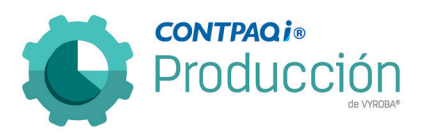

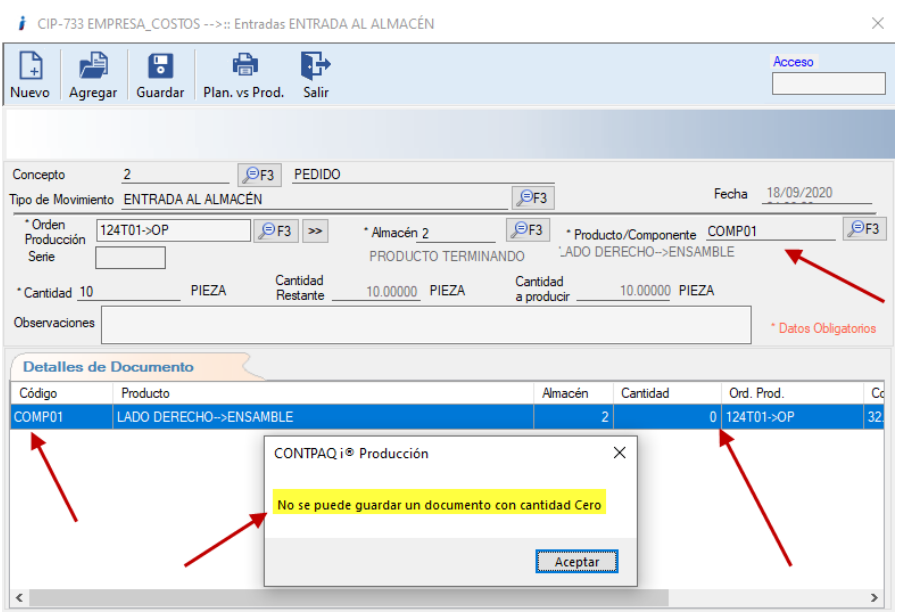

### D734 – El reporte "Kardex Global" muestra información duplicada.

El reporte "Kardex Global" estaba mostrando información duplicada cuando algún registro se borraba desde CONTPAQI® Comercial Premium y después se ejecutaba la validación de movimientos.

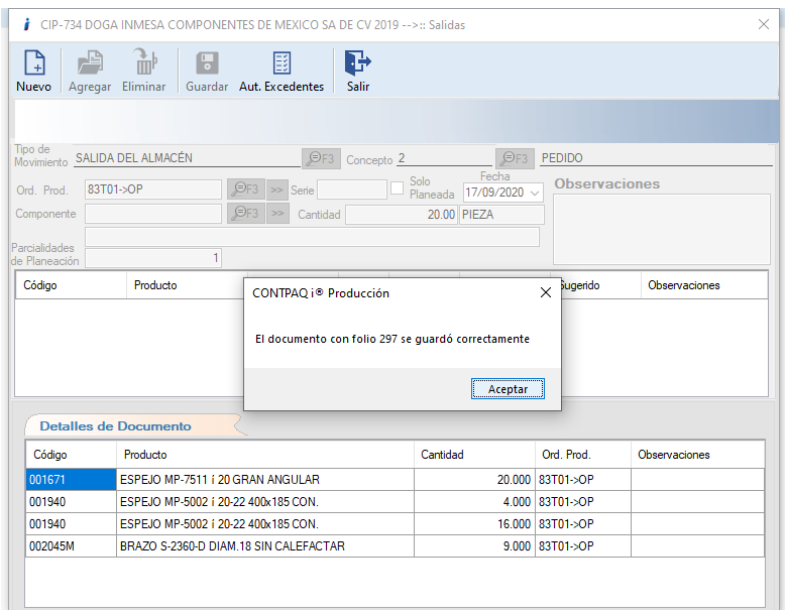
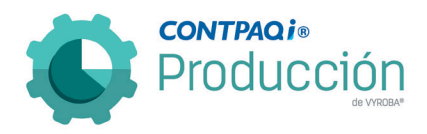

Se ejecuta la salida de materiales.

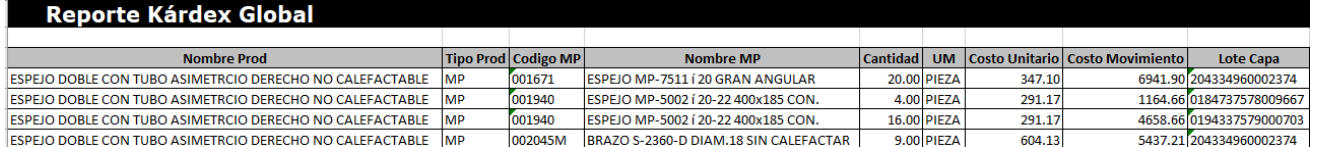

Revisamos que la salida este registrada en el Kardex.

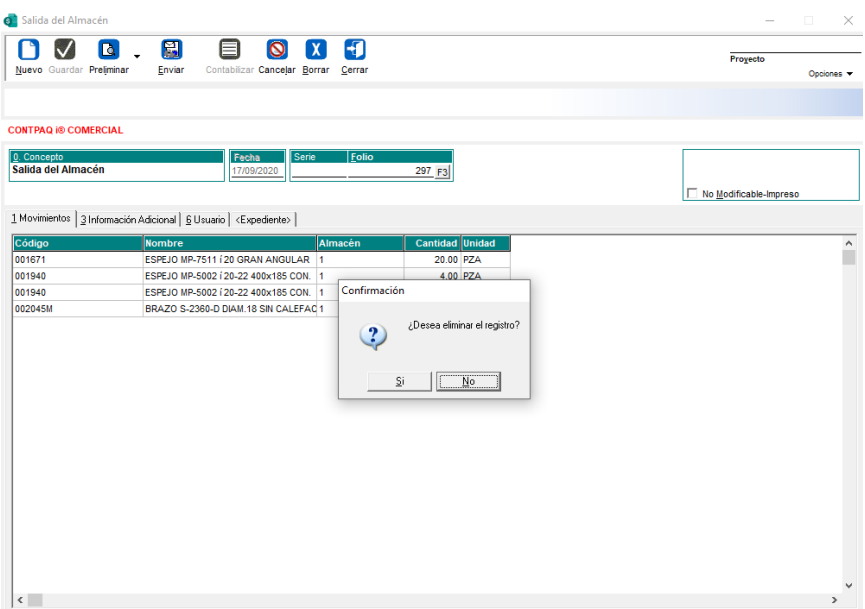

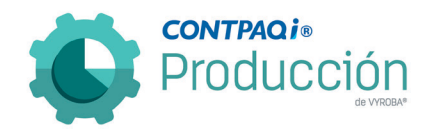

Se elimina la salida desde CONTPAQi® Comercial Premium.

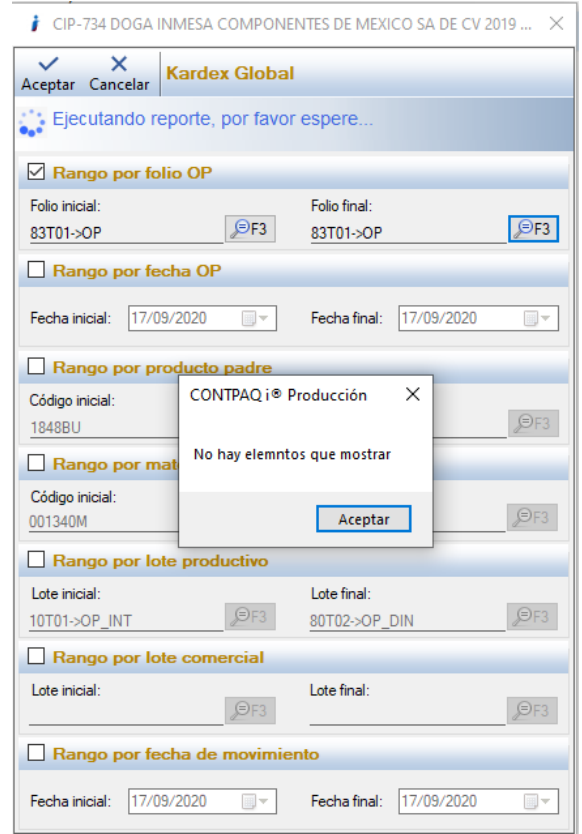

Posterior a realizar la validación de documentos en el sistema de CONTPAQi® Producción, ejecutamos el reporte Kardex global y nos refiere que no hay elementos para mostrar.

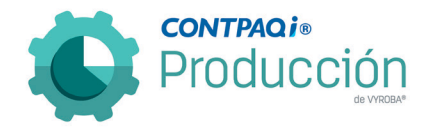

D735 – En la estructura de producto el sistema no debe de permitir guardar elementos con la cantidad en cero.

Se detecta como área de oportunidad que el sistema no permita guardar la cantidad en cero dentro de una estructura de producto.

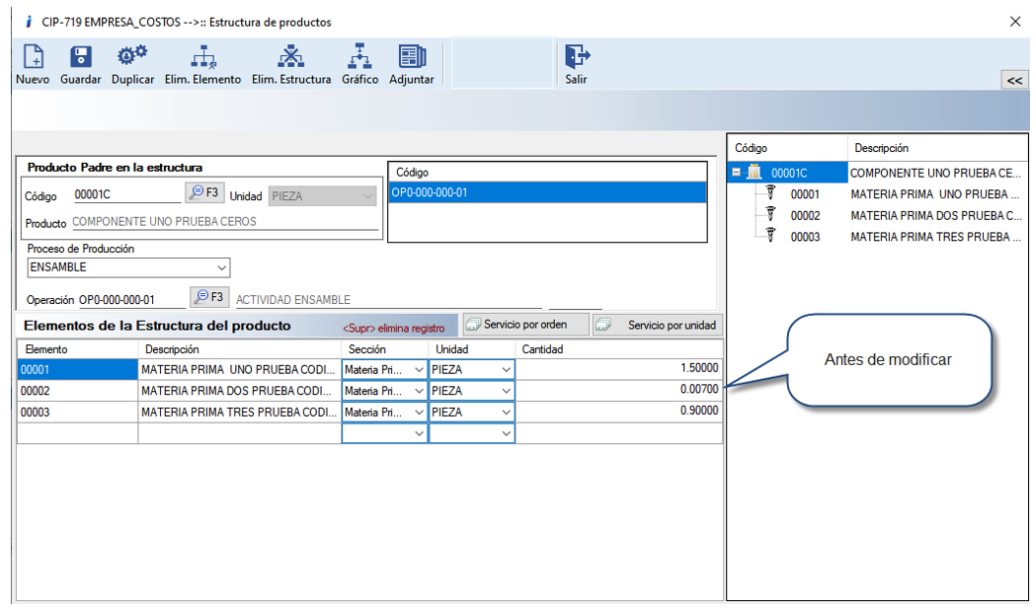

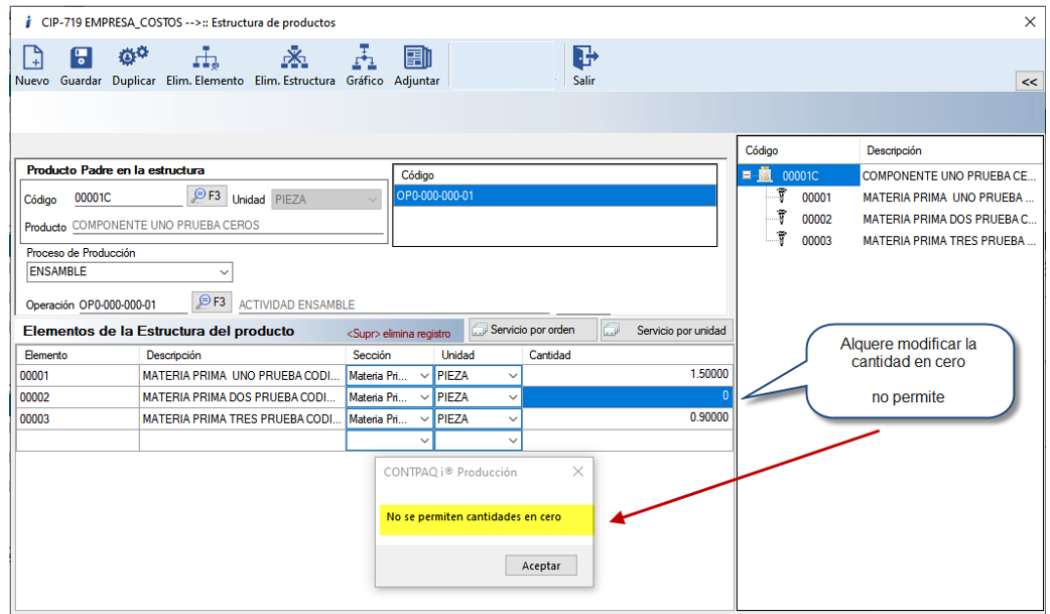

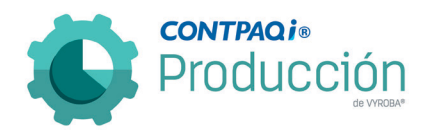

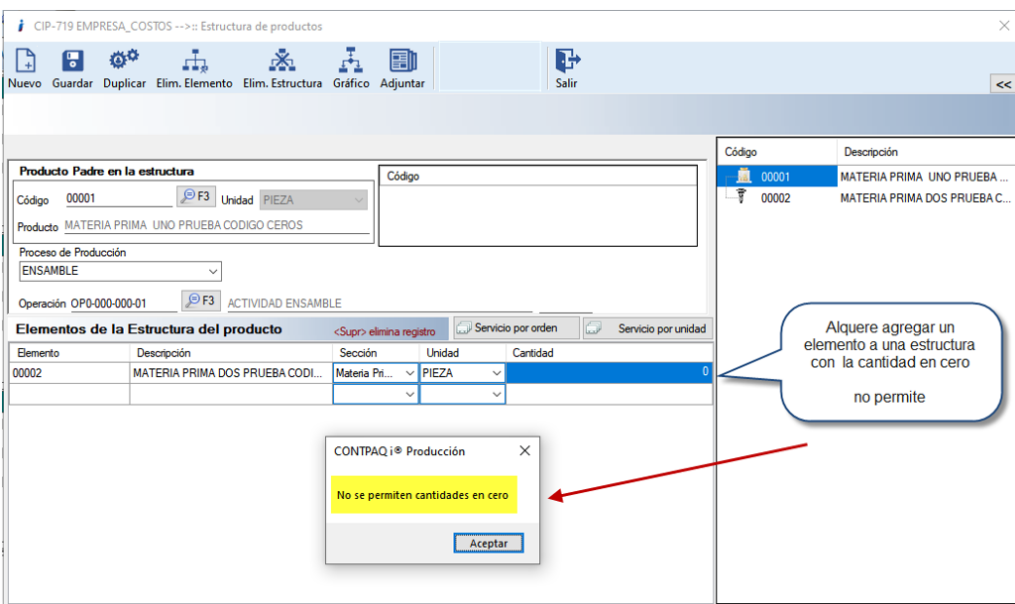

D736 – Validación de movimientos muestra órdenes de producción "Cerradas o Terminadas" en el proceso.

Se detecta que la utilería de validación de movimientos está mostrando las órdenes de producción que tienen estatus de "Cerrada" o "Terminada" en el proceso. Se modificó para que no muestre las órdenes con estos estatus.

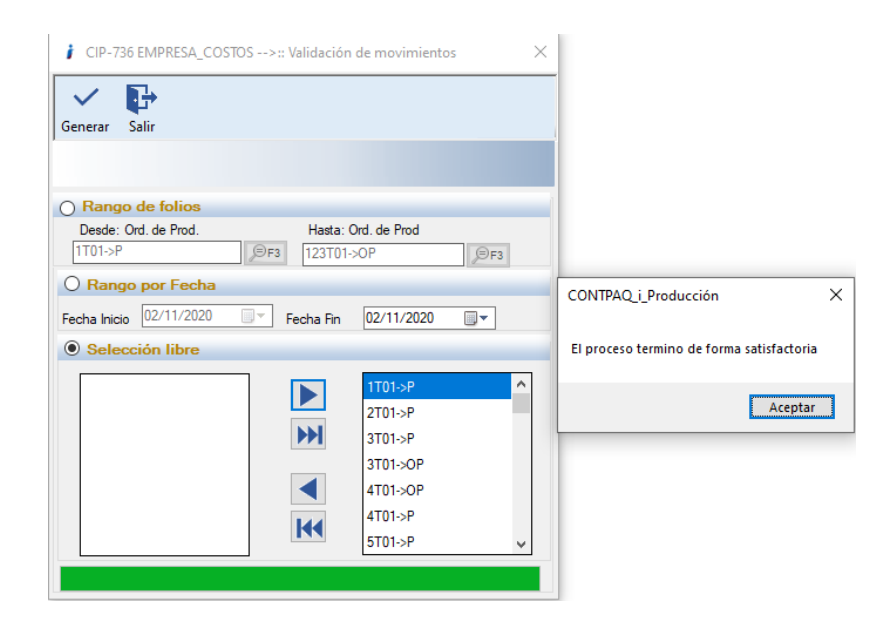

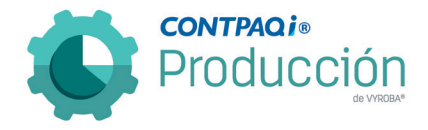

D737 – Conflicto con el uso de Configuración 2 y Entregas con consumos totales en la misma empresa.

Cuando se está utilizando a la vez, la opción Permitir consumos de productos que pertenezcan a la estructura y sustitución múltiple (Configuración 2), y Entregas con consumos totales, el sistema envía mensaje de validación al crear salidas de MP con sustitución múltiple configurada "No se permite capturar un valor diferente al que aparece en el campo Requerido".

Se corrige para que el sistema detecte cuando hay una configuración de "sustitución múltiple" y la validación del requerido se haga por el total del producto "Principal" y no del independiente.

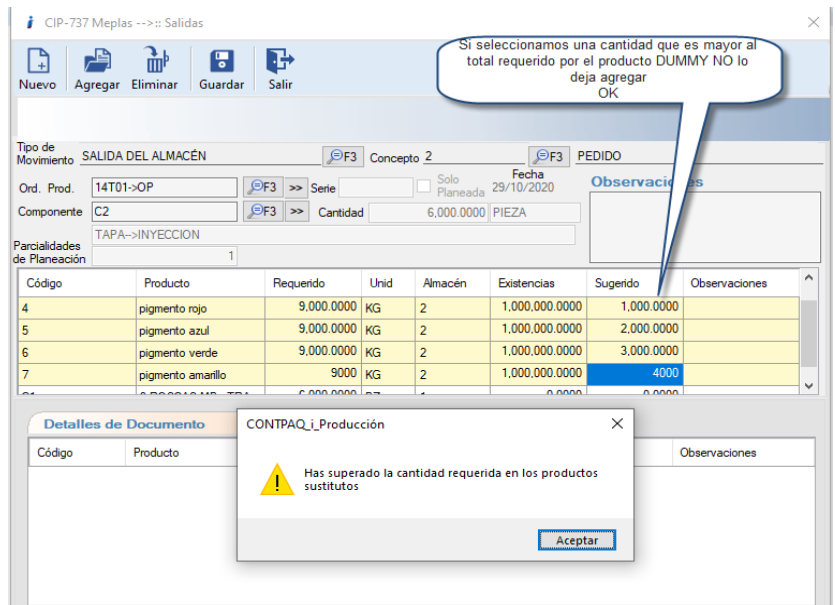

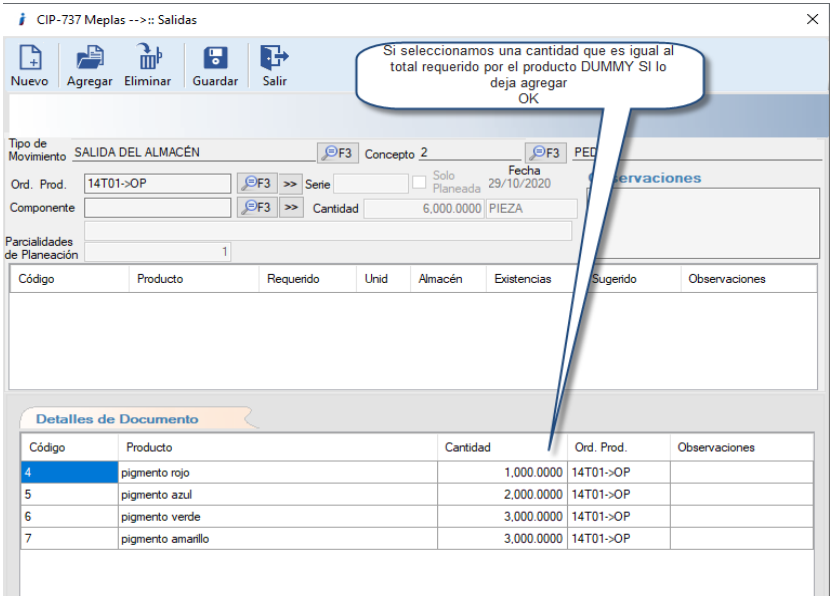

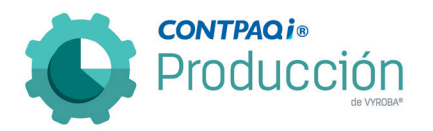

D738 – El reporte de "Insumos faltantes" no muestra la información correcta cuando hay devoluciones en la orden de producción.

Se corrigió el problema en el reporte de "Insumos faltantes2, que no muestra la información correcta cuando la orden de producción tiene devoluciones de por medio.

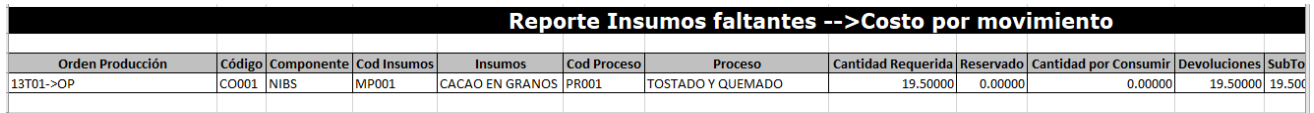

### D740 – Homologar la posición de botón / icono "Salir".

Se detecta como área de mejora homologar la posición del botón o icono para salir de la opción estructura de producto y se hizo la corrección pertinente como se muestra la imagen.

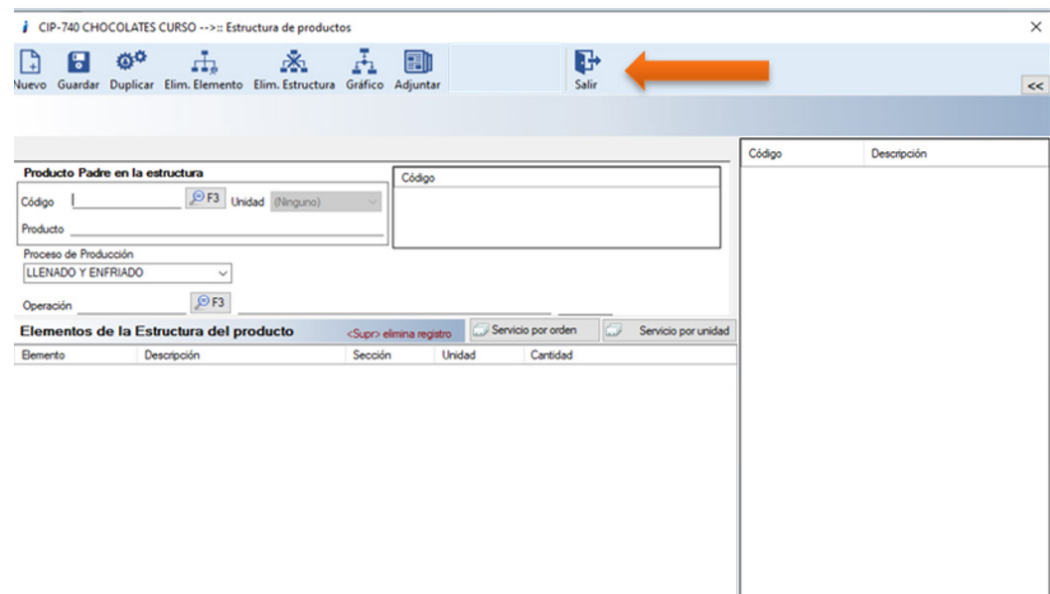

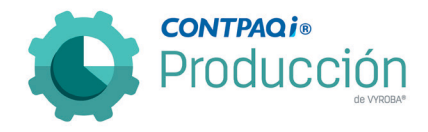

# D744 – Error al generar órdenes de producción con origen de un pedido.

Al querer explosionar una orden de producción y pedidos generados tanto en CONTPAQi® Comercial Premium como en CONTPAQi® Producción, por primera vez aparece un mensaje de error que no permite mandar a un estado Planeado. Se corrigió el problema para que no tenga obstáculos en la generación de órdenes de producción sin importar el origen.

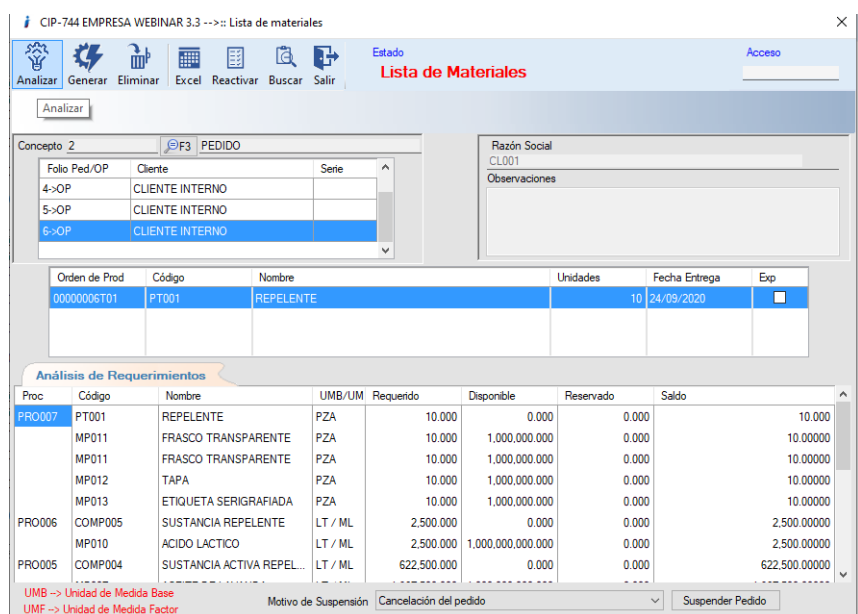

Origen orden de producción.

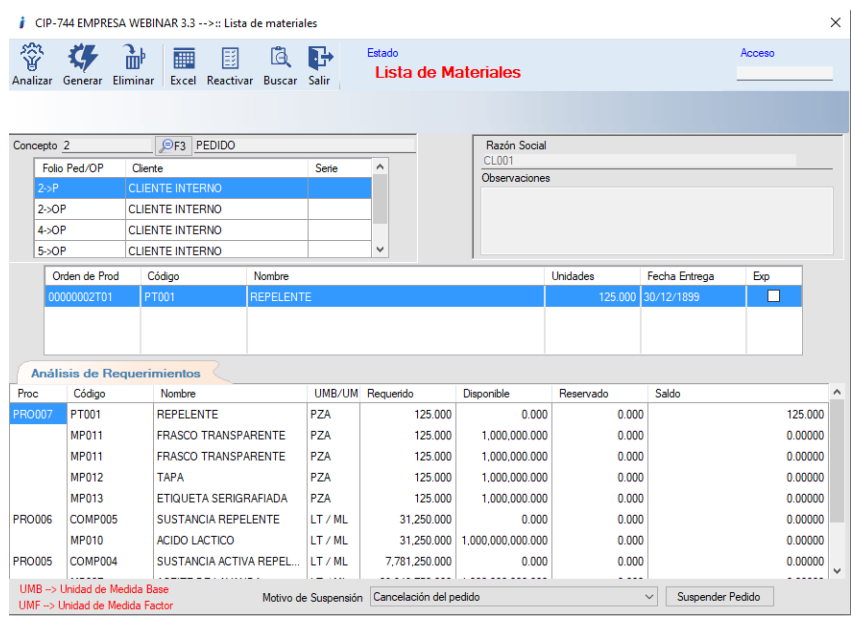

Origen de un pedido.

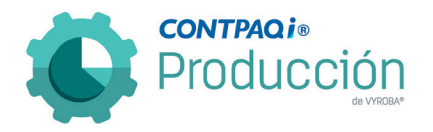

## D745 – Error al no mostrar el "agente" en pedidos que se toman desde CONTPAQi® Comercial Premium.

El usuario reporta que cuando se genera un pedido en CONTPAQi® Comercial Premium y ahí mismo le asignamos un "Agente" de ventas de manera manual, después procedemos a guardar el documento. Si nosotros vamos a revisar el pedido en CONTPAQI® Producción, al consultar el folio que previamente se guardó en el espacio del "Agente" se muestra vacío, es decir no respeta o hereda la información que previamente se guardó en el sistema administrativo. Se corrigió el problema para muestre la información completa del pedido cuando viene de CONTPAQi® Comercial Premium.

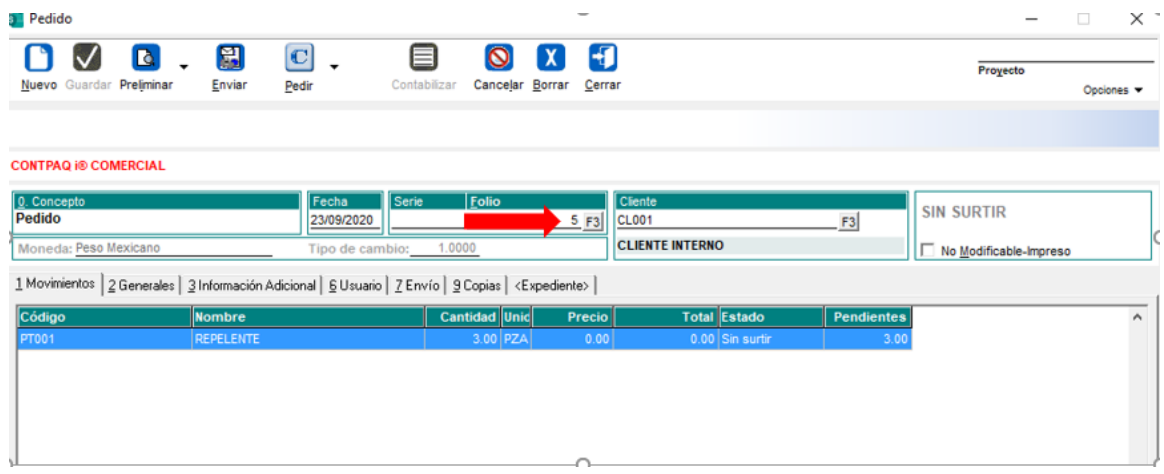

Se crea el pedido en CONTPAQi® Comercial Premium.

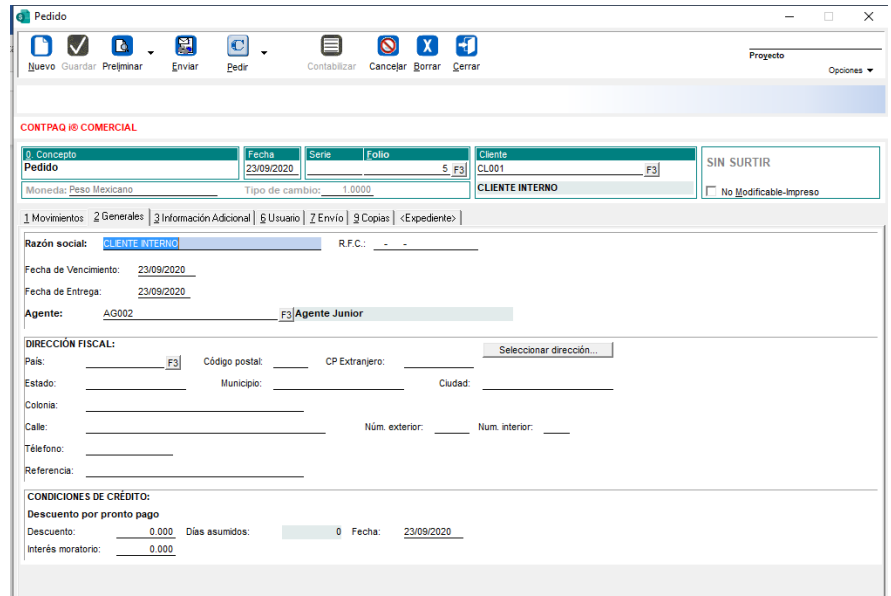

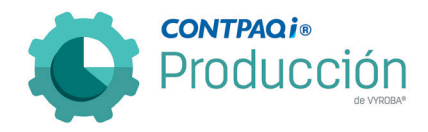

### Se selecciona el agente:

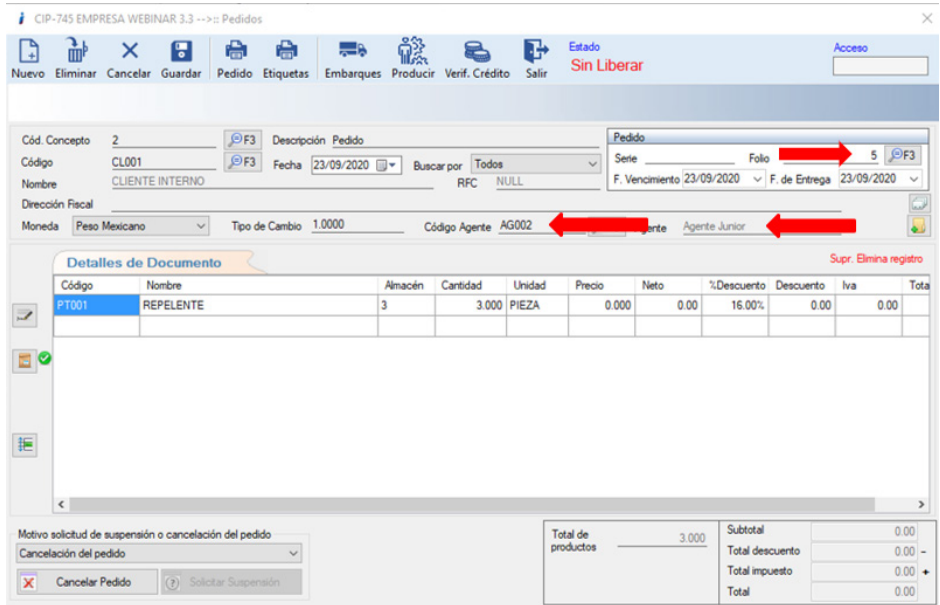

Ingresamos a CONTPAQi® Producción y verificamos que el número del pedido corresponda al que capturamos en CONTPAQi® Comercial Premium corroborando que no muestre la información del agente

#### D746 – Error al modificar la cantidad en las entradas / entregas con Lotes.

El usuario reporta que cuando tiene la entrega de un producto con el criterio de control Lote y desea modificar la cantidad en la sección Detalles de Documento aparentemente hace el cambio de manera correcta hasta que se revisa el movimiento en CONTPAQI® Comercial Premium donde no respeta dicho cambio. Se corrigió el problema para que los cambios surtan efecto de manera correcta en CONTPAQi® Comercial Premium y CONTPAQi® Producción.

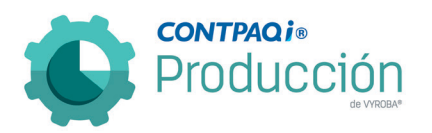

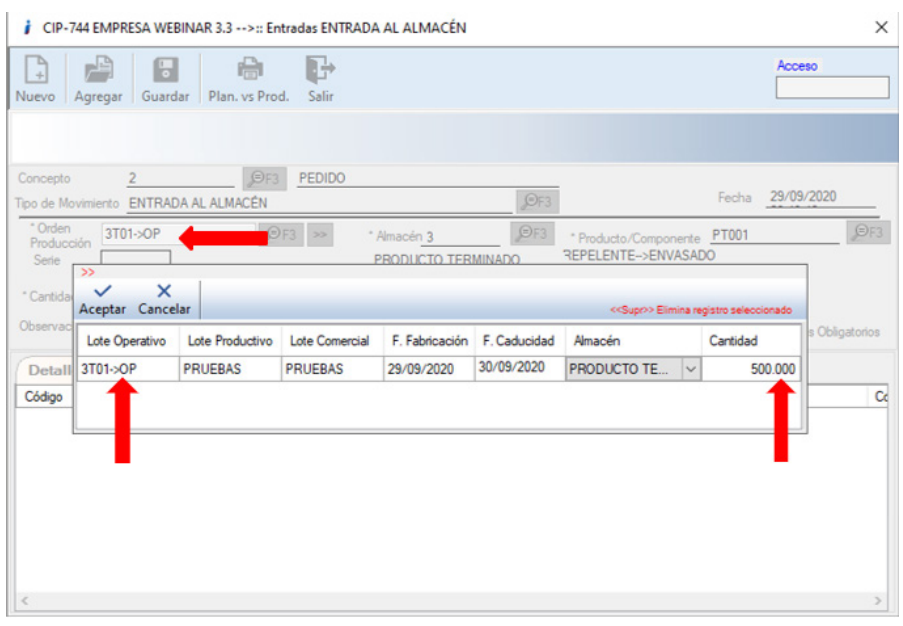

Se realiza la captura de la entrada al almacén del producto especificado por las piezas necesarias.

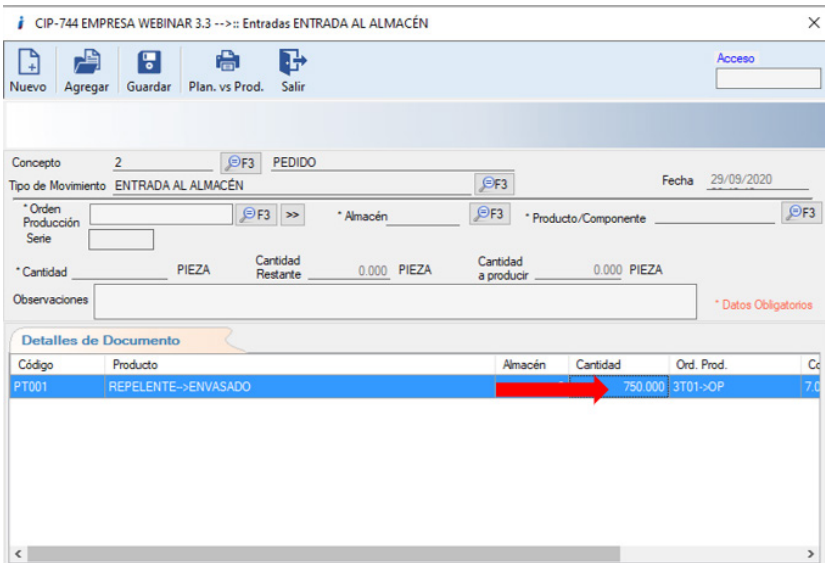

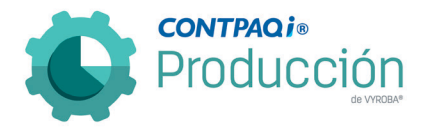

Se realiza el cambio por la cantidad nueva.

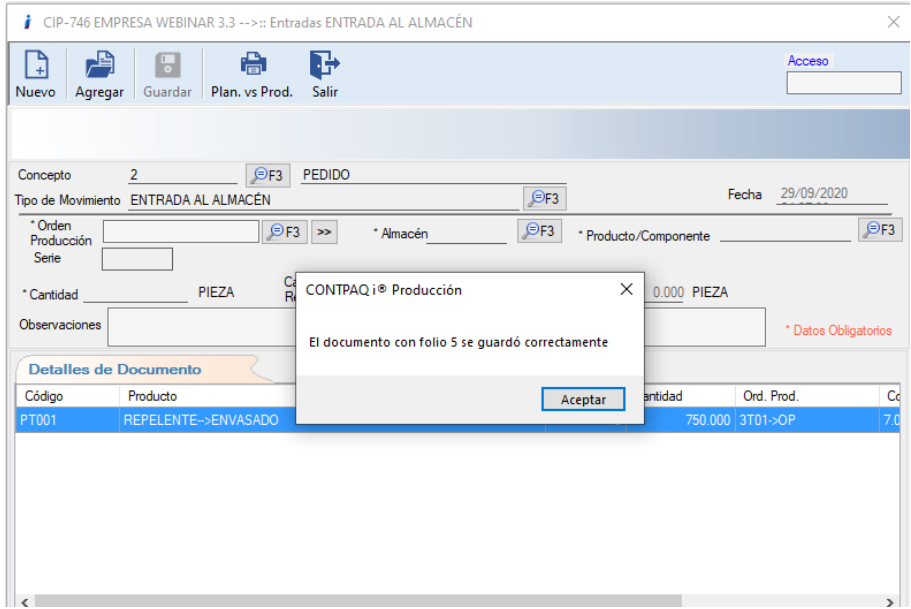

Guardamos el documento.

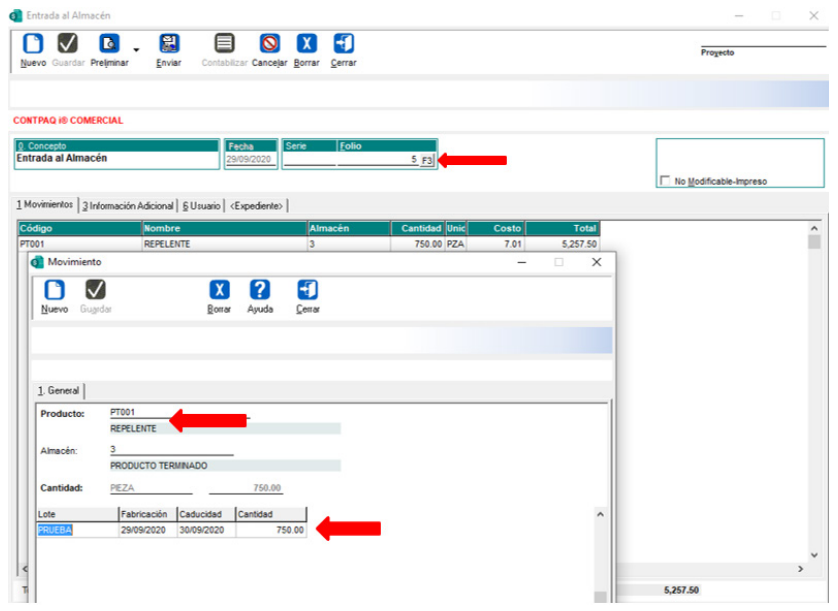

Validamos en el sistema de CONTPAQi® Comercial Premium que la información esta correcta respetando el cambio.

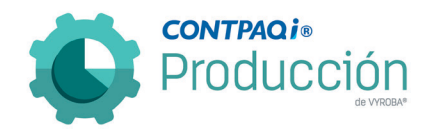

#### D747 – Error en Pedidos que contienen partidas sin estructura (Tesorería).

Se detectó que al momento de generar un pedido desde el sistema de CONTPAQI® Comercial Premium que contiene partidas de productos que no tienen estructura, al momento de mandarlo a "producir" el sistema de CONTPAQi® Producción lo bloquea; sin embargo, si el límite de crédito se excede lo envía a Tesorería; si en tesorería se autoriza la partida que no tiene estructura no realiza la validación y por ende se va a la lista de materiales. Se corrigió el problema para que no pasen estas partidas sin estructura.

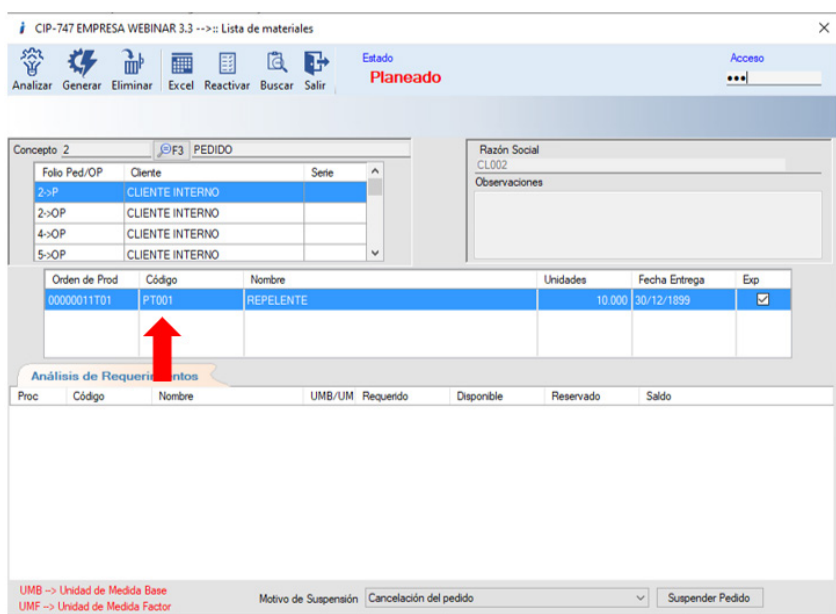

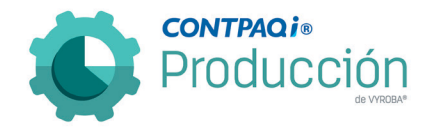

# D748 – Error en el simulador de lista de materiales con estructuras múltiples.

Al momento de generar la simulación de la lista de materiales con productos que tienen estructuras múltiples, no estaba mostrando la información de forma correcta. Se corrigió para que este mostrando la información correcta.

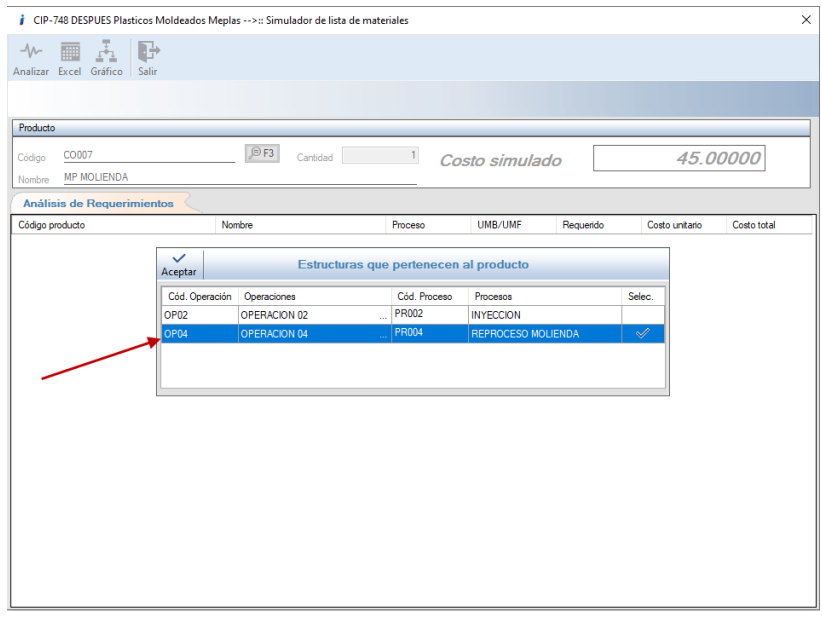

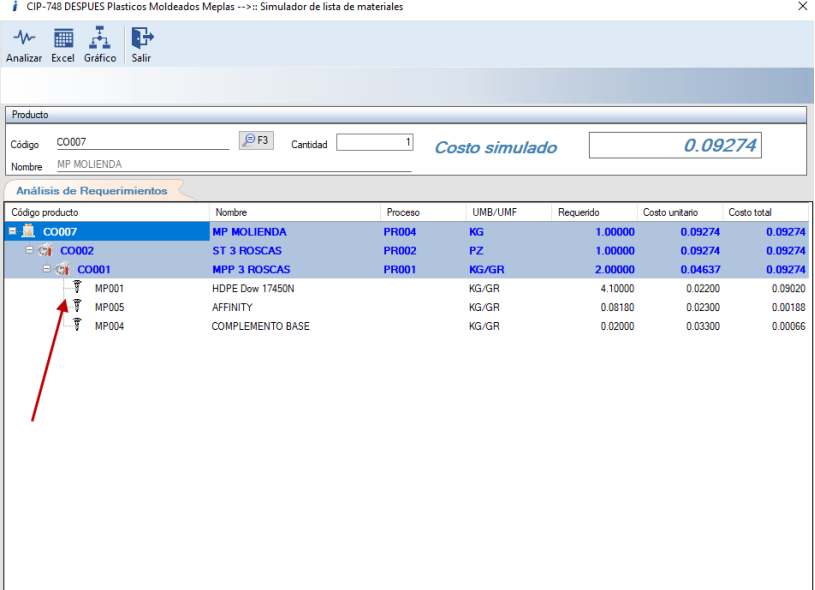

85

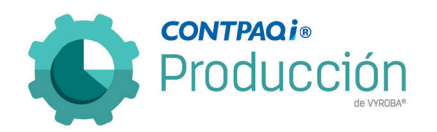

D749 – El sistema envía mensaje de error si se abre el apartado de "Empresas" y no se selecciona una para trabajar.

Al momento de ingresar a la ruta "Empresa->Empresas" si no se elige una empresa para trabajar manda error. Se corrige para que al momento de ingresar a esta ruta y no eliges ninguna empresa te regrese a la empresa en la cual estabas trabajando.

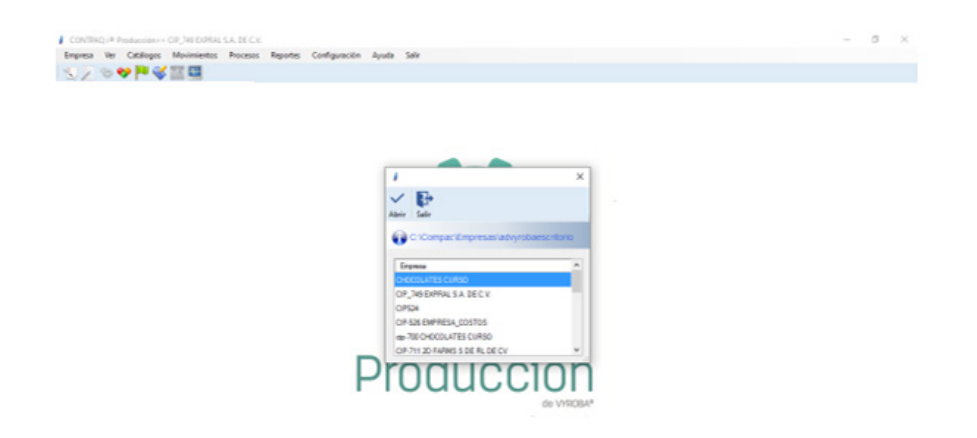

Ingresamos al sistema de Producción y abrimos la empresa. Posteriormente elegimos la opción "Empresa->Empresas" y salimos sin seleccionar una empresa.

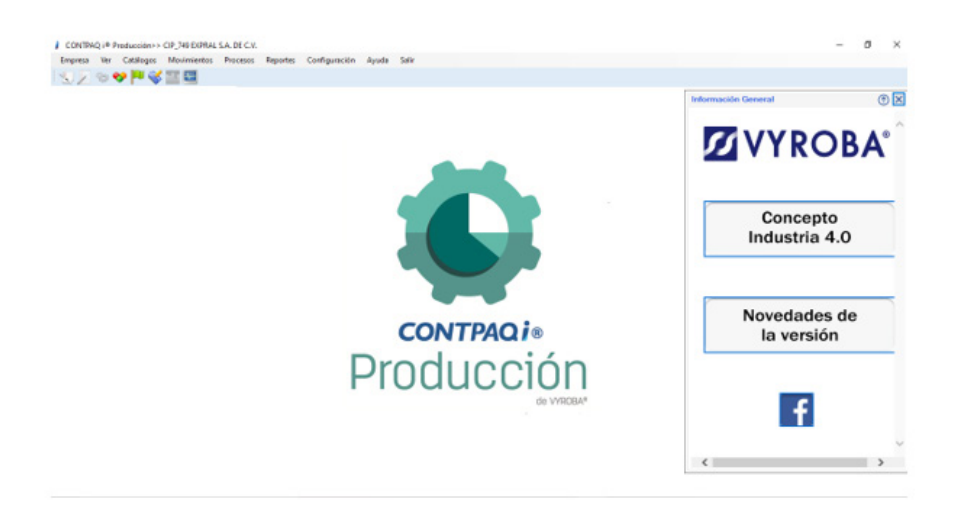

Después de presionar "Salir" no aparece ningún error y permanece dentro de la misma empresa.

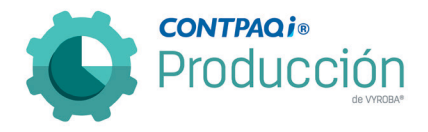

# D751 – Error producto sin estructura.

Cuando quiere generar la "Explosión de Materiales" para el código 6055 se muestra el mensaje "Producto no cuenta con estructura", lo cual es incorrecto. Se corrigió el problema y ya no muestra el error.

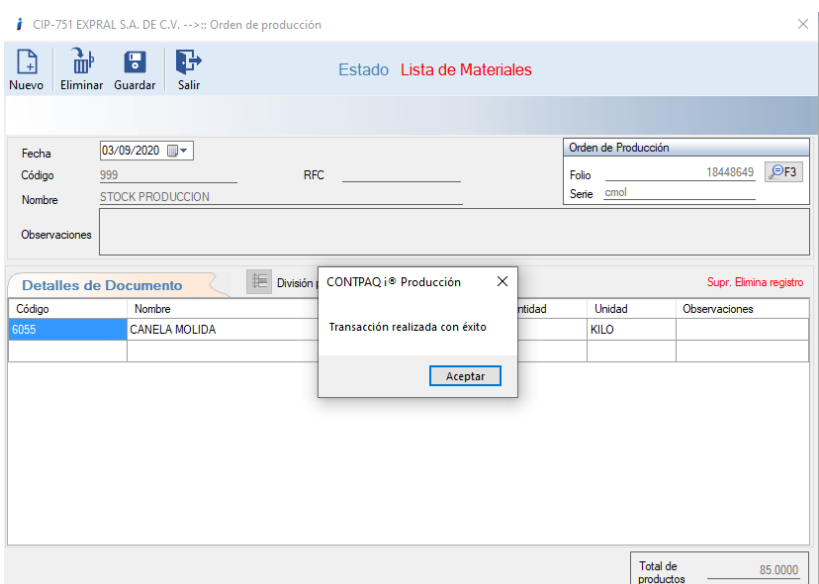

Realizamos la orden de producción con el producto mencionado.

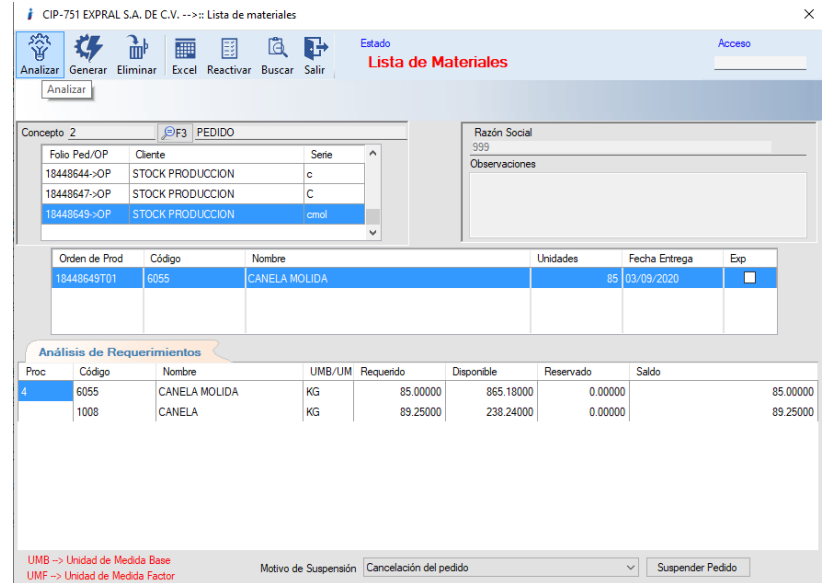

Ingresamos a la opción para explosionar la orden de producción, presionamos la opción de "Analizar" y corroboramos que no manda el error.

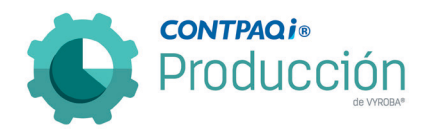

### D752 – Error en el formato de fecha en el reporte "Requerido vs Producido".

Al momento de generar el reporte de Requerido vs Producido estaba mandando la fecha incorrecta. Se corrigió para que la fecha se muestre en formato día mes y año donde el mes lo representa en formato de letras para evitar confusiones.

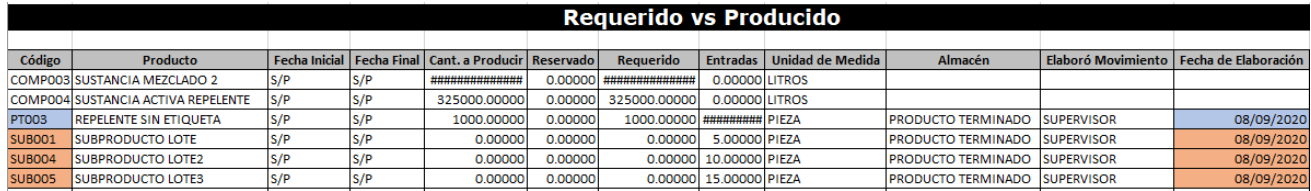

#### D753 – Error en los accesos directos por la posición.

Al momento de querer cambiar los accesos directos para tener mejor control de los procesos no respeta el funcionamiento. Parece que están ligados a una posición específica y esto causa que no funcionen correctamente.

Se solucionó el problema para que no queden ligados ninguna posición fija.

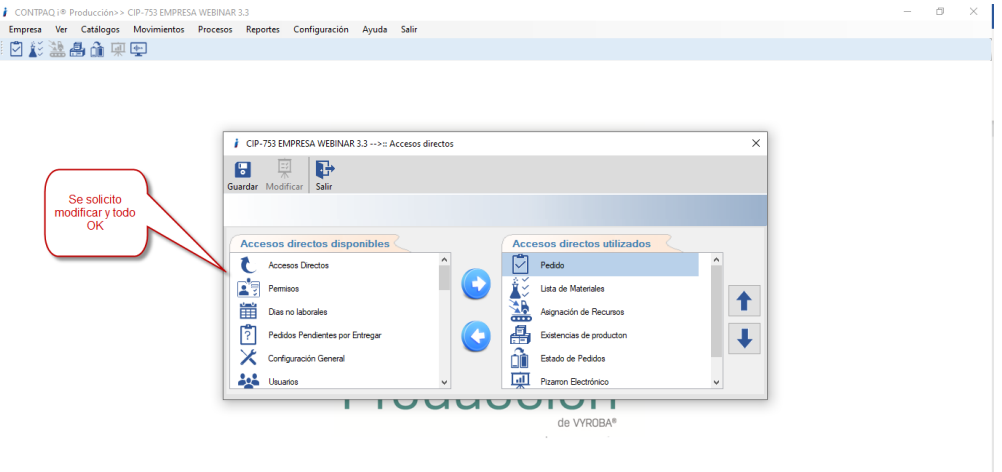

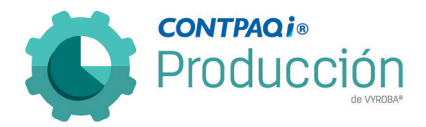

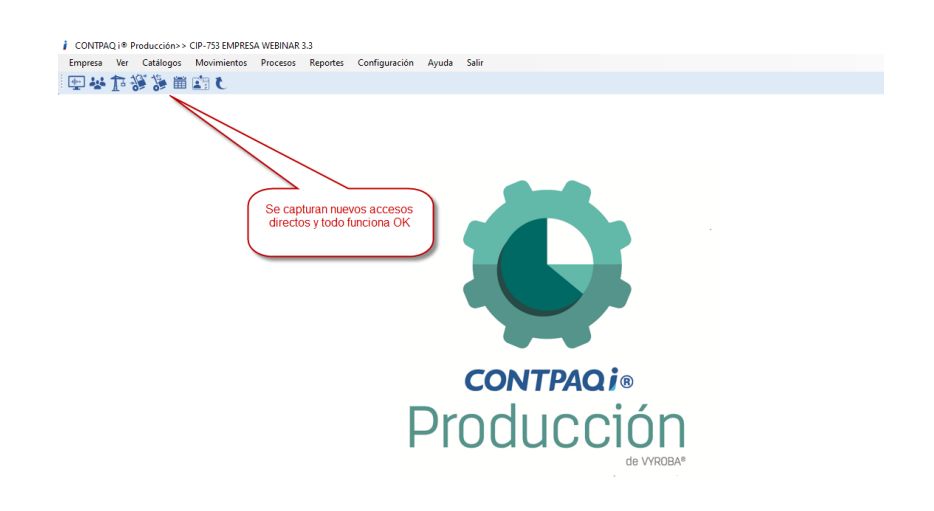

### D754 – Error en la entrega de Subproductos con Lote.

Cuando va a entregar un producto terminado con el criterio de control de Lotes, y éste a su vez tiene relacionado Subproductos con el mismo criterio de Lotes no puede entregarlos. Se corrigió el problema de la entrega de Subproductos con criterio de control Lotes.

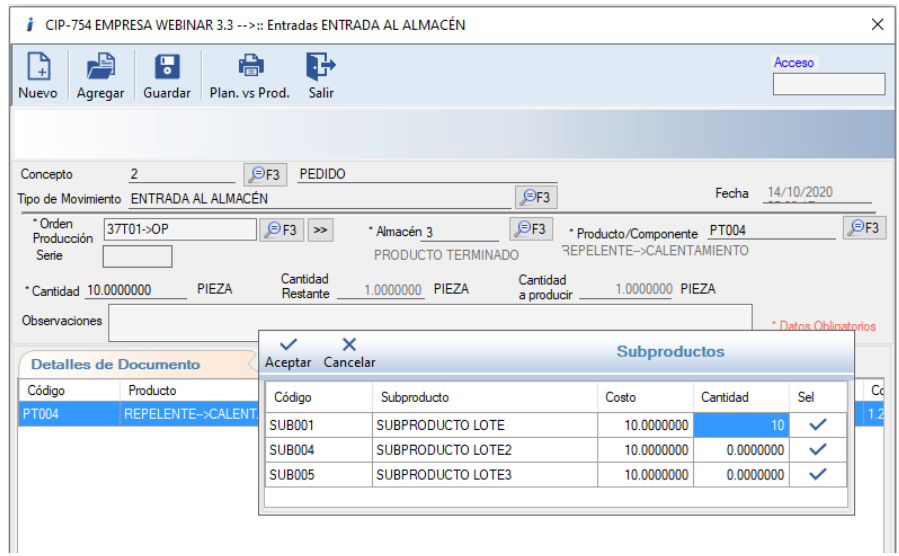

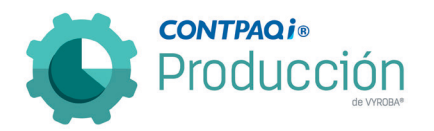

D755 – >Error en la tercera configuración "No respeta el almacén en los consumos".

Al momento de generar una salida del almacén con la tercera configuración Permitir consumos de productos de forma general, no está respetando el almacén. Se corrigió el problema y se explicó el funcionamiento con sus restricciones.

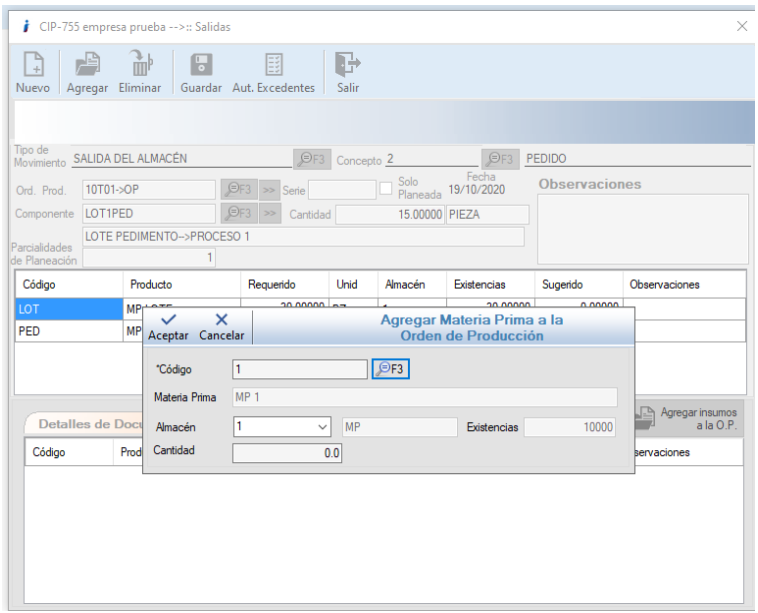

D757 – Error en la explosión de materiales de OP con varias partidas.

Se detectó que al momento de explosionar una OP con varias partidas se explosiona la primera partida y entonces marca la casilla, por lo que pierde el foco en la selección del listado de OPs. Esto genera errores.

Se corrigió el problema y ya funciona correctamente con todas las partidas.

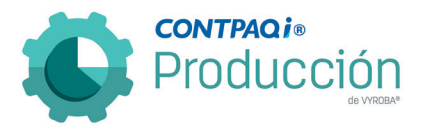

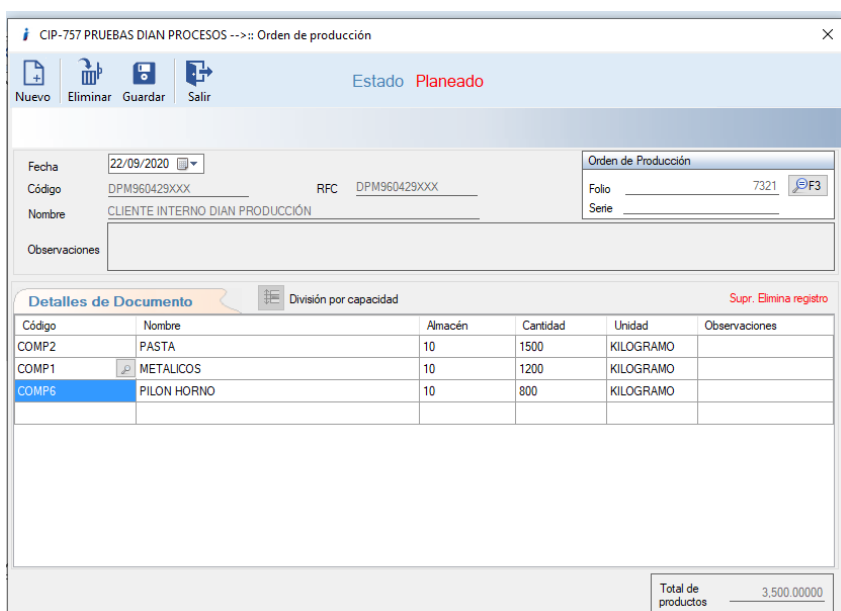

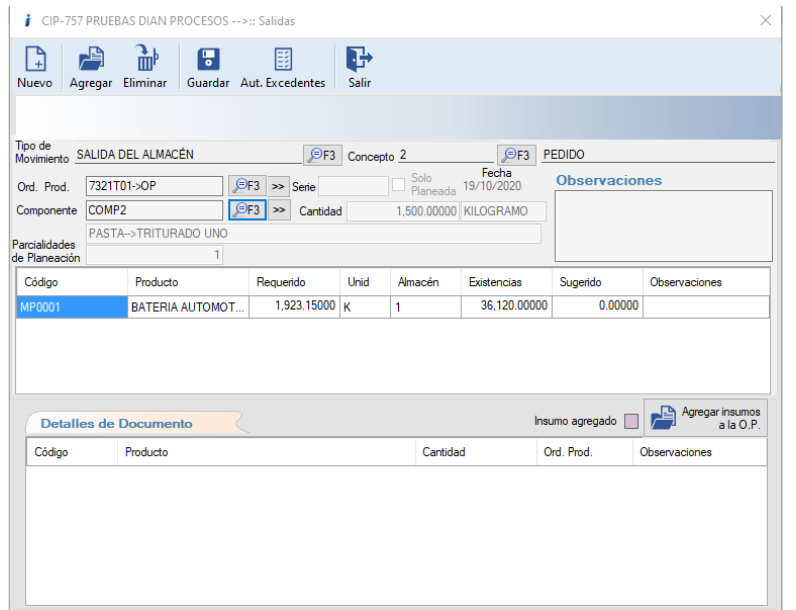

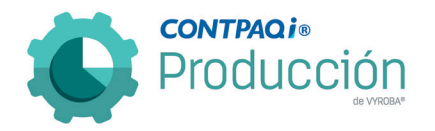

# D758 – Error en el valor de DataGridViewComboBoxCell no es válido.

Se detectó que al momento de generar un movimiento de entrada el sistema manda un mensaje de error.

Se corrigió el problema para que al momento de generar los movimientos trabaje sin errores.

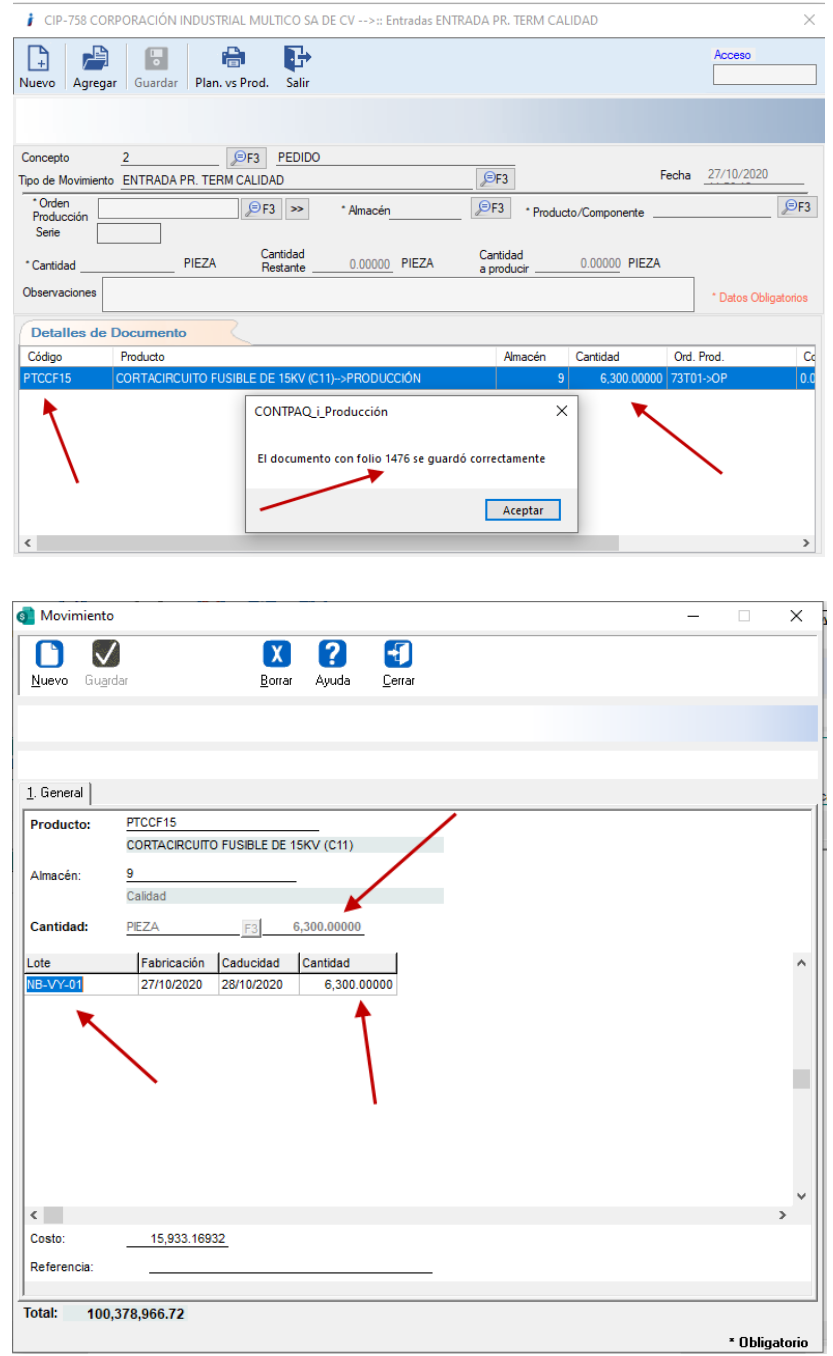

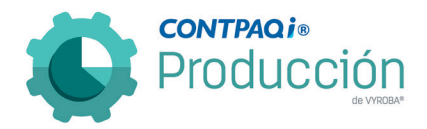

# D759 – Mostrar la ventana para asignación de Lote al realizar consumo de Materia Prima.

Se detecta como área de mejora el homologar el comportamiento que tiene el campo "Cantidad" al hacer "doble clic" al que tiene cuando se presiona la tecla "Enter" cuando se está generando un movimiento de salida o consumo.

Se corrigió el problema para que se abra la ventana de selección de Lote aun cuando no haya toda la existencia y así poder seleccionar un consumo parcial si el usuario así lo desea.

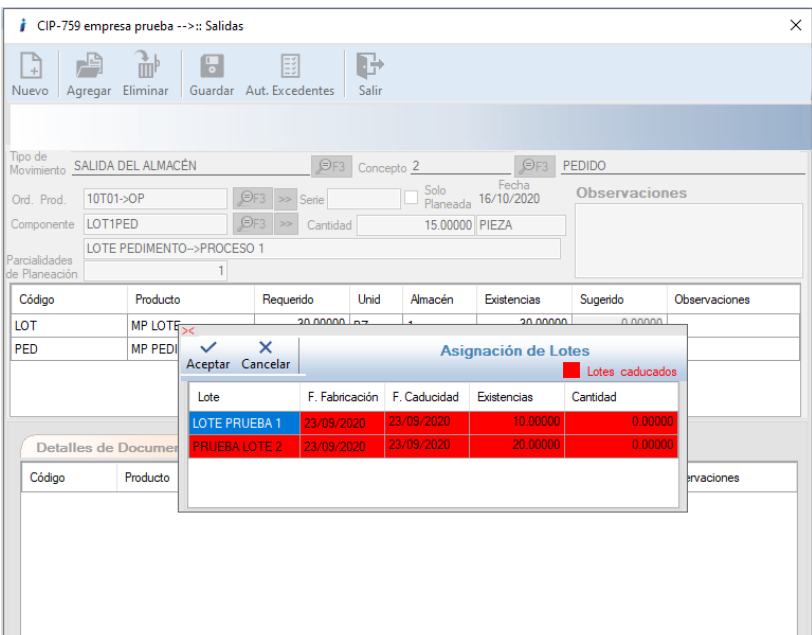

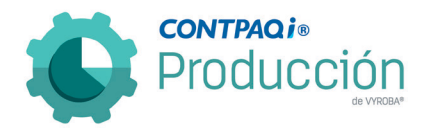

# D760 – Mostrar ventana para asignación de Pedimento al realizar consumos de Materia Prima.

Se detecta que el comportamiento de que tiene el campo de "Cantidad" no es el mismo cuando se teclea "Enter" que cuando se le hace "Doble Clic". Se requiere que se homologue el funcionamiento.

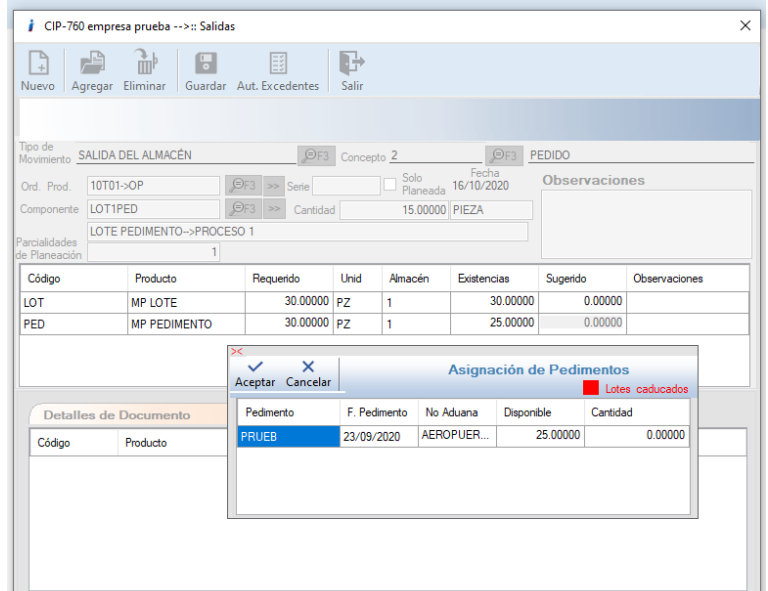

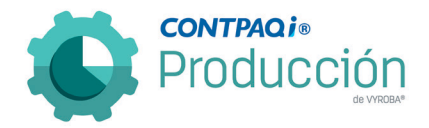

D761 – Que el sistema no permita eliminar un proceso que ya está siendo usado en una estructura de producto.

Se tenía el problema de que se permitía eliminar un proceso aun cuando éste estuviera ligado a una estructura.

Se modificó el programa para que no permita eliminar el proceso cuando ya tenga una estructura registrada que lo usa.

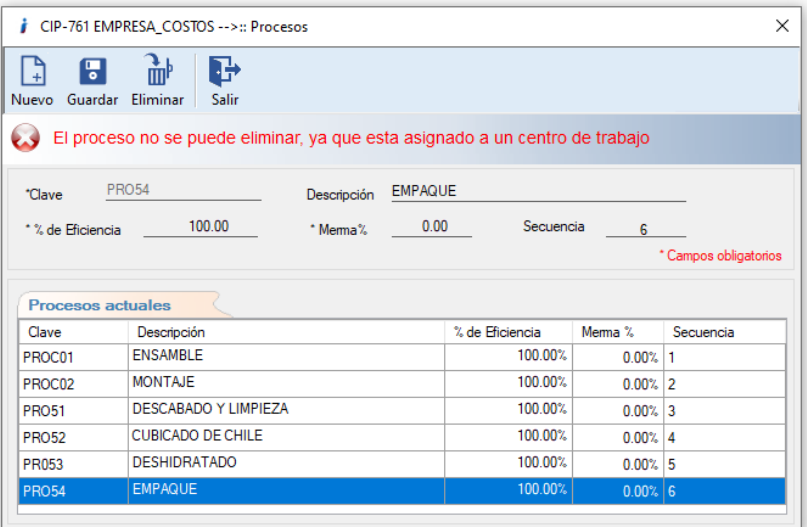

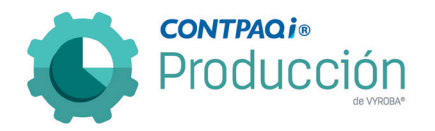

#### D762 – Error en Existencia negativa al momento de utilizar Factor de Conversión.

Cuando se ingresa a realizar los consumos de OP, los insumos que tienen factor de conversión aparecen con existencia negativa siendo que sí tienen existencia real. Se modificó la opción para que al momento de seleccionarla muestre las existencias correctas con y sin factor de conversión.

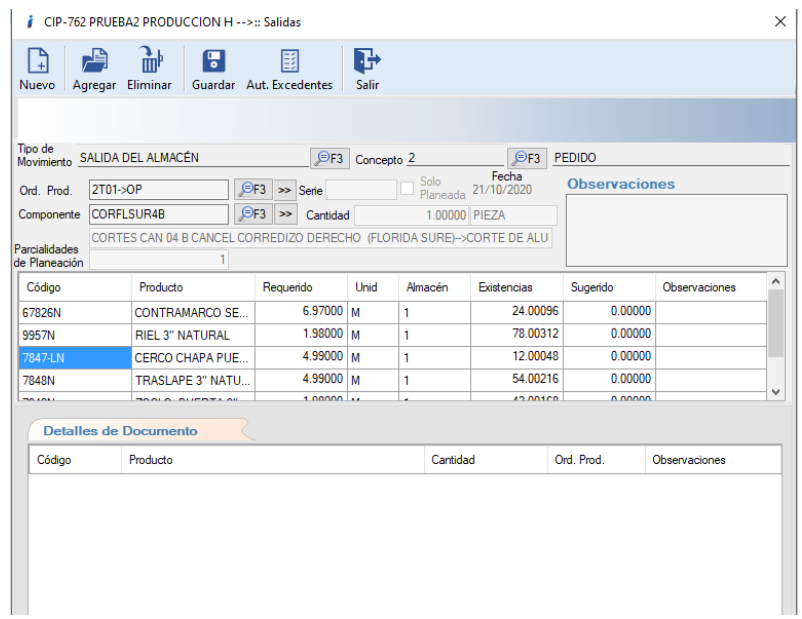

#### D765 – El sistema no elimina de manera correcta una estructura de producto.

Se detecta que al momento de eliminar una estructura usando la opción Eliminar estructura, esta no se elimina de manera correcta. Se modificó para que al momento de eliminar las estructuras lo haga forma correcta.

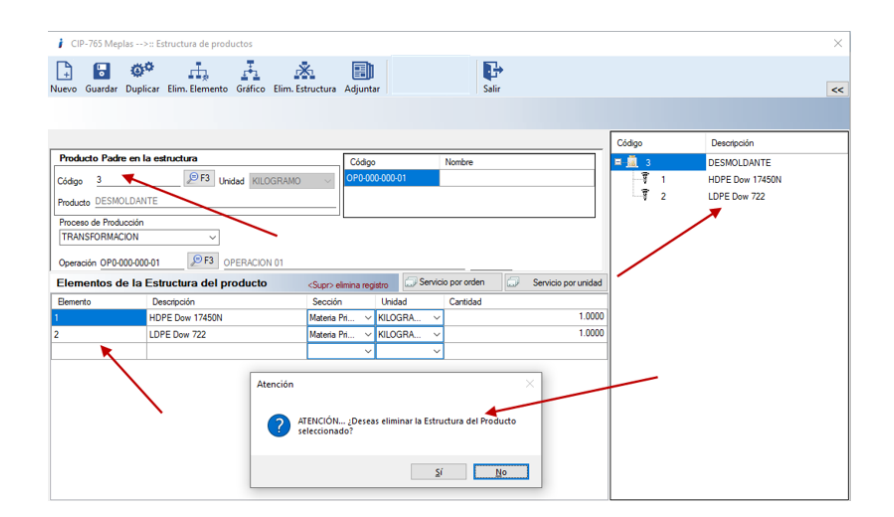

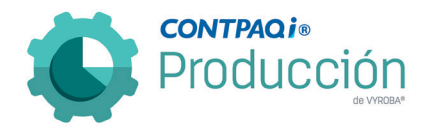

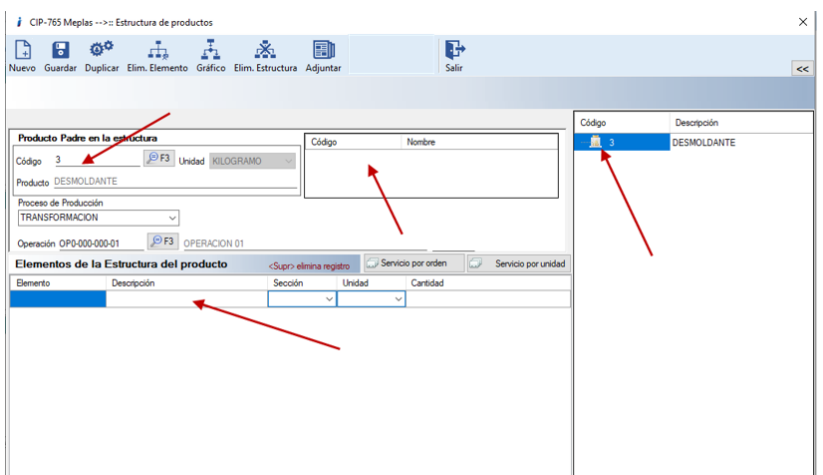

# D768 – Error, Órdenes de producción en lista de materiales.

Se detectó que el sistema no permite analizar una OP mostrando el error de que el "índice esta fuera de intervalo".

Se corrigió el error y ya permite analizar todas las órdenes de producción.

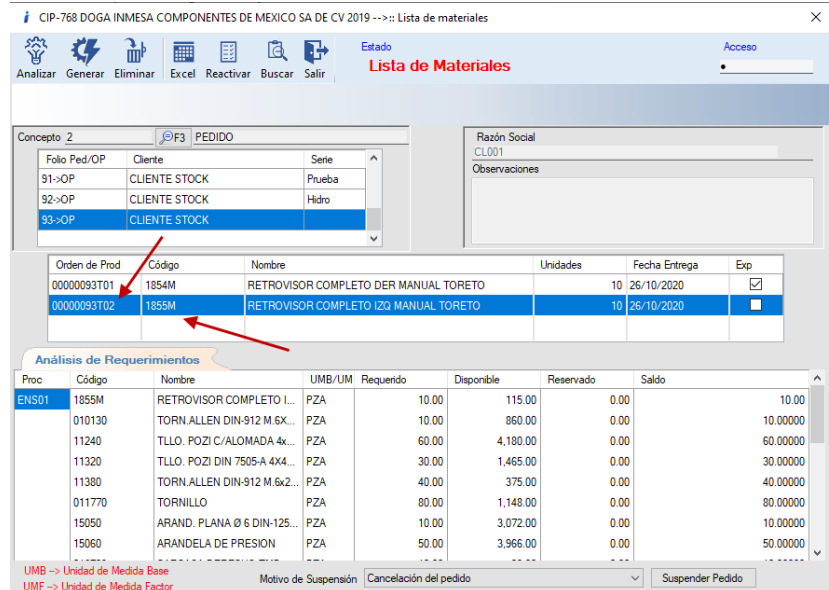

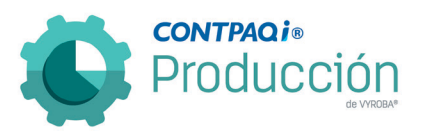

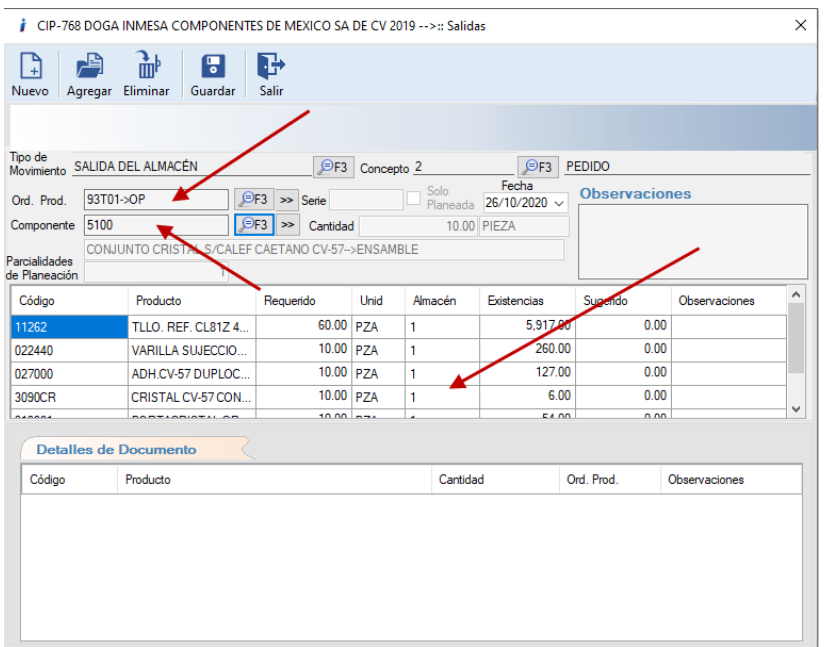

José María Sánchez Álvarez Líder de producto CONTPAQi® Producción

Roberto Chávez Jefe de producto Vyroba®